## **Developer Guide and Reference**

# Novell<sub>®</sub> ZENworks<sub>®</sub> Orchestrator

1.3

August 3, 2008

www.novell.com

#### **Legal Notices**

Novell, Inc. makes no representations or warranties with respect to the contents or use of this documentation, and specifically disclaims any express or implied warranties of merchantability or fitness for any particular purpose. Further, Novell, Inc. reserves the right to revise this publication and to make changes to its content, at any time, without obligation to notify any person or entity of such revisions or changes.

Further, Novell, Inc. makes no representations or warranties with respect to any software, and specifically disclaims any express or implied warranties of merchantability or fitness for any particular purpose. Further, Novell, Inc. reserves the right to make changes to any and all parts of Novell software, at any time, without any obligation to notify any person or entity of such changes.

Any products or technical information provided under this Agreement may be subject to U.S. export controls and the trade laws of other countries. You agree to comply with all export control regulations and to obtain any required licenses or classification to export, re-export or import deliverables. You agree not to export or re-export to entities on the current U.S. export exclusion lists or to any embargoed or terrorist countries as specified in the U.S. export laws. You agree to not use deliverables for prohibited nuclear, missile, or chemical biological weaponry end uses. See the Novell International Trade Services Web page (http://www.novell.com/info/exports/) for more information on exporting Novell software. Novell assumes no responsibility for your failure to obtain any necessary export approvals.

Copyright © 2008 Novell, Inc. All rights reserved. No part of this publication may be reproduced, photocopied, stored on a retrieval system, or transmitted without the express written consent of the publisher.

Novell, Inc. has intellectual property rights relating to technology embodied in the product that is described in this document. In particular, and without limitation, these intellectual property rights may include one or more of the U.S. patents listed on the Novell Legal Patents Web page (http://www.novell.com/company/legal/patents/) and one or more additional patents or pending patent applications in the U.S. and in other countries.

Novell, Inc. 404 Wyman Street, Suite 500 Waltham, MA 02451 U.S.A. www.novell.com

Online Documentation: To access the latest online documentation for this and other Novell products, see the Novell Documentation Web page (http://www.novell.com/documentation).

#### **Novell Trademarks**

For Novell trademarks, see the Novell Trademark and Service Mark list (http://www.novell.com/company/legal/trademarks/tmlist.html).

### **Third-Party Materials**

All third-party trademarks are the property of their respective owners.

## **Contents**

|   | Abo  | out This Guide                                                      | 11 |
|---|------|---------------------------------------------------------------------|----|
| 1 | Gett | ting Started                                                        | 15 |
|   | 1.1  | What You Should Know                                                | 15 |
|   |      | 1.1.1 Prerequisite Knowledge                                        | 15 |
|   |      | 1.1.2 Setting Up Your Development Environment                       |    |
|   | 1.2  | Orchestrator Documentation Set                                      |    |
|   |      | 1.2.1 Novell ZENworks Orchestrator Getting Started Guide            | 17 |
|   |      | 1.2.2 Novell ZENworks Orchestrator Administration Guide             |    |
|   |      | 1.2.3 Novell ZENworks Orchestrator Virtual Machine Management Guide | 17 |
|   |      | 1.2.4 Novell ZENworks Orchestrator Job Management Guide             |    |
|   | 1.3  | Prerequisites for the Development Environment                       | 17 |
| 2 | Job  | Development Concepts                                                | 19 |
|   | 2.1  | Orchestrator Development Architecture                               | 10 |
|   | ۷.۱  | 2.1.1 Orchestrator Agents                                           |    |
|   |      | 2.1.2 Orchestrator Resource Monitor                                 |    |
|   |      | 2.1.3 Orchestrator Entity Types and Managers                        |    |
|   |      | 2.1.4 Jobs                                                          |    |
|   |      | 2.1.5 Constraint-Based Job Scheduling                               |    |
|   |      | 2.1.6 Understanding Orchestrator API Interfaces                     |    |
|   | 2.2  | Understanding ZENworks Orchestrator Functionality                   | 30 |
|   |      | 2.2.1 Resource Virtualization                                       | 30 |
|   |      | 2.2.2 Policy-Based Management                                       |    |
|   |      | 2.2.3 Global Resource Visualization                                 |    |
|   |      | 2.2.4 Understanding Job Semantics                                   |    |
|   |      | 2.2.5 Distributed Messaging and Failover                            |    |
|   |      | 2.2.6 Web-Based User Interaction                                    |    |
|   | 2.3  | JDL Job Scripts                                                     |    |
|   |      | 2.3.1 Principles of Job Operation                                   |    |
|   | 2.4  | Understanding TLS Encryption                                        |    |
|   | 2.5  | Understanding Job Examples                                          |    |
|   |      | 2.5.1 provisionBuildTestResource.job                                |    |
|   |      | 2.5.2 Workflow Job Example                                          | 42 |
| 3 | The  | ZENworks Orchestrator Datagrid                                      | 43 |
|   | 3.1  | Defining the Datagrid                                               | 43 |
|   |      | 3.1.1 Naming Orchestrator Job Files                                 | 43 |
|   |      | 3.1.2 Distributing Files                                            | 44 |
|   |      | 3.1.3 Simultaneous Multicasting to Multiple Receivers               |    |
|   |      | 3.1.4 Orchestrator Datagrid Commands                                |    |
|   | 3.2  | Datagrid Communications                                             |    |
|   |      | 3.2.1 Multicast Example                                             |    |
|   |      | 3.2.2 Grid Performance Factors                                      |    |
|   |      | 3.2.3 Plan for Datagrid Expansion                                   |    |
|   | 3.3  | datagrid.copy Example                                               | 47 |

| 4 | Orch                     | estrator Job Classifications                                                                                                    | 49                               |
|---|--------------------------|----------------------------------------------------------------------------------------------------|----------------------------------|
|   | 4.2<br>4.3<br>4.4<br>4.5 | Resource Discovery  4.1.1 Provisioning Jobs.  4.1.2 Resource Targeting.  4.1.3 Resource Discovery Jobs.  Dynamic Scheduling  Workload Management  Policy Management  Auditing and Accounting Jobs     | 50<br>50<br>50<br>51<br>52<br>53 |
| 5 | Deve                     | eloping Policies                                                                                                    | 57                               |
|   | 5.1<br>5.2               | Policy Elements  5.1.1 Constraints  5.1.2 Facts  5.1.3 Computed Facts  BuildTest Job Examples                                                                                                    | 57<br>57<br>58                   |
|   |                          | 5.2.1 buildTest.policy Example. 5.2.2 buildTest.jdl Example. 5.2.3 Packaging Job Files. 5.2.4 Deploying Packaged Job Files 5.2.5 Running Your Jobs 5.2.6 Monitoring Job Results 5.2.7 Debugging Jobs. | 60<br>61<br>64<br>64<br>64<br>65 |
| 6 | Usin                     | g the Orchestrator Client SDK                                                                                                    | 69                               |
|   | 6.1                      | SDK Requirements                                                                                                    | 69                               |
|   | 6.2                      | Creating an SDK Client                                                                                                    | 69                               |
| 7 | Job .                    | Architecture                                                                                                    | 71                               |
|   | 7.1                      | Understanding JDL                                                                                                    | 71                               |
|   | 7.2                      | JDL Package                                                                                                    | 72                               |
|   | 7.3                      | Job Class                                                                                                    | 73                               |
|   | 7.4                      | Job Invocation                                                                                                    | 75                               |
|   | 7.5                      | Deploying Jobs.  7.5.1 Using the Orchestrator Console  7.5.2 Using the ZOSADMIN Command Line Tool                                                                                                    | 75                               |
|   | 7.6                      | Starting Orchestrator Jobs                                                                                                    |                                  |
|   | 7.7                      | Working with Facts and Constraints.  7.7.1 Grid Objects and Facts  7.7.2 Defining Job Elements.                                                                                                    | 77<br>77                         |
|   | 7.8                      | 7.7.3 Job Arguments and Parameter Lists                                                                                                    |                                  |
|   | 7.0<br>7.9               | Using Other Grid Objects                                                                                                    |                                  |
|   | 7.10                     | Communicating Through Job Events                                                                                                    |                                  |
|   | 0                        | 7.10.1 Sending and Receiving Events                                                                                                    |                                  |
|   |                          | 7.10.2 Synchronization                                                                                                    |                                  |
|   | 7.11                     | Executing Local Programs                                                                                                    | 81                               |
|   |                          | 7.11.1 Output Handling                                                                                                    | 82<br>82                         |

|    | 7.12  | 7.11.3 Safety and Failure Handling                               | . 84 |
|----|-------|------------------------------------------------------------------|------|
|    |       | 7.12.1 Creating a Job Memo                                       |      |
|    | 7.13  | Improving Job and Joblet Robustness                              | . 85 |
| 8  | Job   | Scheduling                                                       | 87   |
|    | 8.1   | Job Scheduler GUI                                                | . 87 |
|    | 8.2   | Schedule Files                                                   | . 88 |
|    |       | 8.2.1 osInfo.sched Example                                       |      |
|    | 0.0   | 8.2.2 Cron Trigger Example                                       |      |
|    | 8.3   | Scheduling with Constraints                                      | . 85 |
| 9  | Virtu | al Machine Job Development                                       | 91   |
|    | 9.1   | VM Job Best Practices                                            | . 91 |
|    |       | 9.1.1 Plan Robust Application Starts and Stops                   |      |
|    |       | 9.1.2 Managing VM Systems                                        |      |
|    |       | 9.1.3 Managing VM Images                                         |      |
|    |       | 9.1.5 VM Job Considerations                                      |      |
|    | 9.2   | Virtual Machine Management                                       |      |
|    | 9.3   | VM Life Cycle Management                                         | . 93 |
|    | 9.4   | Manual Management of a VM Server's Lifecycle                     |      |
|    |       | 9.4.1 Manually Using the ZOS Command Line                        |      |
|    |       | 9.4.2 Automatically Using the Orchestrator Console Job Scheduler |      |
|    | 9.5   | Provisioning Virtual Machines                                    |      |
|    | 0.0   | 9.5.1 Provisioning VMs Using Jobs                                |      |
|    |       | 9.5.2 VM Placement Policy                                        |      |
|    |       | 9.5.3 Provisioning Example                                       |      |
|    | 9.6   | Automatically Provisioning a VM Server                           |      |
|    | 9.7   | Defining Values for Grid Objects                                 |      |
|    |       | 9.7.2 Repository Objects and Facts                               |      |
|    |       | 9.7.3 VmHost Objects and Facts                                   |      |
|    |       | 9.7.4 VM Resource Objects and Other Base Resource Facts          |      |
|    |       | 9.7.5 Physical Resource Objects and Additional Facts             | 120  |
| 10 | Com   | plete Job Examples                                               | 123  |
|    | 10.1  | Accessing Job Examples                                           | 123  |
|    | 10.2  | Installation and Getting Started                                 | 123  |
|    | 10.3  | Orchestrator Sample Job Summary                                  |      |
|    | 10.4  | Parallel Computing Examples                                      |      |
|    |       | demolterator.job                                                 |      |
|    | 10.5  | quickie.job                                                      |      |
|    | 10.0  | dgtest.job                                                       |      |
|    |       | failover.job                                                     |      |
|    |       | instclients.job                                                  | 154  |
|    |       | notepad.job                                                      |      |
|    |       | sweeper.jobwhoami.job                                            |      |
|    | 10.6  | ·                                                                | 178  |

|   |      | factJunction.job                     |     |
|---|------|--------------------------------------|-----|
| Δ | Orch | nestrator Job Classes and JDL Syntax | 197 |
| _ | A.1  | Job Class                            |     |
|   |      |                                      |     |
|   | A.2  | Joblet Class                         |     |
|   | A.3  | Utility Classes                      |     |
|   | A.4  | Built-in JDL Functions and Variables | 197 |
|   |      | A.4.1 getMatrix()                    |     |
|   |      | A.4.2 system(cmd)                    |     |
|   |      | A.4.3 Grid Object TYPE_* Variables   |     |
|   |      | A.4.4 Theagent Variable              |     |
|   |      | A.4.5 Thejobname Variable            |     |
|   |      | A.4.6 Themode Variable               |     |
|   | A.5  | Job State Field Values               |     |
|   | A.6  | Repository Information String Values |     |
|   | A.7  | Joblet State Values                  |     |
|   | A.8  | Resource Information Values          | 201 |
|   | A.9  | JDL Class Definitions                | 201 |
|   |      | AndConstraint()                      | 203 |
|   |      | BinaryConstraint                     |     |
|   |      | BuildSpec                            |     |
|   |      | CharRange                            |     |
|   |      | ComputedFact                         |     |
|   |      | ComputedFactContext                  |     |
|   |      | Constraint                           |     |
|   |      | ContainerConstraint                  |     |
|   |      | ContainsConstraint                   |     |
|   |      | DataGrid                             |     |
|   |      | DefinedConstraint                    |     |
|   |      | Exec                                 |     |
|   |      | ExecError                            |     |
|   |      | FileRange                            |     |
|   |      | GeConstraint                         |     |
|   |      | GridObjectInfo                       |     |
|   |      | GroupInfo                            |     |
|   |      | GtConstraint                         |     |
|   |      | Job                                  |     |
|   |      | JobInfo                              | 223 |
|   |      | Joblet                               | 224 |
|   |      | JobletInfo                           |     |
|   |      | JobletParameterSpace                 |     |
|   |      | LeConstraint                         |     |
|   |      | LtConstraint                         |     |
|   |      | MatrixInfo                           |     |
|   |      | NeConstraint                         |     |
|   |      | NotConstraint                        |     |
|   |      | OrConstraint                         |     |
|   |      | ParameterSpace                       |     |
|   |      | PolicyInfo                           |     |
|   |      | ProvisionSpec                        |     |
|   |      | RepositoryInfo                       |     |
|   |      | ResourceInfo                         |     |
|   |      | RunJobSpecScheduleSpec               |     |
|   |      | ουποαιπούρου                         | ∠აყ |

|   |      |          | edConstraint                           |     |
|---|------|----------|----------------------------------------|-----|
|   |      |          | )                                      |     |
|   |      |          | Info                                   |     |
|   |      |          | )                                      |     |
|   |      | villoped | ······································ | 277 |
| В | Orch | estrato  | r Client SDK                           | 245 |
|   | B.1  | Constrai | nt Package                             | 245 |
|   |      | B.1.1    | AndConstraint                          | 245 |
|   |      | B.1.2    | BetweenConstraint                      |     |
|   |      | B.1.3    | BinaryConstraint                       | 246 |
|   |      | B.1.4    | Constraint                             |     |
|   |      | B.1.5    | ContainerConstraint                    |     |
|   |      | B.1.6    | ContainsConstraint                     |     |
|   |      | B.1.7    | ConstraintException                    |     |
|   |      | B.1.8    | DefinedConstraint                      |     |
|   |      | B.1.9    | EgConstraint                           |     |
|   |      | B.1.10   | GeConstraint                           |     |
|   |      | B.1.11   | GtConstraint.                          |     |
|   |      | B.1.12   | IfConstraint                           |     |
|   |      | B.1.13   | LeConstraint                           |     |
|   |      | B.1.14   | LtConstraint                           |     |
|   |      | B.1.15   | NeConstraint                           |     |
|   |      | B.1.16   | NotConstraint                          | _   |
|   |      | B.1.17   | OperatorConstraint                     |     |
|   |      | B.1.18   | OrConstraint                           |     |
|   |      | B.1.19   | TypedConstraint                        |     |
|   |      | B.1.20   | UndefinedConstraint                    |     |
|   | B.2  |          | l Package                              |     |
|   |      | B.2.1    | DGLogger                               |     |
|   |      | B.2.2    | GridFile                               |     |
|   |      | B.2.3    | GridFileFilter                         |     |
|   |      | B.2.4    | GridFileNameFilter                     |     |
|   |      | B.2.5    | DataGridException                      |     |
|   |      | B.2.6    | DataGridNotAvailableException          |     |
|   |      | B.2.7    | GridFile.CancelException               |     |
|   | B.3  |          | ckage                                  |     |
|   |      | B.3.1    | AgentListener                          |     |
|   |      | B.3.2    | ClientAgent                            | 251 |
|   |      | B.3.3    | Credential                             |     |
|   |      | B.3.4    | Fact                                   |     |
|   |      | B.3.5    | FactSet                                |     |
|   |      | B.3.6    | GridObjectInfo                         |     |
|   |      | B.3.7    | ID                                     |     |
|   |      | B.3.8    | JobInfo                                |     |
|   |      | B.3.9    | Message                                |     |
|   |      | B.3.10   | Message.Ack                            |     |
|   |      | B.3.11   | Message.AuthFailure                    |     |
|   |      | B.3.12   | Message.ClientResponse                 |     |
|   |      | B.3.13   | Message.Event                          |     |
|   |      | B.3.14   | Message.GetGridObjects                 |     |
|   |      | B.3.15   | Message.GridObjects                    |     |
|   |      | B.3.16   | Message.JobAccepted                    |     |
|   |      | B.3.17   | Message.JobError                       |     |
|   |      | B.3.18   | Message JobFinished                    |     |
|   |      | B.3.19   | Message.JobIdEvent                     |     |
|   |      | B.3.20   | Message JobInfo                        |     |

|   |      | B.3.21    | Message.Jobs                | 254   |
|---|------|-----------|-----------------------------|-------|
|   |      | B.3.22    | Message.JobStarted          |       |
|   |      | B.3.23    | Message.JobStatus           |       |
|   |      | B.3.24    | Message.LoginFailed         |       |
|   |      | B.3.25    | Message.LoginSuccess        |       |
|   |      | B.3.26    | Message.LogoutAck           |       |
|   |      | B.3.27    | Message.NeedUpgrade         |       |
|   |      | B.3.28    | Message.RunningJobs         |       |
|   |      | B.3.29    | Message.ServerStatus        |       |
|   |      | B.3.30    | Message.SessionAck          |       |
|   |      | B.3.31    | Message.SessionChallenge    |       |
|   |      | B.3.32    | Message.SessionResponse     |       |
|   |      | B.3.33    | Message.SessionStatus       |       |
|   |      | B.3.34    | Node                        | . 256 |
|   |      | B.3.35    | Priority                    | . 256 |
|   |      | B.3.36    | WorkflowInfo                | . 256 |
|   |      | B.3.37    | ClientOutOfDateException    | . 256 |
|   |      | B.3.38    | FactException               | . 256 |
|   |      | B.3.39    | GridAuthenticationException | . 257 |
|   |      | B.3.40    | GridAuthorizationException  | . 257 |
|   |      | B.3.41    | GridConfigurationException  | . 257 |
|   |      | B.3.42    | GridDeploymentException     | . 257 |
|   |      | B.3.43    | GridException               | . 257 |
|   |      | B.3.44    | GridObjectNotFoundException |       |
|   | B.4  | Toolkit F | Package                     |       |
|   |      | B.4.1     | ClientAgentFactory          |       |
|   |      | B.4.2     | ConstraintFactory           |       |
|   |      | B.4.3     | CredentialFactory           | . 258 |
| С | Docu | umentat   | tion Updates                | 259   |
|   | C.1  | Λυα 2 C   | 2000                        | 250   |
|   | U. I | •         | 2008                        |       |
|   |      | C.1.1     | Documentation Updates       | . 259 |

## **About This Guide**

The Novell® ZENworks Orchestrator Job Development Guide is a component of the Novell ZENworks Orchestrator documentation library. While Orchestrator provides the broad framework and networking tools to manage complex virtual machines and high performance computing resources in a datacenter, this guide explains how to develop grid application jobs and polices that form the basis of Orchestrator functionality. This guide provides developer information to create and run custom Orchestrator jobs. It also helps provides the basis to build, debug, and maintain policies using Orchestrator.

This guide contains the following sections:

- Chapter 1, "Getting Started," on page 15
- Chapter 2, "Job Development Concepts," on page 19
- Chapter 3, "The ZENworks Orchestrator Datagrid," on page 43
- Chapter 4, "Orchestrator Job Classifications," on page 49
- Chapter 5, "Developing Policies," on page 57
- Chapter 6, "Using the Orchestrator Client SDK," on page 69
- Chapter 7, "Job Architecture," on page 71
- Chapter 8, "Job Scheduling," on page 87
- Chapter 9, "Virtual Machine Job Development," on page 91
- Chapter 10, "Complete Job Examples," on page 123
- Appendix A, "Orchestrator Job Classes and JDL Syntax," on page 197
- Appendix B, "Orchestrator Client SDK," on page 245

#### **Audience**

This guide is intended for use by application developers and technically advanced datacenter technicians assigned to write Job Description Language (JDL) jobs to manage all resources in a Orchestrator-enabled environment. It assumes that users have the following background:

- Thorough understanding of concepts related to Novell ZENworks Orchestrator.
- Experience with the Python programming language.
- General understanding of network, operating environments, and systems architecture.
- Knowledge of basic UNIX\* shell commands, Windows\* command line tools, and text editors.
- An understanding of parallel computing and applications running on grid network infrastructures.

#### **Documentation Updates**

For the most recent version of this *Installation and Getting Started Guide*, visit the ZENworks Orchestrator 1.3 Web site (http://www.novell.com/documentation/zen\_orchestrator13/).

#### **Additional Documentation**

For additional documentation that might assist you in developing Orchestrator jobs, see the following guides:

- Novell ZENworks Orchestrator 1.3 Installation and Getting Started Guide
- Novell ZENworks Orchestrator 1.3 Job Management Guide
- Novell ZENworks Orchestrator 1.3 Virtual Machine Management Guide

#### **Documentation Conventions**

In Novell documentation, a greater-than symbol (>) is used to separate actions within a step and items in a cross-reference path.

A trademark symbol (<sup>®</sup>, <sup>™</sup>, etc.) denotes a Novell trademark. An asterisk (\*) denotes a third-party trademark.

When a single pathname can be written with a backslash for some platforms or a forward slash for other platforms, the pathname is presented with a backslash. Users of platforms that require a forward slash, such as Linux or UNIX, should use forward slashes as required by your software.

Other typographical conventions used in this guide include the following:

| Convention | Description                                                                                                    |
|------------|----------------------------------------------------------------------------------------------------|
| Italics    | Indicates variables, new terms and concepts, and book titles. For example, a job is a piece of work that describes how an application can be run in Grid Management on multiple computers. |
| Boldface   | Used for advisory terms such as Note, Tip, Important, Caution, and Warning.                                                                                                    |
| Keycaps    | Used to indicate keys on the keyboard that you press to implement an action. If you must press two or more keys simultaneously, keycaps are joined with a hyphen. For example,             |
|            | Ctrl-C. Indicates that you must press two or more keys to implement an action.                                                                                                    |
|            | Simultaneous keystrokes (in which you press down the first key while you type the second character) are joined with a hyphen; for example, press Stop-a.                                   |
|            | Consecutive keystrokes (in which you press down the first key, then type the second character) are joined with a plus sign; for example, press F4+q.                                       |

| Convention                            | Description                                                                                                    |
|---------------------------------------|----------------------------------------------------------------------------------------------------|
| Fixed-width                           | Used to indicate various types of items. These include:                                                                                                    |
|                                       | Commands that you enter directly, code examples, user type-ins in body text, and options. For example,                                                                                      |
|                                       | cd mydir                                                                                                    |
|                                       | System.out.println("Hello World");                                                                                                    |
|                                       | Enter abc123 in the Password box, then click Next.                                                                                                    |
|                                       | -keep option                                                                                                    |
|                                       | Jobs and policy keywords and identifiers. For example,                                                                                                    |
|                                       | <run></run>                                                                                                    |
|                                       |                                                                                                    |
|                                       | File and directory names. For example,                                                                                                    |
|                                       | /usr/local/bin                                                                                                    |
|                                       | <b>Note:</b> UNIX path names are used throughout and are indicated with a forward slash (/). If you are using the Windows platform, substitute backslashes (\) for the forward slashes (/). |
| Fixed-width italic                    | Indicates variables in commands and code. For example,                                                                                                    |
| and                                   | zos login <servername> [user=] [passwd=] [port=]</servername>                                                                                                    |
| <fixed-width italic=""></fixed-width> | <b>Note:</b> Angle brackets (< >) are used to indicate variables in directory paths and command options.                                                                                    |
| (pipe)                                | Used as a separator in menu commands that you select in a graphical user interface (GUI), and to separate choices in a syntax line. For example,                                            |
|                                       | File New                                                                                                    |
|                                       | {a b c}                                                                                                    |
|                                       | [a b c]                                                                                                    |
| {} (braces)                           | Indicates a set of required choices in a syntax line. For example,                                                                                                    |
|                                       | {a b c}                                                                                                    |
|                                       | means you must choose a, b, or c.                                                                                                    |
| [] (brackets)                         | Indicates optional items in a syntax line. For example,                                                                                                    |
|                                       | [a b c]                                                                                                    |
|                                       | means you can choose a, b, c, or nothing.                                                                                                    |
| < > (angle brackets)                  | Used for XML content elements and tags, and to indicate variables in directory paths and command options. For example,                                                                      |
|                                       | <template></template>                                                                                                    |
|                                       | <dir></dir>                                                                                                    |
|                                       | -class <class></class>                                                                                                    |

| Convention                                        | Description                                                                                                    |
|---------------------------------------------------|----------------------------------------------------------------------------------------------------|
| (horizontal ellipses)                             | Used to indicate that portions of a code example have been omitted to simplify the discussion, and to indicate that an argument can be repeated several times in a command line. For example,                                                                 |
|                                                   | zosadmin [options optfile.xmlc] docfile                                                                                                    |
| plain text                                        | Used for URLs, generic references to objects, and all items that do not require special typography. For example,                                                                                                    |
|                                                   | http://www.novell.com/documentation/index.html                                                                                                    |
|                                                   | The presentation object is in the presentation layer.                                                                                                    |
| ALL CAPS                                          | Used for SQL statements and HTML elements. For example,                                                                                                    |
|                                                   | CREATE statement                                                                                                    |
|                                                   | <input/>                                                                                                    |
| lowercase                                         | Used for XML elements. For example,                                                                                                    |
|                                                   | <onevent></onevent>                                                                                                    |
|                                                   | <b>Note:</b> XML is case-sensitive. If an existing XML element uses mixed-case or uppercase, it is shown in that case. Otherwise, XML elements are in lowercase.                                                                                              |
| ZENworks<br>Orchestrator Server<br>root directory | Where the ZENworks Orchestrator Server is installed. The Orchestrator executables and libraries are in a directory. This directory is referred to as the ZENworks Orchestrator Server root directory or <zenworks orchestrator="" server_root="">.</zenworks> |
| Paths                                             | UNIX path names are used throughout and are indicated with a forward slash (/). If you are using the Windows platform, substitute backslashes (\) for the forward slashes (/). For example,                                                                   |
|                                                   | UNIX: /usr/local/bin                                                                                                    |
|                                                   | Windows: \usr\local\bin                                                                                                    |
| URLs                                              | URLs are indicated in plain text and are generally fully qualified. For example,                                                                                                    |
|                                                   | http://www.novell.com/documentation/index.html                                                                                                    |
| Screen shots                                      | Most screen shots reflect the Microsoft Windows look and feel.                                                                                                    |

#### **Feedback**

We want to hear your comments and suggestions about this manual and the other documentation included with this product. Please use the User Comments feature at the bottom of each page of the online documentation, or go to <a href="https://www.novell.com/documentation/feedback.html">www.novell.com/documentation/feedback.html</a>) and enter your comments there.

#### **Novell Support**

Novell offers a support program designed to assist with technical support and consulting needs. The Novell support team can help with installing and using the Novell product, developing and debugging code, maintaining the deployed applications, providing onsite consulting services, and delivering enterprise-level support.

**Getting Started** 

1

This *Developer Guide* for Novell™ ZENworks™ Orchestrator 1.3 provides information on how to assemble, deploy, and manage grid applications—called "jobs"—on the ZENworks Orchestrator Server. This guide also explains how to build, debug, and maintain policies that manage jobs running on the Orchestrator Server.

This section includes the following information:

- Section 1.1, "What You Should Know," on page 15
- Section 1.2, "Orchestrator Documentation Set," on page 16
- Section 1.3, "Prerequisites for the Development Environment," on page 17

## 1.1 What You Should Know

This section includes the following information:

- Section 1.1.1, "Prerequisite Knowledge," on page 15
- Section 1.1.2, "Setting Up Your Development Environment," on page 16

## 1.1.1 Prerequisite Knowledge

This guide assumes you have the following background:

- Sound understanding of networks, operating environments, and system architectures.
- Familiarity with the Python development language. For more information, see the following online references:
  - Python Development Environment (PyDEV): The PyDEV plug-in (http://pydev.sourceforge.net/) enables developers to use Eclipse\* for Python and Jython development. The plug-in makes Eclipse a more robust Python IDE and comes with tools such as code completion, syntax highlighting, syntax analysis, refactor, debug and many others.
  - Python Reference Manual: This reference (http://python.org/doc/2.1/ref/ref.html)
    describes the exact syntax and semantics but does not describe the Python Library
    Reference, (http://python.org/doc/2.1/lib/lib.html) which is distributed with the language
    and assists in development.
  - **Python Tutorial:** This online tutorial (http://python.org/doc/2.1/ref/ref.html)helps developers get started with Python.
  - Extending and Embedding the Python Interpreter: This resource (http://python.org/doc/2.1/ext/ext.html) describes how to add new extensions to Python and how to embed it in other applications.
- Sound understanding of the ZENworks Orchestrator Job Development Language (JDL).
   JDL integrates compact Python scripts to create jobs to manage nearly every aspect of the Orchestrator grid. For more information, see Appendix A, "Orchestrator Job Classes and JDL Syntax," on page 197.

- Knowledge of basic UNIX shell commands or the Windows command prompt, and text editors.
- An understanding of parallel computing and how applications are run on ZENworks Orchestrator infrastructure.
- Familiarity with on-line ZENworks Orchestrator API Javadoc as you build custom client applications. For more information see Appendix B, "Orchestrator Client SDK," on page 245.
- Developer must assume both Orchestrator administrative and end-user roles while testing and debugging jobs.

## 1.1.2 Setting Up Your Development Environment

To set up a development environment for creating jobs, we recommend the following procedure:

- 1 Initially set up a simple, easy-to-manage server, agent, and client on a single machine. Even on a single machine, you can simulate multiple servers by starting extra agents (see "Independent Installation of the Agent and Clients".
- **2** As you get closer to a production environment, your setup might evolve to handle more complex system demands, such as any of the following:
  - A server deployed on one computer.
  - An agent installed on every managed server.

object through the Orchestrator Console.

- A client installed on your client machine.
   From your client machine you can build jobs/policies, and then remotely deploy them using zosadmin Command Line tool. You can then remotely modify the jobs and other grid
- **3** Use a version control system, such as Subversion\*, to organize and track development changes.
- **4** Put the job version number inside the deployed file at make time. This will help you keep your job versions organized.
- **5** Create make or Ant controls for bundling and deploying your jobs.
- **6** After you are familiar with more simple jobs, you will want to move to more complex "meta jobs," which enable you to tie together several applications in a service. These jobs will include startup dependencies and other logic to enable one application job code with different parameters and policies to be used in more than one service.
- **7** To enhance the robustness of your jobs, we suggest you deploy all jobs to more than one site, with different policies activated at each site.
- **8** Ideally, to leverage the flexibility of the Orchestrator environment, you should not have to write jobs targeted specifically for one container technology (Xen, VMWare, etc.).

## 1.2 Orchestrator Documentation Set

Before developing, deploying, and managing the Orchestrator jobs explained in this document, you should have a thorough understanding of how to deploy and manage all product components. These administrative tasks are explained in the following documents in both PDF and HTML formats:

- Section 1.2.1, "Novell ZENworks Orchestrator Getting Started Guide," on page 17
- Section 1.2.2, "Novell ZENworks Orchestrator Administration Guide," on page 17

- Section 1.2.3, "Novell ZENworks Orchestrator Virtual Machine Management Guide," on page 17
- Section 1.2.4, "Novell ZENworks Orchestrator Job Management Guide," on page 17

## 1.2.1 Novell ZENworks Orchestrator Getting Started Guide

The *Novell ZENworks Orchestrator 1.3 Installation and Getting Started Guide* introduces ZENworks Orchestrator 1.3, including its basic administration environment, which is accessed either through the Orchestrator console or the zos command line. It provides an introductory overview of Orchestrator components and explains how to install, monitor, and manage applications running on the Orchestrator. The guide provides basic startup and management instructions for system administrators.

#### 1.2.2 Novell ZENworks Orchestrator Administration Guide

The *Novell ZENworks Orchestrator 1.3 Installation and Getting Started Guide* provides basic information on how to deploy and manage specific, basic jobs on the ZENworks Orchestrator Grid Management Server using the resources available in the data center. Job managers typically have limited rights and responsibilities and are not expected to know the intricacies of the Orchestrator or to understand how to create the jobs themselves.

## 1.2.3 Novell ZENworks Orchestrator Virtual Machine Management Guide

The *Novell ZENworks Orchestrator 1.3 Virtual Machine Management Guide* introduces Novell ZENworks Virtual Machine Management, including its basic administration environment, which is accessed through an Eclipse interface console, and its interface for developers, which is accessed through the developer portal. The guide provides an introductory overview of virtual machine management (VMM), explains how to install, monitor, and manage VMs and coordinate their management with applications running on the Orchestrator.

## 1.2.4 Novell ZENworks Orchestrator Job Management Guide

The *Novell ZENworks Orchestrator 1.3 Job Management Guide* provides in-depth information on the ZENworks Orchestrator Console, a thin-client browser console, and the ZENworks Orchestrator user grid command-line management and deployment tool. It is anticipated that developers will typically develop jobs using the zos command line tool, while higher level system administrators will use the ZENworks GUI-based interfaces to submit, deploy and run jobs and manage network resources.

## 1.3 Prerequisites for the Development Environment

 Install the Java\* Development Kit (https://sdlc3d.sun.com/ECom/ EComActionServlet;jsessionid=DCA955A842E56492B469230CC680B2E1), version 1.5 or later, to create jobs and to compile a Java SDK client in the Orchestrator environment. The Orchestrator installer ships with a Java Runtime Environment (JRE) suitable for running Orchestrator jobs.

- Components to write Python-based Job Description Language (JDL) scripts:
  - Eclipse version 3.2.1 or later. (http://www.eclipse.org/) is the interface console accessed through the developer portal.
- Product License: To expose full product functionality and access to all job examples, you should be provisioned with a 90-day trial license SKU. If not, you need to add additional example jobs to customize your setup profile to mirror a fully enabled Novell ZENworks Server. If you need to customize setup profile, go to "Tested Platforms and Installation Methods for the Orchestrator Server, Agent, and Clients" in the Novell ZENworks Orchestrator 1.3 Installation and Getting Started Guide.
- **Development Environment:** Set up your environment according to the guidelines outlined in "Planning the Installation." In general, the deployed Orchestrator Server requires 2 (minimum for 100 or fewer managed resources) to 4 gigabytes (recommended for more than 100 managed resources) of RAM. By default, the Orchestrator Server is configured to use 1 gigabyte of memory.
- Network Capabilities: For Virtual Machine Management, you need a high-speed Gigabit Ethernet. For more information about network requirements, see "Tested Platforms and Installation Methods for Virtual Machine Management Components".
- Initial Configuration: After you install and configure Orchestrator, start in the auto
  registration mode as described in "First Use of Basic ZENworks Orchestrator Components."
  As a first-time connection, the server creates an account for you as you set up a self-contained
  system.

**IMPORTANT:** Because auto registration mode does not provide high security, make sure you prevent unauthorized access to your network from your work station during development. As you migrate to a production environment, be certain that promiscuous mode is deactivated.

## **Job Development Concepts**

2

This document is written for individuals who assume the role of Novell® ZENworks® Orchestrator job developers, rather than network administrators or system technicians who later deploy the jobs that developers create. This document discusses the tools and technology required to create discrete programming scripts—called "jobs"—that control nearly every aspect of the Orchestrator product.

As a job developer, you need your own self-contained, standalone system with full access to your network environment. At one point or another, you will assume all system roles: job creator, job deployer, system administrator, tester, etc. For more information about jobs, see "Jobs" in the *Novell ZENworks Orchestrator 1.3 Installation and Getting Started Guide*.

This section provides conceptual information to help you create your own Novell ZENworks Orchestrator jobs:

- Section 2.1, "Orchestrator Development Architecture," on page 19
- Section 2.2, "Understanding ZENworks Orchestrator Functionality," on page 30
- Section 2.3, "JDL Job Scripts," on page 37
- Section 2.4, "Understanding TLS Encryption," on page 39
- Section 2.5, "Understanding Job Examples," on page 40

## 2.1 Orchestrator Development Architecture

Novell ZENworks Orchestrator is an advanced datacenter management solution designed to manage all network resources. It provides the infrastructure that manages group of ten, one hundred, or thousands of physical or virtual resources.

Orchestrator is equally apt at performing a number of distributed processing problems. From high performance computing, the breaking down of work into lots of small chucks that can be processed in parallel through distributed job scheduling. The following figure shows the product's high-level architecture:

Figure 2-1 ZENworks Orchestrator Architecture

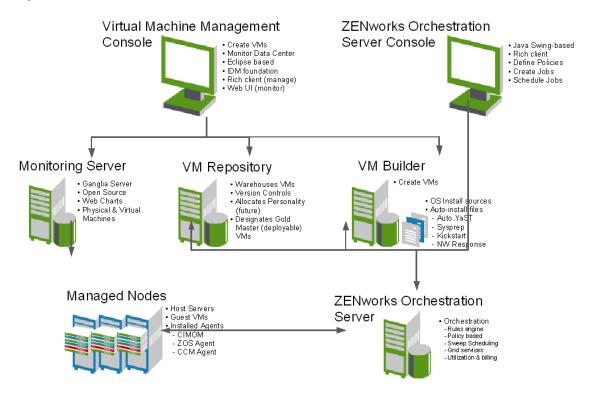

This section contains information about the following topics:

- Section 2.1.1, "Orchestrator Agents," on page 20
- Section 2.1.2, "Orchestrator Resource Monitor," on page 21
- Section 2.1.3, "Orchestrator Entity Types and Managers," on page 21
- Section 2.1.4, "Jobs," on page 24
- Section 2.1.5, "Constraint-Based Job Scheduling," on page 27
- Section 2.1.6, "Understanding Orchestrator API Interfaces," on page 28

## 2.1.1 Orchestrator Agents

Agents are installed on all managed resources as part of the product deployment. For more detailed information about these components, see "Software Architecture" in the *Novell ZENworks Orchestrator 1.3 Installation and Getting Started Guide*.

The agent connects every managed resource to its configured server and advertises to the ZENworks Orchestrator Server that the resource is available for tasks. This persistent and auto-reestablishing connection is important because it provides a message bus for the distribution of work, collection of information about the resource, per-job messaging, health checks, and resource failover control.

After resources are enabled, Orchestrator can discover, access, and store detailed abstracted information—called "facts"—about every resource. Managed resources, referred to as "nodes," are addressable members of the Orchestrator Server "grid" (also sometimes called the "matrix").

When integrated into the grid, nodes can be deployed, monitored, and managed by the Orchestrator Server, as discussed in Section 2.2, "Understanding ZENworks Orchestrator Functionality," on page 30.

An overview of the Orchestrator grid architecture is illustrated in the figure below, much of which is explained in this developer's guide:

Figure 2-2 Orchestrator Server Architecture

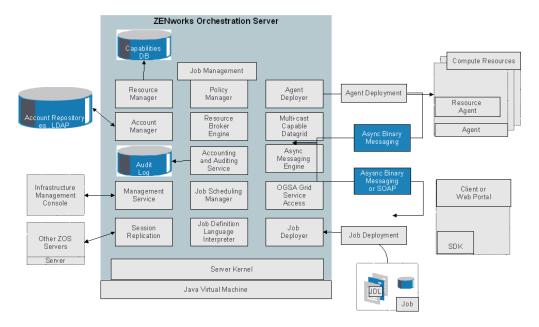

For additional information about job architecture, see Chapter 7, "Job Architecture," on page 71.

#### 2.1.2 Orchestrator Resource Monitor

ZENworks Orchestrator enables you to monitor your system computing resources using the built-in Resource Monitor. To open the Resource Monitor in the console, see "Monitoring Server Resources" in the ZENworks Orchestrator Administration Guide.

## 2.1.3 Orchestrator Entity Types and Managers

The following entities are some of key components involved in the Orchestrator Server:

- "Resources" on page 22
- "Users" on page 22
- "Job Definitions" on page 22
- "Job Instances" on page 22
- "Policies" on page 22
- "Facts" on page 23
- "Constraints" on page 23
- "Groups" on page 24

- "VM: Hosts, Images, and Instances" on page 24
- "Templates" on page 24

#### Resources

All managed resources, which are called nodes, have an agent with a socket connection to the Orchestrator Server. All resource use is metered, controlled, and audited by the Orchestrator Server. Policies govern the use of resources.

Orchestrator allocates resources by reacting as load is increased on a resource. As soon as we go above a threshold that was set in a policy, a new resource is allocated and consequently the load on that resource drops to an acceptable rate.

You can also write and jobs that perform cost accounting to account for the cost of a resource up through the job hierarchy, periodically, about every 20 seconds. For more information, see Section 4.5, "Auditing and Accounting Jobs," on page 55.

A collection of jobs, all under the same hierarchy, can cooperate with each other so that when one job offers to give up a resource it is reallocated to another similar priority job. Similarly, when a higher priority job becomes overloaded and is waiting on a resource, the system "steals" a resource from a lower priority job, thus increasing load on the low priority job and allocating it to the higher priority job. This process satisfies the policy, which specifies that a higher priority job must complete at the expense of a low priority job.

#### Users

Orchestrator users must authenticate to access the system. Access and use of system resources are governed by policies.

#### **Job Definitions**

A job definition is described in the embedded enhanced Python script that you create as a job developer. Each job instance runs a job that is defined by the Job Definition Language (JDL). Job definitions might also contain usage policies. For more information, see the Job (page 222) class.

#### **Job Instances**

Jobs are instantiated at runtime from job definitions that inherit policies from the entire context of the job (such as users, job definitions, resources, or groups). For more information, see JobInfo (page 223).

#### **Policies**

Policies are XML documents that contain various constraints and static fact assignments that govern how jobs run in the Orchestrator environment.

Policies are used to enforce quotas, job queuing, resource restrictions, permissions, and other job parameters. Policies can be associated with any Orchestrator object. For more information, see Section 2.2.2, "Policy-Based Management," on page 31.

#### **Facts**

Facts represent the state of any object in the Orchestrator grid. They can be discovered through a job or they can be explicitly set.

Facts control the behavior a job (or joblet) when it's executing. Facts also detect and return information about that job in various UIs and server functions. For example, a job description that is set through its policy and has a specified value might do absolutely nothing except return immediately after network latency.

There are three basic types of facts:

- Static: Facts that require you to set a value. For example, in a policy, you might set a value to be False. Static facts can be modified through policies.
- **Dynamic:** Facts produced by the Orchestrator system itself. Policies cannot override dynamic facts. They are read only and their value is determined by the orchestrator itself.
- Computed: Facts derived from a value, like that generated from the cell of a spreadsheet. Computed facts have some kind of logic behind them which derive their values.

For example, you might have two numeric facts that you want expressed in another fact as an average of the two. You could compose a computed fact which averages two other facts and express it as an average value under a certain fact name. This enables you to create facts that represent other metrics on the system that aren't necessarily available in the default set, or are not static to anything that might impact other dynamic facts.

For more information about facts, see Section 5.1.2, "Facts," on page 57.

#### **Constraints**

In order for the Orchestrator to choose resources for a job, it uses resource constraints. A resource constraint is some Boolean logic that executes against facts in the system. Based upon this evaluation, it will only consider resources that match the criteria that have been set up by use of constraints.

For more detailed information, see Section 7.7, "Working with Facts and Constraints," on page 77 and the following JDL constraint definitions:

- AndConstraint() (page 203)
- BinaryConstraint (page 204)
- Constraint (page 209)
- ContainerConstraint (page 210)
- ContainsConstraint (page 211)
- DefinedConstraint (page 213)
- EqConstraint (page 214)
- GeConstraint (page 218)
- GtConstraint (page 221)
- LeConstraint (page 227)
- LtConstraint (page 228)
- NeConstraint (page 230)
- NotConstraint (page 231)

- OrConstraint (page 232)
- UndefinedConstraint (page 241)

#### **Groups**

Resources, users, job definitions and virtual machines (VM) are managed in groups with group policies that are inherited by members of the group.

#### VM: Hosts, Images, and Instances

A virtual machine host is a resource that is able to run guest operating systems. Attributes (facts) associated with the VM host control its limitations and functionality within the Orchestrator Server. A VM image is a resource image that can be cloned and/or provisioned. A VM instance represents a running copy of a VM image.

#### **Templates**

Templates are images that are meant to be cloned (copied) prior to provisioning the new copy. For more information, see "Managing Virtual Machine Templates" in the *Novell ZENworks Orchestrator 1.3 Virtual Machine Management Guide*.

#### 2.1.4 Jobs

The Orchestrator Server manages all nodes by administering jobs (and the functional control of jobs at the resource level by using joblets), which control the properties (facts) associated with every resource. In other words, jobs are units of functionality that dispatch data center tasks to resources on the network such as management, migration, monitoring, load balancing, etc.

Orchestrator provides a unique job development, debugging, and deployment environment that expands with the demands of growing data centers.

As a job developer, your task is to develop jobs to perform a wide array of work that can be deployed and managed by ZENworks Orchestrator.

Jobs, which run on the Orchestrator server, can provide functions within the Orchestrator environment that might last from seconds to months. Job and joblet code exist in the same script file and are identified by the .jdl extension. The .jdl script contains only one job definition and zero or more joblet definitions. A .jdl script can have only one Job subclass. As for naming conventions, the Job subclass name does not have to match the .jdl filename; however, the .jdl filename is the defined job name, so the .jdl filename must match the .job filename that contains the .jdl script. For example, the job files (demoIterator.jdl and demoIterator.policy) included in the demoIterator example job are packaged into the archive file named demoIterator.job, so in this case, the name of the job is demoIterator.

A job file also might have policies associated with it to define and control the job's behavior and to define certain constraints to restrict its execution. A .jdl script that is accompanied by a policy file is typically packaged in a job archive file (.job). Because a .job file is physically equivalent to a Java archive file (.jar), you can use the JDK JAR tool to create the job archive.

Multiple job archives can be delivered as a management pack in a service archive file (SAR) identified with the .sar extension. Typically, a group of related files are delivered this way. For example, the Xen30 management pack is a SAR.

As shown in the following illustration, jobs include all of the code, policy, and data elements necessary to execute specific, predetermined tasks administered either through the ZENworks Orchestrator console, or from the zos command line tool.

Figure 2-3 Components of an Orchestrator Job (my.job,)

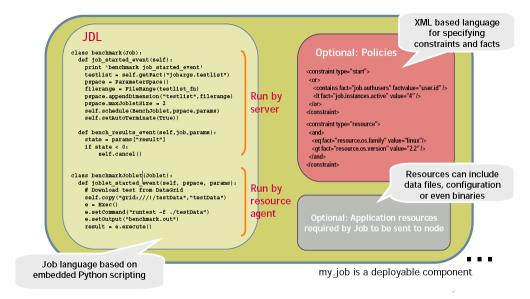

Because each job has specific, predefined elements, jobs can be scripted and delivered to any agent, which ultimately can lead to automating almost any datacenter task. Jobs provide the following functionality:

- "Controlling Process Flow" on page 25
- "Parallel Processing" on page 25
- "Managing the Cluster Life Cycle" on page 26
- "Discovery Jobs" on page 26
- "System Jobs" on page 26
- "Provisioning Jobs" on page 27

For more information, see Chapter 4, "Orchestrator Job Classifications," on page 49 and the JDL job class definitions:

- Job (page 222)
- JobInfo (page 223)

#### Controlling Process Flow

Jobs can written to control all operations and processes of managed resources. Through jobs, the Orchestrator Server manages resources to perform work. Automated jobs (written in JDL), are broken down into joblets, which are distributed among multiple resources.

#### **Parallel Processing**

By managing many small joblets, the Orchestrator server can enhance system performance and maximize resource use.

#### Managing the Cluster Life Cycle

Jobs can detect demand and monitor health of system resources, then modify clusters automatically to maximize system performance and provide failover services.

#### **Discovery Jobs**

Some jobs provide inspection of resources to more effectively management assets. These jobs enable all agents to periodically report basic resource facts and performance metrics. In essence, these metrics are stored as facts consisting of a key word and typed-value pairs like the following example:

```
resource.loadaverage=4.563, type=float
```

Jobs can poll resources and automatically trigger other jobs if resource performance values reach certain levels.

The system job scheduler is used to run resource discovery jobs to augment resource facts as demands change on resources. This can be done on a routine, scheduled basis or whenever new resources are provisioned, new software is installed, bandwidth changes occur, OS patches are deployed, or other events occur that might impact the system.

Consequently, resource facts form a capabilities database for the entire system. Jobs can be written that apply constraints to facts in policies, thus providing very granular control of all resources as required. All active resources are searchable and records are retained for all off-line resources.

The following osInfo.job example shows how a job sets operating system facts for specific resources:

```
resource.cpu.mhz (integer) e.g., "800" (in Mhz)
resource.cpy.vendor (string) e.g. "GenuineIntel"
resource.cpu.model (string) e.g. "Pentium III"
resource.cpu.family (string) e.g. "i686"
```

osInfo.job is packaged as a single cross-platform job and includes the Python-based JDL and a policy to set the timeout. It is run each time a new resource appears and once every 24 hours to ensure validity of the resources. For a more detailed review of this example, see osInfo.job (page 51).

#### System Jobs

Jobs can be scheduled to to periodically trigger specific system resources based on specific time constraints or events. As shown in the following figure, Orchestrator provides a built-in job scheduler that enables you or system administrators to flexibly deploy and run jobs.

Figure 2-4 Orchestrator Job Scheduler

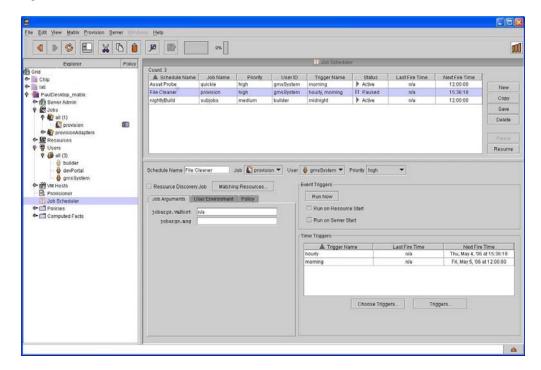

For more information, see Section 4.2, "Dynamic Scheduling," on page 51, Chapter 8, "Job Scheduling," on page 87, and Job (page 222).

#### **Provisioning Jobs**

Jobs also drive provisioning for virtual machines and blade servers. Provisioning adapter jobs are deployed and organized into appropriate job groups for management convenience. Provisioning adapters are deployed as part of your VMM license.

For more information, see Section 9.2, "Virtual Machine Management," on page 92 and "Virtual Machine Technologies and Actions" in the *Novell ZENworks Orchestrator 1.3 Virtual Machine Management Guide*.

## 2.1.5 Constraint-Based Job Scheduling

The Orchestrator Server is a "broker" that can distribute jobs to every "partner" agent on the grid. Based on assigned policies, jobs have priorities and are executed based on the following contexts:

- User Constraints
- User Facts
- Job Constraints
- Job Facts
- Job Instance
- Resource User Constraints
- Resource Facts
- Groups

Each object in a job context contains the following elements:

Figure 2-5 Constraint-Based Resource Brokering

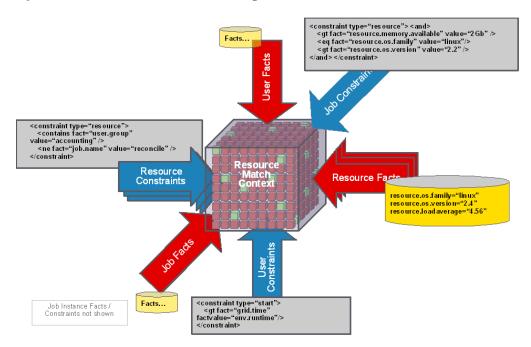

For more information, see Section 7.7, "Working with Facts and Constraints," on page 77.

## 2.1.6 Understanding Orchestrator API Interfaces

There are three API interfaces available to the Orchestrator Server:

• Orchestrator Server Management Interface: The ZENworks Orchestrator server, written entirely in Java using the JMX (Java MBean) interface for management, leverages this API for the ZENworks Orchestrator Console. The console is a robust desktop GUI designed for administrators to apply, manage, and monitor usage-based policies on all infrastructure resources. The console also provides at-a-glance grid health and capacity checks.

For more information, see "Using the ZENworks Orchestrator Console" in the ZENworks Orchestrator Administration Guide.

Figure 2-6 Novell ZENworks Orchestrator Console

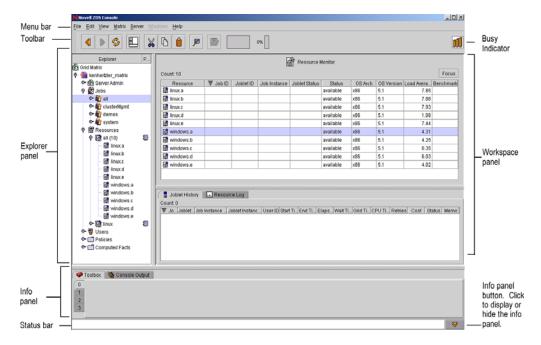

- Job Interface: Includes a customizable/replaceable Web application and the zosadmin command line tool. The Web-based User Portal built with this API provides a universal job viewer from which job logs and progress can be monitored. The job interface is accessible via a Java API or CLI. A subset is also available as a Web Service. The default Orchestrator Developer Portal web application leverages this API. It can be customized or alternative J2EE\* application can be written.
- **ZENworks Monitoring System:** Monitors all aspects of the data center through an open source, Eclipse\*-based interrface. This interface operates in conjunction with the Orchestrator Server and monitors the following objects:
  - Deployed jobs that teach Orchestrator and provide the control logic that Orchestrator runs when performing its management tasks.
  - Users and Groups
  - Virtual Machines

For more information, see the *Novell ZENworks Orchestrator 1.3 Virtual Machine Management Guide*.

Novell ZENworks Virtual Machine Managemen V2 Ø ▼ Ø V2 W W W W W W W 2 VM Management 2 Monitoring sles10 ⊠ UUID a4hf85ea-c4e0-10he-ddf0-4fac9d774044 Description Archite ture Other OS Type VM Type Version Check In Date Warehouse ⊠ Name OS Type 4/23/07 3:48 PM Other operating system Value Activation Architecture Unknown Auto Install File CPU Weight

Figure 2-7 Novell ZENworks Orchestrator Virtual Machine Manager interface.

## 2.2 Understanding ZENworks Orchestrator Functionality

- Section 2.2.1, "Resource Virtualization," on page 30
- Section 2.2.2, "Policy-Based Management," on page 31
- Section 2.2.3, "Global Resource Visualization," on page 32
- Section 2.2.4, "Understanding Job Semantics," on page 34
- Section 2.2.5, "Distributed Messaging and Failover," on page 35
- Section 2.2.6, "Web-Based User Interaction," on page 36

#### 2.2.1 Resource Virtualization

Host machines or test targets managed by the Orchestrator Server form nodes on the grid (sometimes referred to as the matrix). All resources are virtualized for access by maintaining a capabilities database containing extensive information (facts) for each managed resource.

This information is automatically polled and obtained from each resource periodically or when it first comes online. The extent of the resource information the system can gather is customizable and highly extensible, controlled by the jobs you create and deploy.

The ZENworks Virtual Machine Builder is a service of VM Management that allows you to build a VM to precise specifications required for your data center. You designate the parameters required: processor, memory, hard drive space, operating system, virtualization type, if it's based of an auto-

install file, and any additional parameters. When you lauch the build job, VM Builder sends the build request to a machine that meets the hardware requirements of the defined VM and builds the VM there.

For more information, see "Building a Virtual Machine" in the ZENworks Orchestrator Virtual Machine Management Guide (http://www.novell.com/documentation/zen\_orchestrator11/zos11 vmm/data/bookinfo.html).

## 2.2.2 Policy-Based Management

Policies are aggregations of facts and constraints that are used to enforce quotas, job queuing, resource restrictions, permissions, and other user and resource functions. Policies can be set on all objects and are inherited, which facilitates implementation within related resources.

Facts, which might be static, dynamic or computed for complex logic, are used when jobs or test scenarios require resources in order to select a resource that exactly matches the requirements of the test, and to control the access and assignment of resources to particular jobs, users, projects, etc. through policies. This abstraction keeps the infrastructure fluid and allows for easy resource substitution.

Of course, direct named access is also possible. An example of a policy that constrains the selection of a resource for a particular job or test is shown in the figure below. Although resource constraints can be applied at the policy level, they can also be described by the job itself or even dynamically composed at runtime.

Figure 2-8 Resource Selection Policy Example

An example of a policy that constrains the start of a job or test because too many tests are already in progress is shown in the following figure:

Figure 2-9 Job/Test Start Policy Example

#### See also:

- Chapter 5, "Developing Policies," on page 57.
- Chapter 7, "Job Architecture," on page 71.

#### 2.2.3 Global Resource Visualization

One of the greatest strengths of the Novell ZENworks Orchestrator solution is the ability to manage and visualize the entire grid. This is performed through the ZENworks Orchestrator Console and the ZENworks Monitoring System.

The desktop console is a Java application that has broad platform support and provides job, resource, and user views of activity as well as access to the historical audit database system, cost accounting, and other graphing features.

File Edit View Actions Provision Server Windows Help (2) 4 Jobs Resources VM Hosts Users Provisioner Scheduler 💶 🕨 🙈 🗹 🔲 🗱 Groups 🕞 all ▼ Hosts --none-**E** c153 - 🕞 Server Admin S Jobs Resources (4) physical (1) YMBuilderHosts (1) Available VMs 🏿 🤻 Policy Debugger No VM Host Selected **₩** VMs (2) 🔒 sled 10 A Resource OS Name OS Family OS Vendor OS Arch OS Version - **(a)** √Ms\_xen30 (2) - 🗟 sled 10 - 🗟 sles 10 Repositories ⊶ 🜐 Users ⊶ 칌 Policies ← 🛅 Computed Facts - III c121 - 🛅 c125 c125 c148 c151 c154 xen44 Count: 0 A Resource Storage Repository

Current Server is: 4 151.155.188.153:c153

Figure 2-10 The ZENworks Orchestrator Console with Virtual Machine Management Elements

The console also applies policies that govern the use of shared infrastructure or simply create logical grouping of nodes on the grid. For more information about the ZENworks Orchestrator Console, see the *Novell ZENworks Orchestrator 1.3 Administration Guide*.

The ZENworks Monitoring System provides robust graphical monitoring of all managed virtual resources managed on the grid.

**(** 

Figure 2-11 The Eclipse ZENworks Monitoring System

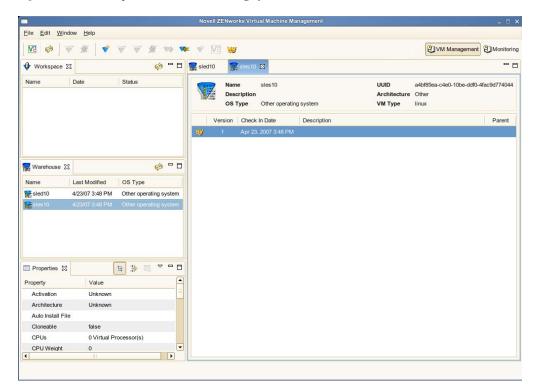

For more information, see the *Novell ZENworks Orchestrator 1.3 Installation and Getting Started Guide*.

## 2.2.4 Understanding Job Semantics

As mentioned earlier, ZENworks Orchestrator runs jobs. A job is a container that can encapsulate several components including the Python-based logic for controlling the job life cycle (such as a test) through logic that accompanies any remote activity, task-related resources such as configuration files, binaries and any policies that should be associated with the job, as illustrated below.

Figure 2-12 Components of an Orchestrator Job

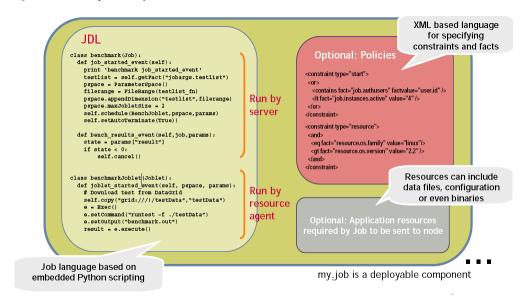

#### Workflows

Jobs can also invoke other jobs creating hierarchies. Because of the communication between the job client (either a user/user client application or another job) it is easy to create complex workflows composed of discrete and separately versioned components.

When a job is executed and an instance is created, the class that extends job is run on the server and as that logic requests resources, the class(es) that extend the joblet are automatically shipped to the requested resource to manage the remote task. The communication mechanism between these distributed components manifests itself as event method calls on the corresponding piece.

For more information, see Section 2.5.2, "Workflow Job Example," on page 42, Section 7.3.1, "Job State Transition Events," on page 73, and Section 7.10, "Communicating Through Job Events," on page 80.

## 2.2.5 Distributed Messaging and Failover

A job has control over all aspects of its failover semantics, which can be specified separately for conditions such as the loss of a resource, failure of an individual joblet, or joblet timeout.

The failover/health check mechanisms leverage the same communications mechanism that is available to job and joblet logic. Specifically, when a job is started and resources are employed, a message interface is established among all the components as shown in Figure 2-13 on page 36.

Optionally, a communication channel can also be kept open to the initiating client. This client communication channel can be closed and reopened later based on jobid. Messages can be sent with the command

```
sendEvent(foo_event, params, ...)
and received at the other end as a method invocation
def foo event(self, params)
```

If a job allows it, a failure in any joblet causes the Orchestrator Server to automatically find an alternative resource, copy over the joblet JDL code, and reestablish the communication connection. A job also can listen for such conditions simply by defining a method for one of the internally generated events, such as def joblet failure event(...).

Such failover allows, for example, for a large set of regression tests to be run (perhaps in parallel) and for a resource to die in the middle of the tests without the test run being rendered invalid. The figure below shows how job logic is distributed and failover achieved:

Figure 2-13 A Job in Action

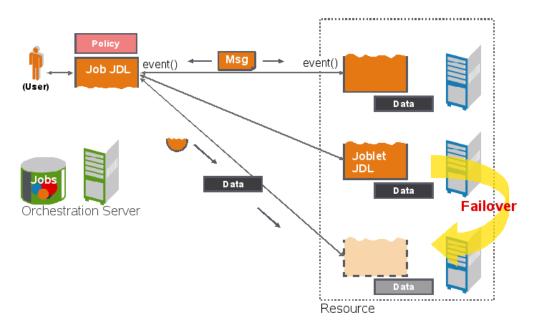

#### 2.2.6 Web-Based User Interaction

ZENworks Orchestrator ships a universal job monitoring and submission interface as a Web application that natively runs on the Orchestrator Server. This application is written to the Orchestrator job management API and can be customized or replaced with alternative rendering as required. The figure belows shows an example of the interface and more details are discussed in "The ZENworks Orchestrator Console."

File Edit View Actions Provision Server Windows Help **4** c153 Count: 1 - 🕞 Server Admin S Jobs Resources (4) ← **l** physical (1) **l l c**153 **™** ∨MBuilderHos. Provision Log Host Assignment Log Autoprep Data 😻 Policy Debugger - **a** c153 05/21 12:23:21 VM provision/resume initiated by 'zosSystem 05/21 12:23:21 Waiting for wmhost assignment. 🕞 VMs (2) 🗟 sled 10 R sles 10 📵 VMs\_xen30 (2) 🖺 🗟 sled 10 a sles 10 Repositories ∽ 🚱 Users ⊶ 🛅 Policies Computed Facts - III c121 ⊶ 🗐 c125

Figure 2-14 The ZENworks Orchestrator Console Management Interface

# 2.3 JDL Job Scripts

Current Server is: [41] 151.155.188.153:c153

The Orchestrator job definition language (JDL) is an extended and embedded implementation of Python. It is completely multi-threaded. The developer of the job has full access to the Python language and standard extensions, and the ZENworks Orchestrator system provides additional constructs to control and access the following:

- Interaction with the infrastructure under management (requesting resources, querying load, etc.)
- Distributed variable space with job, user and system-wide scoping
- Extensible event callbacks mechanism
- Job logging

← ||| c151 ← ||| c154 ← ||| xen44

- Datagrid for efficient and cached movement of files across the infrastructure.
- Automatic breakdown and distribution of parallel operations
- Failover logic

For more information about the Orchestrator JDL script editor, see Section 7.2, "JDL Package," on page 72 or "JDL Editor" in the *Novell ZENworks Orchestrator 1.3 Installation and Getting Started Guide*.

The JDL language allows for the scripted construction of test cases that can be driven by external parameters and constraints at the time the job instance is executed. In addition, the development of a job with the JDL (Python) language is very straightforward. For a listing of the job, joblet, and utility classes, see Appendix A, "Orchestrator Job Classes and JDL Syntax," on page 197.

**(** 

A simple "hello world" Python script example that runs a given number of times (*numTests*) in parallel (subject to resource availability and policy) is shown below:

```
class exampleJob(Job):
    def job_started_event(self):
        print 'Hello world started: got job_started_event'
        # Launch the joblets
        numJoblets = self.getFact("jobargs.numTests")
        pspace = ParameterSpace()
        i = 1
        while i <= numJoblets:
            pspace.appendRow({'name':'test'+str(i)})
            i += 1
        self.schedule(exampleJoblet, pspace, {})

class exampleJoblet(Joblet):
    def joblet_started_event(self):
        print "Hello from resource%s" % self.getFact("resource.id")</pre>
```

This example script contains two sections:

- The class that extends the job and runs on the server.
- The class that extends the joblet that will run on any resource employed by this job.

Because the resources are not requested explicitly, they are allocated based on the resource constraints associated with this job (or user and relevant groups). If none are specified, all resources match. The exampleJoblet class would typically execute some process or test based on unique parameters.

Finally, the ParameterSpace object accesses the built in "grid" ability of the Orchestrator Server, which is the way to describe the parallel inherent in a problem. In this example, the simple addition of appendRows () indicates that each joblet can run in parallel. This guide provides information to create much more sophisticated constructs.

# 2.3.1 Principles of Job Operation

Whenever a job is run on the Orchestrator system it undergoes state transition, as illustrated in Figure 2-15 on page 39. In all, there are 11 states. The following four states are important in understanding how constraints are applied on a job's life cycle through policies:

**Accept:** Used to prevent work from starting; enforces a hard quota on the jobs.

Start: Used to queue up work requests; limits the quantity of jobs or the load on a resource.

**Resource:** Used to select specific resources.

**Stop:** Used to abort jobs; provides special timeout or overrun conditions.

Figure 2-15 Constraint-Based Job State Transition

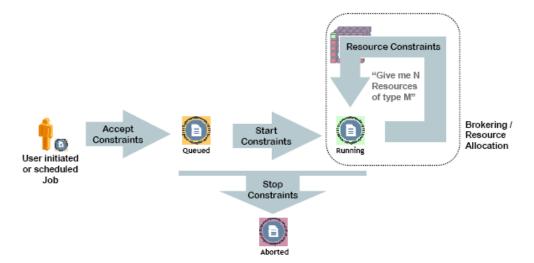

For more information about job life cycle, see Section 7.3.1, "Job State Transition Events," on page 73.

# 2.4 Understanding TLS Encryption

Understanding Transport Layer Security (TLS) encryption is particularly important if you reinstall the server and have an old server certificate in either your agent or client user profile. It's kind of loke "ssh." If you have an old certificate, you need to either manually replace it or delete it and allow the client or agent to download the new one from the server using one of the following procedures:

- For the Agent: The TLS certificate is in <agentdir>/tls/server.pem. Deleting this certificate will cause the agent, by default, to log a minor warning message and download the new one the next time it tries to connect to the server. This is technically not secure, since the server could be an impersonator. If security is required for this small window of time, then the real server's <serverdir>/<instancedir>/tls/cert.pem can be copied to the above server.pem file.
- For the Client: The easiest way to update the certificate from the command line tools is to simply answer "yes" both times when prompted about the out-of date certificate. This is, again, not 100% secure, but is suitable for most situations. For absolute security, hand copy the server's cert.pem (see above) to ~/.novell/zos/client/tls/

  </
- For Java SDK clients: Follow the manual copy technique above to replace the certificate. If the local network is fairly trustworty, you can also delete the above ~/.novell/.../
  \*.pem files, which will cause the client to auto-download the new certificate on a once-only basis.

# 2.5 Understanding Job Examples

The following preliminary examples demonstrate how you can use JDL scripting to manage specific functionality:

- Section 2.5.1, "provisionBuildTestResource.job," on page 40
- Section 2.5.2, "Workflow Job Example," on page 42

For additional job examples, see Chapter 10, "Complete Job Examples," on page 123.

### 2.5.1 provisionBuildTestResource.job

The following job example illustrates simple scripting to ensure that each of the desired OS platforms are available in the grid and, if not, it tries to provision them. The resource Constraint object is created programmatically, so there is no need for external policies.

```
1 class provisionBuildTestResource(Job):
     def job started event(self):
         oslist = ["Windows XP", "Windows 2000", "Windows 2003 Server"]
          for os in oslist:
            constraint = EqConstraint()
7
              constraint.setFact("resource.os.name")
              constraint.setValue(os)
              resources = getMatrix().getGridObjects("resource",constraint)
10
              if len(resources) == 0:
11
                  print "No resources were found to match constraint. \
12 os:%s" % (os)
13
            else:
15
                # Find an offline vm instance or template.
16
17
                instance = None
18
                for resource in resources:
                    if resource.getFact("resource.type") != "Fixed Physical" and
19
20
                       resource.getFact("resource.online") == False:
                       # Found a vm or template. provision it for job.
21
                       print "Submitting provisioning request for vm %s." %
2.2
(resource)
23
                       instance = resource.provision()
                       print "Provisioning successfully submitted."
                       break
26
               if instance == None:
27
                      print "No offline vms or templates found for os: %s" % (os)
```

It is not necessary to always script resource provisioning. Automatic resource provisioning on demand is one of the built-in functions of the Orchestrator Server. For example, a job requiring a Windows 2003 Server resource that cannot be satisfied with online resources only needs to have the appropriate facts set in the Orchestrator console; that is, job.maxprovision is enabled as shown in the following figure.

**Figure 2-16** Example of a Job to Provision Resources Automatically

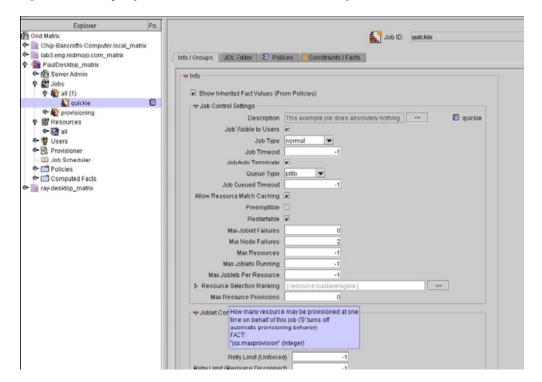

This fact could also be set through deployment of a policy. If it is set up this way, ZENworks Orchestrator detects that a job is in need of a resource and automatically takes the necessary provisioning steps, including reservation of the provisioned resource.

Figure 2-17 The ZENworks Orchestrator Console Showing Virtual Machine Management

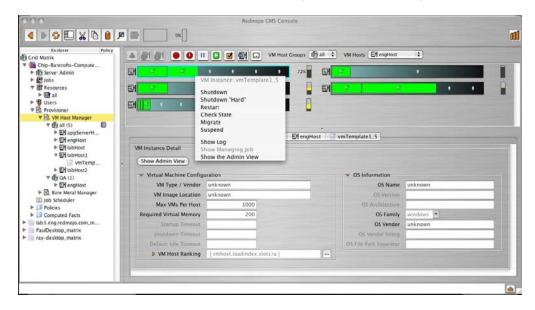

All provisioned virtual machines and the status of the various hosts are visible in this example of the Orchestrator console.

### 2.5.2 Workflow Job Example

This brief example illustrates a job that does not require resources but simply acts as a coordinator (workflow) for the buildTest and provision jobs discussed in Section 5.2, "BuildTest Job Examples," on page 59.

```
1 class Workflow(Job):
2   def job_started_event(self):
3     self.runJob("provisionBuildTestResource", {})
4     self.runJob("buildTest", { "testlist" : "/QA/testlists/production", 5 "buildId": "2006-updateQ1" } )
```

The job starts in line 1 with the job\_started\_event, which initiates provisionBuildTestResource.job (page 40) to ensure all the necessary resources are available, and then starts the buildTest.jdl Example (page 61). This workflow job does not complete until the two subjobs are complete, as defined in lines 3 and 4.

If necessary, this workflow could monitor the progress of subjobs by simply defining new event methods (usually by convention using the \_event suffix). The system defines many standard events, but custom events are simply the methods names custom\_event. Every message received by the job executes the corresponding event handler method and can also contain a payload (Python dictionary).

# The ZENworks Orchestrator Datagrid

This section explains concepts related to the Novell®ZENworks® Orchestrator Server datagrid and specifies many of the objects and facts that are managed in the grid environment:

- Section 3.1, "Defining the Datagrid," on page 43
- Section 3.2, "Datagrid Communications," on page 45
- Section 3.3, "datagrid.copy Example," on page 47

# 3.1 Defining the Datagrid

Within the Orchestrator environment, the datagrid has three primary functions:

- Section 3.1.1, "Naming Orchestrator Job Files," on page 43
- Section 3.1.2, "Distributing Files," on page 44
- Section 3.1.3, "Simultaneous Multicasting to Multiple Receivers," on page 45

### 3.1.1 Naming Orchestrator Job Files

The Orchestrator datagrid provides a file naming convention that is used by the job JDL code and by the Orchestrator CLI for accessing files created by the grid job. The naming convention is in the form of a URL. For more information, see Section 2.1.4, "Jobs," on page 24.

The datagrid server defines the root of the namespace, with further divisions under the root as illustrated in the figure below:

Figure 3-1 File Structure of Data Nodes in a Datagrid

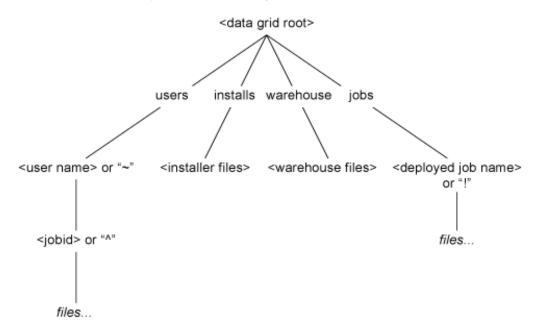

The grid URL naming convention is the form grid://<gridID>/<file path>. Including the gridID is optional and its absence means the host default grid. When writing jobs and configuring a datagrid, entering the symbol ^ can be used as a shortcut to the < jobid > directory either standalone, indicating the current job, or followed by the jobid number to identify a particular job.Likewise, the symbol! can be used as a shortcut to the deployed jobs' home directory either standalone, indicating the current jobs' type, or followed by the deployed jobs' name. The symbol  $\sim$ is also a shortcut to the user's home directory in the datagrid, either by itself, indicating the current user, or followed by the desired user ID to identify a particular user.

The following examples show address locations in the datagrid using the ZOS command line tool. These examples assume you have logged in using "zos login" to the Orchestrator Server you are using:

- "Directory Listing of the Datagrid Root Example" on page 44
- "Directory Listing of the Jobs Subdirectory Example" on page 44

#### Directory Listing of the Datagrid Root Example

```
$ zos dir grid:///
   <DIR> Jun-26-2007 9:42 installs
           Jun-26-2007 9:42 jobs
           Jun-26-2007 14:26 users
   <DTR>
   <DIR>
           Jun-26-2007 9:42 vms
```

#### **Directory Listing of the Jobs Subdirectory Example**

This example displays all the jobs that are deployed with the Virtual Machine Management (VMM) pack. The jobs listing is different in the High performance Computing (HPC) pack.

```
$ zos dir grid://jobs
 <DIR> Jun-26-2007 9:42 cpuInfo
```

# 3.1.2 Distributing Files

The Orchestrator datagrid provides a way to distribute files in the absence of a distributed file system. This is an integrated service of the Orchestrator that performs system-wide file delivery and management.

### 3.1.3 Simultaneous Multicasting to Multiple Receivers

The datagrid provides a multicast distribution mechanism that can efficiently distribute large files simultaneously to multiple receivers. This is useful even when a distributed file system is present. For more information, see Section 3.2, "Datagrid Communications," on page 45.

### 3.1.4 Orchestrator Datagrid Commands

The following datagrid commands can be used when creating job files. To see where these commands are applied in the Novell Orchestrator console, see "Typical Use of the Grid".

| Command | Description                                            |
|---------|--------------------------------------------------------|
| cat     | Displays the contents of a datagrid file.              |
| сору    | Copies files and directories to and from the datagrid. |
| delete  | Deletes files and directories in the datagrid.         |
| dir     | Lists files and directories in the datagrid.           |
| head    | Displays the first of a datagrid file.                 |
| log     | Displays the log for the specified job.                |
| mkdir   | Makes a new directory in the datagrid.                 |
| move    | Moves files and directories in the datagrid.           |
| tail    | Displays the end of a datagrid file.                   |

# 3.2 Datagrid Communications

There is no set limit to the number of receivers (nodes) that can participate in the datagrid or in a multicast operation. Indeed, multicast is rarely more efficient when the number of receivers is small. Any type of file or file hierarchy can be distributed via the datagrid.

The datagrid uses both a TCP/IP and IP multicast protocols for file transfer. Unicast transfers (the default) are reliable because of the use of the reliable TCP protocol. Unicast file transfers use the same server/node communication socket that is used for other job coordination datagrid packets are simply wrapped in a generic DataGrid message. Multicast transfers use the persistent socket connection to setup a new multicast port for each transfer.

After the multicast port is opened, data packets are received directly. The socket communication is then used to coordinate packet resends. Typically, a receiver will loose intermittent packets (because of the use of IP multicast, data collisions, etc.). After the file is transferred, all receivers will respond with a bit map of missed packets. The logically ANDing of this mask is used to initiate a resend of commonly missed packets. This process will repeat a few times (with less data to resend on each iteration). Finally, any receiver will still have incomplete data until all the missing pieces are sent in a reliable unicast fashion.

The data transmission for a multicast datagrid transmission is always initiated by the Orchestrator Server. Currently this is the same server that is running the grid.

With the exception of multicast file transfers, all datagrid traffic goes over the existing connection between the agent/client and the server. This is done transparently to the end user or developer. As long as the agent is connected and/or the user is logged in to the grid, the datagrid operations function.

### 3.2.1 Multicast Example

Multicast transfers are currently only supported through JDL code on the agents. Doing it via the command line client interface UI, would be far too messy. In JDL, after you get the "datagrid" object, you can enable and configure multicasting like this:

```
dg.setMulticast(true)
```

Additional multicast tuneables can be set on the object as well, such as the following example:

```
dg.setMulticastRate(2000000))
```

This would set the maximum data rate on the transfer to 20 million bytes/sec. There are a number of other options as well. Refer to the JDL reference for complete information.

The actual multicast copy is initiated when a sufficient number of JDL joblets on different nodes issue the JDL command:

```
dg.copy(...)
```

to actually copy the requested file locally. See the 'setMulticastMin' and 'setMulticastQuorum' options to change the minimum receiver count and other thresholds for multicasting.

For example, to set up a multicast from a joblet, where the data rate is 30 million bytes/sec, and a minimum of five receivers must request multicast within 30 seconds, but if 30 receivers connect, then start right away, use the following script:

```
dg = DataGrid()
dg.setMulticast(true)
dg.setMulticastRate(30000000)
dg.setMulticastMin(5)
dg.setMulticastQuorum(30)
dg.setMulticastWait(30000)
dg.copy('grid:///vms/huge-image.dsk', 'image.dsk')
```

In the above example, if at least five agents running the joblet request the file within the same 30 second period, then a multicast is started to all agents that have requested multicast before the transfer is started. Agents requesting after the cutoff have to wait for the next round. Also, if fewer than 5 agents request the file, then each agent will simply fall back to plain old unicast file copy.

Furthermore, if more than 30 agents connect before 30 seconds is up, then the transfer begins immediately after the 30th request. This is useful for situations where you know how many agents will request the file and want to start as soon as all of them are ready.

#### 3.2.2 Grid Performance Factors

The multicast system performance is dependent on the following factors:

• Network Load: As the load increases, there is more packet loss, which results in more retries.

- **Number of Nodes:** The more nodes (receivers) there are, the greater the efficiency of the multicast system.
- File Size: The larger the file size, the better. Unless there are a large number of nodes, files less than 2 Mb are probably too small.
- Tuning: The datagrid facility has the ability to throttle network bandwidth. Best performance has been found at about maximum bandwidth divided by 2. Using more bandwidth leads to more collisions. Also the number of simultaneous multicasts can be limited. Finally the minimum receiver size, receiver wait time and quorum receiver size can all be tuned.

Access to the datagrid is typically performed via the CLI tool or JDL code within a job. There is also a Java API in the Client SDK (on which the CLI is implemented). See "ClientAgent" on page 251.

### 3.2.3 Plan for Datagrid Expansion

When planning your datagrid, you need to consider where you want the Orchestrator Server to store its data. Much of the server data is the contents of the datagrid, including ever-expanding job logs. Every job log can become quite large and quickly exceed its storage constraints.

In addition, every deployed job with its job package—JDL scripts, policy information, and all other associated executables and binary files—is stored in the datagrid. Consequently, if your datagrid is going to grow very large, store it in a directory other than /opt.

# 3.3 datagrid.copy Example

This example fetches the specified source file to the destination. A recursive copy is then attempted if setRecursive(True) is set. The default is a single file copy. A multicast also is attempted if setMulticast(True) is set. The default is to do a unicast copy. The following example copies a file from the datagrid to a resource, then read the lines of the file:

```
datagrid = DataGrid()
datagrid.copy("grid:///images/myFile","myLocalFile")
text = open("myLocalFile").readlines()
```

This is an example to recursively copy a directory and its sub directories from the datagrid to a resource:

```
datagrid = DataGrid()
datagrid.setRecursive(True)
datagrid.copy("grid:///testStore/testFiles","/home/tester/myLocalFiles")
```

Here's an example to copy down a file from the job deployment area to a resource and then read the lines of the file:

```
7    datagrid = DataGrid()
8    datagrid.copy("grid:///!myJob/myFile","myLocalFile")
9    text = open("myLocalFile").readlines()
```

Here are the same examples without using the shortcut characters. This shows the job "myJob" is under the "jobs" directory under the Datagrid root:

```
datagrid = DataGrid()
datagrid.copy("grid:///jobs/myJob/myFile","myLocalFile")
text = open("myLocalFile").readlines()
```

This section discusses the core job classifications that can be run by the Novell<sup>®</sup> ZENworks Orchestrator Server<sup>®</sup> on grid objects:

- Section 4.1, "Resource Discovery," on page 49
- Section 4.2, "Dynamic Scheduling," on page 51
- Section 4.3, "Workload Management," on page 52
- Section 4.4, "Policy Management," on page 53
- Section 4.5, "Auditing and Accounting Jobs," on page 55

For more information, see Section 2.1, "Orchestrator Development Architecture," on page 19.

# 4.1 Resource Discovery

Resource discovery jobs introspect a resource's environment to set resource facts stored with the resource grid object.

As shown in the following figure, resource discovery jobs automatically discover the resource attributes (fully extensible facts relating to CPU, memory, storage, bandwidth, load, software inventory, and so forth) of the resources being managed by the ZENworks Orchestrator server. This enables the Orchestrator Server to automatically detect new resources and to integrate resource provisioning of on-line resources. The server can also keep account of these facts for managed resources that are off line.

Figure 4-1 Resource Discovery Overview

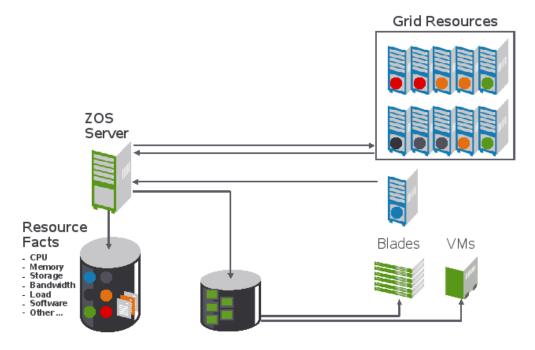

For more information, see "Walkthrough: Observe Discovery Jobs Run" in the *Novell ZENworks Orchestrator 1.3 Installation and Getting Started Guide*, and "Discovering Virtual Machine Hosts" in the *Novell ZENworks Orchestrator 1.3 Virtual Machine Management Guide*.

### 4.1.1 Provisioning Jobs

Provisioning jobs are included in the Orchestrator VM Management Pack and are used for interacting with a VM Technology for VM life cycle management and for cloning, moving VMs, and other management tasks. These type of jobs are called Provisioning Adapters and are members of the job group called "provisionAdapters."

For more information, see Section 9.2, "Virtual Machine Management," on page 92 and "Virtual Machine Technologies and Actions" in the *Novell ZENworks Orchestrator 1.3 Virtual Machine Management Guide*.

### 4.1.2 Resource Targeting

Resource targeting jobs typically match constraints on the client and server, then test for conditions required by specific grid resources.

### 4.1.3 Resource Discovery Jobs

Some of the commonly used resource discovery jobs include:

- "auditCleaner.job" on page 50
- "cpuInfo.job" on page 50
- "demoInfo.job" on page 50
- "findApps.job" on page 50
- "logRotator.job" on page 50
- "osInfo.job" on page 51

#### auditCleaner.job

Cleans up the audit database, which frequently becomes cluttered because of massive audit files.

#### cpulnfo.job

Gets CPU information of a resource.

#### demoInfo.job

Generates the CPU, operating system, and application information for testing.

#### findApps.job

Finds and reports what applications are installed on the datagrid.

#### logRotator.job

Rotates server logs.

#### osInfo.job

Gets the operating system of a grid resource. On Linux, it reads the /proc/cpuinfo; on Windows, it reads the registry; on UNIX, it executes uname.

```
resource.cpu.mhz (integer) e.g., "800" (in Mhz) resource.cpy.vendor (string) e.g. "GenuineIntel" resource.cpu.model (string) e.g. "Pentium III" resource.cpu.family (string) e.g. "i686"
```

# 4.2 Dynamic Scheduling

ZENworks Orchestrator enables you to create jobs that meet the infrastructure scheduling and resource management requirements of your data center, as illustrated in the following figure.

Figure 4-2 Multi-Dimensional Resource Scheduling Broker

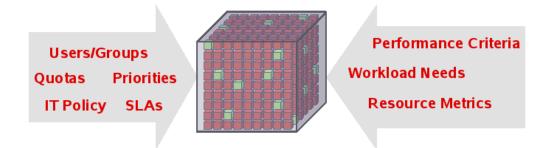

Notice that there are many combinations of constraints and scheduling demands on the system that can be managed by the highly flexible Orchestrator resource broker.

Policies govern how jobs are dynamically scheduled based on the various job constraints that are shown in the following figure. Policies are XML files that specify the requirement for all constraints.

Figure 4-3 Policy-Based Resource Management Relying on Various Constraints

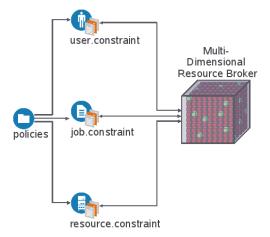

Every resource has abstracted attributes, called facts, that define its operational characteristics.

Figure 4-4 Policy-Based Job Management

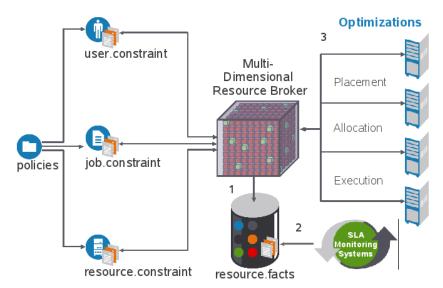

Resources that are discovered by the Orchestrator Server (resource broker) are defined by a resource.facts file (1), which are monitored by service level agreement systems on the broker (2).

See Chapter 8, "Job Scheduling," on page 87 for examples of scheduling jobs. See also Section 7.7, "Working with Facts and Constraints," on page 77.

# 4.3 Workload Management

The Orchestrator Server uses a provisioning manager to initiate and monitor changes for both online and offline resources, and also supports physical and virtual servers. It also manages preemption and stealing (reassignment) of resources by monitoring the system and submitting workload management jobs as needed.

Figure 4-5 Workload Management

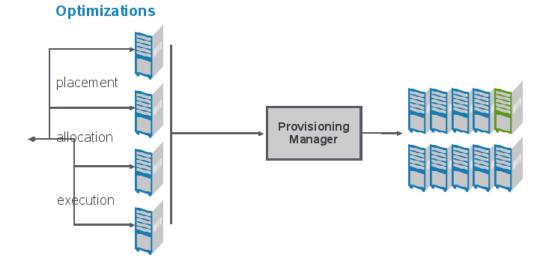

Depending on the tasks that applications might require, the Orchestrator Server submits the required jobs to one or more of the connected services to perform the specific tasks as shown in the figure below.

Figure 4-6 Grid Scheduling

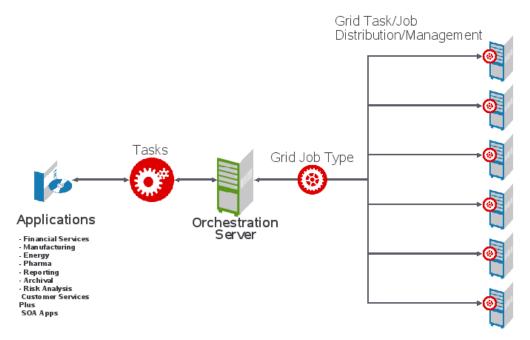

For more information about how grid scheduling works, see the following sections:

- Chapter 8, "Job Scheduling," on page 87
- Section 9.6, "Automatically Provisioning a VM Server," on page 100
- Examples: dgtest.job (page 138) and factJunction.job (page 179).

# 4.4 Policy Management

Policies are the core control system across the Orchestrator Server. Jobs can be written to change the configuration and behavior of policies, such as pooling of dynamic and virtual resources, managing system loads, monitoring and controlling user quotas, controlling priorities of resources, scheduling jobs and resources, controlling failover operations, and other functions.

Figure 4-7 Managing Policies

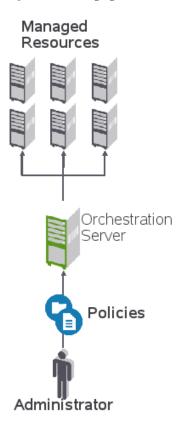

Policies are XML-based files that aggregate resource facts and constraints used to control resources. This provides an extensible and highly flexible system that can covers a wide range of user and resource demands.

Policies are used to enforce quotas, job queuing, resource restrictions, permissions, etc. They can be set on all objects. The policy example below constrains a job to limit the number of running jobs to a defined value, but exempts certain users from this limit. All of the jobs that attempt to exceed the limit are queued until the running jobs count decreases and the constraint passes:

As illustrated in the following figure, policies can be based on goals, entitlements, quotas, and other factors, all of which are controlled by jobs.

Figure 4-8 Policy Types and Examples

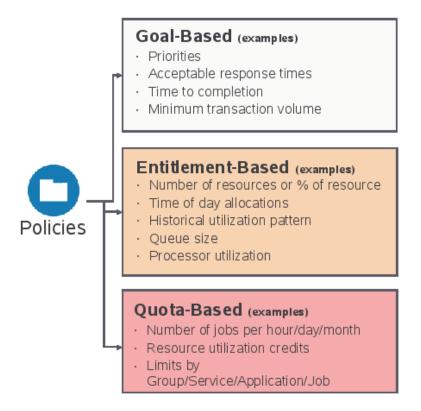

For more information about policies, see Section 2.2.2, "Policy-Based Management," on page 31. See also Section 7.7, "Working with Facts and Constraints," on page 77.

# 4.5 Auditing and Accounting Jobs

Jobs also can be created to control reporting, auditing, and costing. All activity is logged to an ADBMS database and is available for reporting. Your jobs can aggregate cost accounting for assigned resources and perform resource audit trails.

For more detailed information about the structure of jobs, see "auditCleaner.job" on page 50 and Chapter 8, "Job Scheduling," on page 87.

# **Developing Policies**

This section explains policy concepts required when developing Novell® ZENworks® Orchestrator jobs:

- Section 5.1, "Policy Elements," on page 57
- Section 5.2, "BuildTest Job Examples," on page 59

# 5.1 Policy Elements

XML is the representation for Orchestrator Policy elements. A policy can be deployed to the server and associated with any grid object. The policy element is the root element for policies. Policies contain constraints and fact definitions for grid objects:

- Section 5.1.1, "Constraints," on page 57
- Section 5.1.2, "Facts," on page 57
- Section 5.1.3, "Computed Facts," on page 58

#### 5.1.1 Constraints

The constraint element defines the selection of grid objects such as resources. The required type attribute defines the selection type. Supported types are:

- Resource
- Provision
- Allocation
- Accept
- Start
- Continue
- vmhost
- Repository

Constraints can also be constructed in JDL and in the Java Client SDK. A JDL constructed constraint can be used for grid search and for scheduling. A Java Client SDK constructed constraint can only be used for grid object search. See also Section 7.7, "Working with Facts and Constraints," on page 77.

#### **5.1.2 Facts**

The XML fact element defines a fact to be stored in the grid object's fact namespace. The name, type and value of the fact are specified as attributes. For list or array fact types, the element tag defines list or array members. For dictionary fact types, the dict tag defines dictionary members.

See the examples in the directory, /allTypes.policy. This example policy has an XML representation for all the fact types.

Facts can also be created and modified in JDL and in the Java Client SDK.

### 5.1.3 Computed Facts

Computed facts are used when you want to run JDL to generate the value for a fact. Although computed facts are not jobs, they use the same JDL syntax.

To create a new computed fact, you subclass the ComputedFact class with the .cfact extension. An implementation uses the ComputedFactContext to get the evaluation context. For more information, see the job structure from the following examples:

- ComputedFact (page 207)
- ComputedFactContext (page 208)

After the new computed fact is created, you deploy it using the same procedures required for jobs (using either the zosadmin command line tool or the Orchestrator console).

The following example shows a computed fact that returns the number of active job instances for a specific job for the current job instance. This fact can be used in an accept or start constraint to limit how many jobs a user can run in the system. The constraint is added to the job policy in which to have the limit. In this example, the start constraint uses this fact to limit the number of active jobs for a user to one:

```
,, ,, ,,
    <constraint type="start" >
        <lt fact="cfact.activejobs"</pre>
            value="1"
           reason="You are only allowed to have 1 job running at a time" />
     </constraint>
Change JOB TO CHECK to define which job is to be limited.
JOB TO CHECK="quickie"
class activejobs (ComputedFact):
   def compute(self):
          j = self.getContext()
          if j == None:
               # This means computed Fact is executed in a non running
               # job context. e.g., the ZOC fact browser
               print "no job instance"
               return 0
          else:
               # Computed fact is executing in a job context
               user = j.getFact("user.id")
               activejobs = self.getMatrix().getActiveJobs()
               count = 0
               for j in activejobs:
                    jobname = j.getFact("job.id")
                    # Don't include gueued in count !
                    state = j.getFact("jobinstance.state.string")
                    if jobname == JOB TO CHECK \
```

For another computed fact example, see active jobs.cfact (located in the examples/active jobs.cfact directory).

# 5.2 BuildTest Job Examples

There are many available facts that you can use in creating your jobs. If you find that you need specific kinds of information about a resource or a job, such as the load average of a user or the ID of a job or joblet, chances are that it is already available.

If a fact is not listed, you can create your own facts by creating a <fact> element in the job's policy. In addition, you can create a fact directly in the JDL job code. The fact does not need to be an argument; you can simply create the fact and write it to the fact database for use in specifying parameters for other objects as well.

If you want to remember something from one loop to the next or make something available to other objects in the grid, you can set a fact with your own self-defined names.

This section explains a relatively simple working job that performs a set (100) regression tests on three different platform types. A number of assumptions have been made to simplify this example:

- Each regression test is atomic and has no dependencies.
- Every resource is preconfigured to run the tests. Typically, the configuration setup is included as part of the job.
- The tests are expressed as line entries in a file. Orchestrator has multiple methods to specify parameters. This is just one example (/QA/testlists/nightly.dat):

```
dir c:/windows
dir c:/windows/system32
dir c:/notexist
dir c:/tmp
dir c:/cygwin
```

To demonstrate the possible functionality for this example, we have invented some policies that might apply to this example:

- Only users running tests are able to use resources owned by their group.
- To conserve resources, we want to terminate the test after 50 failures.
- Because the system under test requires a license, we will prevent more than three of these regression tests from running at one time.
- To prevent a job backlog, the system limits the number of queued jobs.
- To allow the regression test run to tolerate resource failures (for example, unexpected network disconnections, unexpected reboots, etc.), we enable automatic failover without affecting the regression run.

### 5.2.1 buildTest.policy Example

Policies are typically spread over different objects, entities, and groups on the system. However, to simplify the concept, we have combined all policies into this one example that is directly associated with the job.

The arguments available to the job are specified in the in the <jobargs> section (lines 1-11). When the job is run, job arguments are made available as facts to the job instance. The default values of these arguments can be overridden when the job is invoked.

The < j ob> section (lines 12-25) defines facts that are associated with the job. These facts are used in other policies or by the JDL logic itself. Typically, these facts are aggregated from inherited policies.

```
12
  <doi>>
13 <fact name="max_queue_size"</pre>
14
         type="Integer"
           value="10"
15
           description="Limit of queued jobs. Any above this limit are not
accepted." />
17 <fact name="max licenses"
18
          type="Integer"
19
          value="5"
           description="License count to limit number of jobs to run
simultaneously. Any above this limit are queued." />
type="Integer"
22
           value="50"
23
           description="To decide to end the job if the number of failures
exceeds a limit" />
```

The <accept> (line 26), <start> (line 31), and <continue> (line 40) constraints control the job life cycle and implement the policy outlined in the example. In addition, allowances are made for "privileged users" (lines 28 and 33) to bypass the accept and start constraints.

The <resource> constraint (lines 37 and 38) ensures that only resources that are members of the buildtest group are used by this job. As noted earlier, this is normally associated with the user or user group.

**NOTE:** Typically, resource usage restrictions are specified on the user or user group and not on the job.

### 5.2.2 buildTest.jdl Example

The following example shows how additional resource constraints representing the three test platform types are specified in XML format. These also could have been specified in ZENworks Orchestrator Console.

#### **Setting Resource Constraints**

The annotated JDL code represents the job definition, consisting of base Python v2.1 (and libraries) as well as a large number of added Orchestrator operations that allow interaction with the Orchestrator Server:

```
1 import sys,os,time
2 winxp_platform = "<eq fact=\"resource.os.name\" value=\"Windows XP\" />"
3 win2k_platform = "<eq fact=\"resource.os.name\" value=\"Windows 2000\" />"
4 win2003_platform = "<eq fact=\"resource.os.name\" value=\"Windows 2003 Server\" />"
```

Lines 2-4 specify the resource constraints representing the three test platform types (Windows XP, Windows 2000, and Windows 2003) in XML format. Alternatively, these constraints could be set programmatically as options in the Orchestrator console.

The job\_started\_event in line 6 is the first event delivered to the job on the server. The logic in this method performs some setup and defines the parameter space used to iterate over the tests.

```
5 class BuildTest(Job):
6    def job_started_event(self):
7        self.total_counts = {"failed":0,"passed":0,"run":0}
8        self.setFact("jobinstance.test failures",0)
```

```
9     self.testlist_fn = self.getFact("jobargs.testlist")
10     self.buildId = self.getFact("jobargs.buildId")
11     self.form_memo(self.total_counts)

12     # Form range of tests based on a testlist file
13     filerange = FileRange(self.testlist fn)
```

Parameter spaces (lines 14-16) can be multidimensional but, in this example, they schedule three units of work (joblets), one for each platform type, each with a parameter space of the range of lines in the (optionally) supplied test file (lines 21, 24 and 27).

```
# Form ParameterSpace defining Joblet Splitting
pspace = ParameterSpace()
pspace.appendDimension("cmd", filerange)

# Form JobletSet defining execution on resources
jobletset = JobletSet()
jobletset.setCount(1)
jobletset.setJobletClass(BuildTestJoblet)
```

Within each platform test, a joblet is scheduled for each test line item on each different platform. After they are deployed, these joblets can be viewed individually in various Orchestrator UI portals.

```
# Launch tests on Windows XP
jobletset.setConstraint(winxp_platform)
self.schedule(jobletset)

# Launch tests on Windows 2000
jobletset.setConstraint(win2k_platform)
self.schedule(jobletset)

# Launch tests on Windows 2003
jobletset.setConstraint(win2003_platform)
self.schedule(jobletset)
```

The test\_results\_event in line 32 is a message handler that is called whenever the joblets send test results.

#### Creating a Memo Field

In line 37, the <code>form\_memo</code> method is called to form an informational string to display the running totals for this test. These totals are displayed in the memo field for the job (visible in all portal, Orchestrator Console, command line, SDK, and Web interface tools). The memo field is accessed through setting the String fact <code>jobinstance.memo</code> in line 55.

```
34 #
35 # Update the totals and write totals to memo field.
36 #
37 def form_memo(self,params):
38  # total_counts will be empty at start
39  m = "Build Test BuildId %s " % (self.buildId)
40  i = 0
41  for key in self.total_counts.keys():
```

```
42
    if params.has key(key):
      total = self.total counts[key]
43
44
        count = params[key]
45
        total += count
46
        printable key = str(key).capitalize()
        if i > 0:
47
        m += ", "
48
48
        else:
49
        if len(m) > 0:
        m+= ", "
50
51
       m += printable key + ": %d" % (total)
      i += 1
52
53
       self.total counts[key] = total
54
    self.setFact("jobinstance.test failures",self.total counts["failed"])
     self.setFact("jobinstance.memo",m)
```

#### **Joblet Definition**

As previously discussed, a joblet is the logic that is automatically shipped to any resource employed by this job, as defined in lines 56-80. The joblet\_started\_event in line 60 mirrors the job\_started\_event (line 6) but, of course, runs on a different resource than the server.

The portion of the parameter space allocated to this joblet in line 65-66 represents some portion of the total test (parameter) space. The exact breakdown of this is under full control of the administrator/job. Essentially, the size of the "work chunk" in line 67 is a compromise between overhead and retry convenience.

In this example, each element of the parameter space (a test) in line 76 is executed locally and the exit code is used to determine pass or failure. (The exit code is often insufficient and additional logic must be added to analyze generated files, copy results, or to perform other tasks.) A message is then sent back to the server prior to completion with the result counts.

```
57 # Define test execution on a resource.
58 #59 class BuildTestJoblet(Joblet):
60 def joblet started event(self):
      passed = 0
61
       failed = 0
        run = 0
       # Iterate over parameter space assigned to this Joblet
      pspace = self.getParameterSpace()
66
       while pspace.hasNext():
67
         chunk = pspace.next()
           cmd = chunk["cmd"].strip()
68
69
           rslt = self.run cmd(cmd)
70
           print "rslt=%d cmd=%s" % (rslt,cmd)
71
            if rslt == 0:
72
               passed +=1
73
            else:
74
             failed +=1
75
            run += 1
self.sendEvent("test results event", {"passed":passed, "failed, "run":run})
77 def run cmd(self,cmd):
78
          e = Exec()
79
           e.setCommand(cmd)
           return e.execute()
```

### 5.2.3 Packaging Job Files

A job package might consist of the following elements:

- Job description language (JDL) code (the Python-based script containing the bits to control
  jobs).
- An optional policy XML file, which applies constraints and other job facts to control jobs. Constraints and facts are discussed Constraints (page 57) and Facts (page 57).
- Any other associated executables or data files that the job requires.

Section 7.2, "JDL Package," on page 72 provides more information about job elements.

### 5.2.4 Deploying Packaged Job Files

After jobs are created, you deploy .jdl or multi-element .job files to the Orchestrator Server by using any of the following methods:

- Copy job files into the "hot" Orchestrator Server deployment directory. See "Deploying a Sample System Job" in the *Novell ZENworks Orchestrator 1.3 Administration Guide*.
- Drag and drop job files using the Orchestrator management console. You can drag browser
  attributes and job files to the Orchestrator Toolbox. This serves as a shortcut to its browser view
  in the workspace panel. When you double-click a component in the Toolbox, the console
  displays that component's view in the workspace panel.
- Use the Orchestrator command line (CLI) tools. This process is discussed in "The Zos Command Line Tool" in the *Novell ZENworks Orchestrator 1.3 Job Management Guide* and in "The zosadmin Command Line Tool" in the *Novell ZENworks Orchestrator 1.3 Administration Guide*.

# 5.2.5 Running Your Jobs

After your jobs are deployed, you can execute them by using the following methods:

• Command Line Interface: Nearly all Orchestrator functionality, including deploying and running jobs, can be performed using the command line tool, as shown in the following example:

```
> zos run buildTest [testlist=myList]
JobID: paul.buildTest.14
```

More detailed CLI information is available in the zos command line tool.

- Web Portal interface: After Orchestrator is installed, the management console is available online to edit, deploy, and run all jobs you create. This process is discussed in "Using the Orchestrator User Portal to Run VM Jobs" in the Novell ZENworks Orchestrator 1.3 Virtual Machine Management Guide.
- Custom Client: The Orchestrator toolkit provides an SDK that provides a custom client that can invoke your custom jobs. This process is discussed in Appendix B, "Orchestrator Client SDK," on page 245.

- Built-in Job Scheduler: The Orchestrator Server uses a built-in job scheduler to run deployed jobs. This process is discussed in Chapter 8, "Job Scheduling," on page 87.
- From Other Jobs: As part of a job workflow, jobs can be invoked from within other jobs. You integrate these processes within your job scripts as described in the Chapter 8, "Job Scheduling," on page 87.

### 5.2.6 Monitoring Job Results

ZENworks Orchestrator enables you to monitor jobs by using the same methods outlined in Section 5.2.5, "Running Your Jobs," on page 64. The following figure shows examples of the status of the job ray.buildtest.18 using different monitoring interfaces:

#### **CLI Job Monitoring**

Figure 5-1 CLI Job Monitoring Example

```
> zos status -e ray.buildertest.18
Job Status for ray.buildtest.18
             State: Completed
  Resource Count: 0 (0 this job)
Percent Complete: 100%
      Queue Pos: 1 of 1 (initial pos=1)
   Child Job Count: 0
                              (0 this job)
     Instance Name: buildtest
          Job Type: buildtest
               Memo: Build Test BuildId 02-24-06 1705 , Failed: 1, Run: 5,
                Passed: 4
           Priority: medium
          Arguments: <none>
        Submit Time: 02/24/2006 01:46:12
     Delayed Start: n/a
        Start Time: 02/24/2006 01:46:12
           End Time: 02/24/2006 01:46:14
       Elapsed Time: 0:00:01
         Queue Time: 0:00:00
         Pause Time: 0:00:00
    Total CPU Time: 0:00:00 (0:00:00 this job)
Total GCycles: 0:00:00 (0:00:00 this job)
Total Cost: $0.0002 ($0.0002 this job)
Burn Rate: $0.0003/hr ($0.0003/hr this job)
```

Notice in the bottom section that job costing metrics also can be monitored, which are quite minimal in this example. More sophisticated job monitoring is possible. For more information, see "Verification at the Command Line" and "Verification at the Jobs Monitor" in the *Novell ZENworks Orchestrator 1.3 Installation and Getting Started Guide*.

#### Web-Based Control

Figure 5-2 User Portal Job Monitoring Example

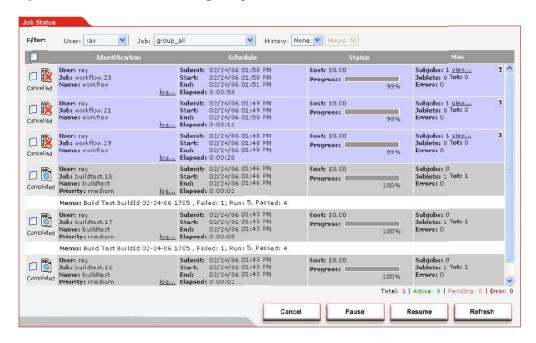

In this example, the job memo field is displayed.

### 5.2.7 Debugging Jobs

As a brief introduction to the built-in debugging capabilities of ZENworks Orchestrator, the following figure shows how to find that the buildTest job was not able to find or match any resources, because resources were not added to the buildtest group as required by the policy.

Figure 5-3 Debugging Jobs Using the Orchestrator Console

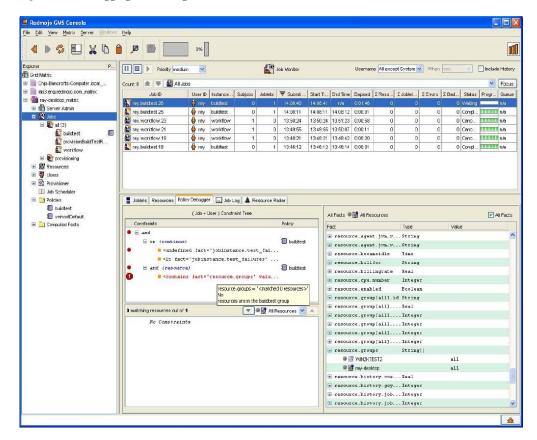

The policy debugger shows the blocking constraint, and the tooltip gives the reason why. Dragging and dropping the resources to the required group allows the job to quickly continue and no restart was necessary.

# **Using the Orchestrator Client SDK**

Novell<sup>®</sup> ZENworks<sup>®</sup> Orchestrator includes a Java<sup>\*</sup> Client SDK in which you can write Java applications to remotely manage jobs. The zos command line tool is written using the Client SDK, as described in Appendix B, "Orchestrator Client SDK," on page 245. This SDK application can perform the following operations:

- Login and logout to an Orchestrator Server.
- Manage the life cycle of a job (run/cancel).
- Monitor running jobs (get job status).
- Communicate to a running job using events.
- Receive events from a running job.
- Search for grid objects using constraints.
- Retrieve and modify grid object facts.
- Datagrid operations (such as copying files to the server and downloading files from the server).

# 6.1 SDK Requirements

Before you can run the Orchestrator Client SDK, you must perform the following tasks:

- 1. Install the Orchestrator Client package. For instructions, see "Installing the Agent and Clients by Using the Product ISO" and "Walkthrough: Launch the ZENworks Orchestrator Console" in the *Novell ZENworks Orchestrator 1.3 Installation and Getting Started Guide*.
- 2. Install JDK 1.4.2 (http://java.sun.com/j2se/1.4.2/download.html).
- 3. Examine the two example Orchestrator SDK client applications that are included in the examples directory:
  - extranetDemo: Provides a sophisticated example of launching multiple jobs and listening and sending events to running jobs.
  - **cracker:** Demonstrates a simple example how to launch a job and listen for events sent from the job to the client application.

# 6.2 Creating an SDK Client

Use the following procedure to create an SDK client in conjunction with the sample Java code (see Section B.3.2, "ClientAgent," on page 251):

1 create ClientAgent instance:

```
// example zos server host is "myserver"
ClientAgent clientAgent = ClientAgentFactory.newClientAgent("myserver");
```

**2** Use the following user and password example to log in to the Orchestrator Server (see "Walkthrough: Log in to the ZENworks Orchestrator Server"):

```
Credential credential =
CredentialFactory.newPasswordCredential(username,password);
clientAgent.login(credential);
```

**3** Run the server operations; in this case, it is the quickie.jbl example job (which must have been previously deployed) with no job arguments:

```
String jobID = clientAgent.runJob("quickie", null)
```

**4** (Optional) Listen for server events using the AgentListener interface:

```
clientAgent.addAgentListener(this);
```

**4a** Register with the Orchestrator Server to receive job events for the job you started.

```
clientAgent.getMessages(jobID);
```

**5** Log out of the server:

```
clientAgent.logout()
```

**Job Architecture** 

7

The ZENworks<sup>®</sup> Orchestrator job scheduling manager is a sophisticated scheduling engine that maintains high performance network efficiency and quality user service when running jobs on the grid. Such efficiencies are managed through a set of grid component facts that operate in conjunction with job constraints. Facts and constraints operate together like a filter system to maintain both the administrator's goal of high quality of service and the user's goal to run fast, inexpensive jobs.

This section explains the following job architectural concepts:

- Section 7.1, "Understanding JDL," on page 71
- Section 7.2, "JDL Package," on page 72
- Section 7.3, "Job Class," on page 73
- Section 7.4, "Job Invocation," on page 75
- Section 7.5, "Deploying Jobs," on page 75
- Section 7.6, "Starting Orchestrator Jobs," on page 76
- Section 7.7, "Working with Facts and Constraints," on page 77
- Section 7.8, "Using Facts in Job Scripts," on page 79
- Section 7.9, "Using Other Grid Objects," on page 80
- Section 7.10, "Communicating Through Job Events," on page 80
- Section 7.11, "Executing Local Programs," on page 81
- Section 7.12, "Logging and Debugging," on page 84
- Section 7.13, "Improving Job and Joblet Robustness," on page 85

# 7.1 Understanding JDL

The Orchestrator Grid Management system uses an embedded Python-based language for describing jobs (called the Job Definition Language or JDL). This scripting language is used to control the job flow, request resources, handle events and generally interact with the Grid server as jobs proceed.

Jobs run in an environment that expects facts (information) to exist about available resources. These facts are either set up manually through configuration or automatically discovered via discovery jobs. Both the end-user jobs and the discovery jobs have the same structure and language. The only difference is in how they are scheduled.

The job JDL controls the complete life cycle of the job. JDL is a scripting language, so it does not provide compile-time type checking. There are no checks for infinite loops, although various precautions are available to protect against runaway jobs, including job and joblet timeouts, maximum resource consumption, quotas, and limited low-priority JDL thread execution.

As noted, the JDL language is based on the industry standard Python language, which was chosen because of its widespread use for test script writing in QA departments, its performance, its readability of code, and ease to learn.

The Python language has all the familiar looping and conditional operations as well as some powerful operations. There are various books on the language including O'Reilly's *Python in a Nutshell* and *Learning Python*. Online resources are available at http://www.python.org (http://www.python.org)

Within the Orchestrator Server and grid jobs, JDL not only adds a suite of new commands but also provides an event-oriented programming environment. A job is notified of every state change or activity by calling an appropriately named event handler method.

A job only defines handlers for events it is interested in. In addition to built-in events (such as, joblet\_started\_event, job\_completed\_event, job\_cancelled\_event, and job\_started\_event) it can define handlers for custom events caused by incoming messages. For example, if a job (Job (page 222) class) defines a method as follows:

```
def my_custom_event(self, job, params):
    print \u201cGot a my custom event carrying ", params)
```

And the joblet (Joblet (page 224) class) sends an event/message as follows:

```
self.sendEvent("my custom", {"arg1":"one"})
```

The following line is added to the job log:

```
Got a my custom event carrying arg1="one"
```

JDL can also define timer events (periodic and one-time) with similar event handlers.

Each event handler can run in a separate thread for parallel execution or can be synchronized to a single thread. A separate thread results in better performance, but also incurs the development expense of ensuring that shared data structures are thread safe.

# 7.2 JDL Package

The job package consists of the following elements:

- Job Description Language (JDL) code, consisting of a Python-based script containing the bits to control jobs.
- An optional policy XML file, which applies constraints and other job facts to control jobs.
- Any other associated executables or data files that the job requires.

The cracker.jdl sample job, for example, includes a set of Java code that discovers the user password in every configured agent before the Java class is run. Or, many discovery jobs, which measure performance of Web servers or monitor any other applications, might include resource discovery utilities that enable resource discovery.

Jobs include all of the code, policy, and data elements necessary to execute specific, predetermined tasks administered either through the ZENworks Orchestrator Console user interface or from the command line. Because each job has specific, predefined elements, jobs can be scripted and delivered to any agent, which ultimately can lead to automating almost any datacenter task.

#### 7.2.1 .sched Files

Job packages also can contain optional XML . sched files that describe the scheduling requirements for any job. This file defines when the job is run.

For example, jobs might be run whenever an agent starts up, which is defined in the .shed file. The discovery job "osInfo.job" on page 51 has a schedule XML file that specifies to always run a specified job whenever a specific resource is started and becomes available.

#### 7.3 Job Class

The Job class is a representation of a running job instance. This class defines functions for interacting with the server, including handling notification of job state transitions, child job submission, managing joblets and for receiving and sending events from resources and from clients. A job writer defines a subclass of the job class and uses the methods available on the job class for scheduling joblets and event processing.

For more information about the methods this class uses, see Section 7.3.1, "Job State Transition Events," on page 73.

The following example demonstrates a job that schedules a single joblet to run on one resource:

```
class Simple(Job):
     def job started event(self):
         self.schedule(SimpleJoblet)
class SimpleJoblet(Joblet):
     def joblet started event(self):
         print "Hello from Joblet"
```

For the above example, the class Simple is instantiated on the server when a job is run either by client tools or by the job scheduler. When a job transitions to the started state, the method job started event is invoked. Here the job started event invokes the base class method schedule () to create a single joblet and schedule the joblet to run on a resource. The SimpleJoblet class is instantiated and run on a resource.

#### 7.3.1 Job State Transition Events

Each job has a set of events that are invoked at the state transitions of a job. On the starting state of a job, the job started event is always invoked.

The following is a list of job events that are invoked upon job state transitions:

```
job started event
job completed event
job cancelled event
job failed event
job paused event
job resumed event
```

The following is a list of job events that are invoked upon child job state transitions:

```
child job started event
child job completed event
child job cancelled event
child job failed event
```

The following is a list of provisioner events that are invoked upon provisioner state transitions:

```
provisioner_completed_event
provisioner_cancelled_event
provisioner failed event
```

The following is a list of joblet events that are invoked as the joblet state transitions:

```
joblet_started_event
joblet_completed_event
joblet_failed_event
joblet_cancelled_event
joblet_retry_event
```

**NOTE:** \*Only the job started event is required; other events are optional.

#### 7.3.2 Handling Custom Events

A job writer can also handle and invoke custom events within a job. Events can come from clients, other jobs, and from joblets.

The following example defines an event handler named mycustom\_event in a job:

```
class Simple(Job):
    def job_started_event(self):
        ...

def mycustom_event(self,params):
    dir = params["directory_to_list"]
    self.schedule(MyJoblet,{ "dir" : dir } )
```

In this example, the event retrieves a element from the params dictionary that is supplied to every custom event. The dictionary is optionally filled by the caller of the event.

The following example invokes the custom event named mycustom\_event from the Orchestrator client command line tool:

```
zos event mycustom event directory to list="/tmp"
```

In this example, a message is sent from the client tool to the job running on the server. The following example invokes the same custom event from a joblet:

In this example, a message is sent from the joblet running on a resource to the job running on the server. The running job has access to a factset which is the aggregation of the job instance factset (jobinstance.\*), the deployed job factset (job.\*, jobargs.\*), the User factset (user.\*), the Matrix factset (matrix.\*) and any jobargs or policy facts supplied at the time the job is started.

Fact values are retrieved using the GridObjectInfo (page 219) functions that the job class inherits.

The following example retrieves the value of the job instance fact state.string from the jobinstance namespace:

```
class Simple(Job):
    def job_started_event(self):
        jobstate = self.getFact("jobinstance.state.string")
        print "job state=%s" % (jobstate)
```

#### 7.4 Job Invocation

Jobs can be started using either the zos command line tool, scheduling through a .shed file, or manually through the ZENworks® Orchestrator Console. Internally, when a job is invoked, an XML file is created. It can be deployed immediately or it can be scheduled for later deployment, depending upon the requirements of the job.

Jobs also can be started within a job. For example, you might have a job that contains JDL code to run a secondary job. Jobs also can be started through the Web portal.

Rather than running jobs immediately, there are many benefits to using the Job Scheduling Manager:

- Higher priority jobs can be run first and jump ahead in the scheduling priority band.
- Jobs can be run on the least costly node resources when accelerated performance is not as critical.
- Jobs can be run on specific types of hardware.
- User classes can be defined to indicate different priority levels for running jobs.

# 7.5 Deploying Jobs

A job must be deployed to the Orchestrator Server before it can be run. Deployment to the server is done in either of the following ways:

- Section 7.5.1, "Using the Orchestrator Console," on page 75
- Section 7.5.2, "Using the ZOSADMIN Command Line Tool," on page 75

#### 7.5.1 Using the Orchestrator Console

- 1 In the Actions menu, click Deploy Job.
- **2** For additional deployment details, see "Walkthrough: Deploy a Sample Job".

#### 7.5.2 Using the ZOSADMIN Command Line Tool

From the CLI, you can deploy a component file (.job, .jdl, .sar) or refer to a directory containing job components.

.job files are Java jar archives containing .jdl, .policy, .sched and any other files required by your job. A .sar file is a Java jar archive for containing multiple jobs and policies.

1 To deploy a . job file from the command line, enter the following command:

```
>zosadmin deploy <myjob>.job
```

2 To deploy a job from a directory where the directory /jobs/myjob contains .jdl, .policy, .sched, and any other files required by your job, enter the following command:

```
>zosadmin deploy /jobs/myjob
```

Deploying from a directory is useful if you want to explode an existing job or .sar file and redeploy the job components without putting the job back together as a .job or .sar file.

**3** Copy the job file into the "hot" deploy directory by entering the following command:

```
>cp <install dir>/examples/whoami.job <install dir>/deploy
```

As part of an iterative process, you can re-deploy a job from a file or a directory again after specified local changes are made to the job file. You can also undeploy a job out of the system if you are done with it. Use zosadmin redeploy and zosadmin undeploy to re-deploy and undeploy jobs, respectively.

A typical approach to designing, deploying, and running a job is as follows:

- 1. Identify and outline the job tasks you want the Orchestrator Server to perform.
- 2. Use the preconfigured JDL files for specific tasks listed in Appendix A, "Orchestrator Job Classes and JDL Syntax," on page 197.
- 3. To configure jobs, edit the JDL file with an external text editor.
- 4. Repackage the job as a .jar file.
- 5. Run the ZOS administration tool to redeploy the packaged job into the Orchestrator Server.
- 6. Run the job using the zos command line tool.
- 7. Monitor the results of the job in the ZENworks Orchestrator Console.

Another method to deploy jobs is to edit JDL files through the Orchestrator Console. The console has a text editor that enables you to make changes directly in the JDL file as it is stored on the server ready to deploy. After changes are made and the file is saved using the Orchestrator Console, you simply re-run the job without redeploying it. The procedure is useful when you need to fix typos in the JDL file or have minor changes to make in the job functionality.

**NOTE:** Redeploying a job overwrites any job that has been previously saved on the Orchestrator Server. The Orchestrator console has a *Save File* menu option if you want to preserve JDL modifications you made using ZOC.

# 7.6 Starting Orchestrator Jobs

Jobs can be started by using any of the following options:

- Running jobs from the ZOS command line (see "The zosadmin Command Line Tool").
- Running jobs from the Orchestrator scheduler (see "Understanding the Orchestrator Job Scheduler").
- Running jobs from Web applications (see "Using the ZENworks Orchestrator User Portal").
- Running jobs from within jobs (see "Using Facts in Job Scripts" on page 79).

# 7.7 Working with Facts and Constraints

You can incorporate facts and constraints into the custom jobs you create to manage your data center resources using Orchestrator. You should already be familiar with the concepts related to controlling jobs using job facts and constraints. For more information, see the following JDL links:

- Job (page 222)
- Joblet (page 224)

This section contains the following topics:

- Section 7.7.1, "Grid Objects and Facts," on page 77
- Section 7.7.2, "Defining Job Elements," on page 77
- Section 7.7.3, "Job Arguments and Parameter Lists," on page 78

#### 7.7.1 Grid Objects and Facts

Every resource and service discovered in an Orchestrator-enabled network is identified and abstracted as an object. Within the Orchestrator management framework, objects are stored within an addressable database called a grid. Every grid object has an associated set of facts and constraints that define the properties and characteristics of either physical or virtual resources. In essence, by building, deploying, and running jobs on the Orchestrator Server, you can individually change the functionality of any and all system resources by managing an object's facts and constraints.

The components that have facts include resources, users, jobs, repositories, and vmhosts. The grid server assigns default values to each of the component facts, although they can be changed at anytime by the administrator unless they are read-only.

However, the developer desires certain constraints to be used for a job and might specify these in the policy. These comprise a set of logical clauses and operators that are compared with the respective component's fact values when the job is run by the Job Scheduling Manager.

Remember, all properties appear in the job context, which is an environment where constraints are evaluated. These constraints provide a multilevel filter for a job in order to ensure the best quality of service the grid can provide.

#### 7.7.2 Defining Job Elements

When you deploy a job, you can include an XML policy file that defines constraints and facts. Because every job is a grid object with its own associated set of facts (job.id, etc.), it already has a set of predefined facts, so jobs can also be controlled by changing job arguments at run time.

As a job writer, you define the set of job arguments in the job args fact space. Your goal in writing a job is to define the specific elements a job user is permitted to change. These job argument facts are defined in the job XML policy for every given job.

The job argument fact values are passed to a job when the job is run. Consequently, the Orchestrator Server run command passes in the job arguments. Similarly, for the job scheduler, you can define which job arguments you want to schedule or run a job. You can also specify job arguments for the Web portal.

For example, in the following quickie.job example, the number of joblets allowed to run and the amount of sleep time between running joblets are set by the arguments numJoblets and sleeptime as defined in the policy file for the job. If no job arguments are defined, the client cannot affect the job:

# Launch the joblets
 numJoblets = self.getFact("jobargs.numJoblets")
 print 'Launching ', numJoblets, ' joblets'
 self.schedule(quickieJoblet, numJoblets)

class quickieJoblet(Joblet):
 def joblet\_started\_event(self):
 sleeptime = self.getFact("jobargs.sleeptime")
time.sleep(sleeptime)

To view the complete example, see quickie.job (page 133).

As noted, when running a job, you can pass in a policy file, which is another method the client can use to control job behavior. Policy files can pass in additional constraints to the job, such as how a resource might be selected or how the job runs. The policy file is an XML file defined with the .policy extension.

For example, as shown below, you can pass in a policy for the job named quickie, with an additional constraint to limit the chosen resources to those with a Linux OS. Suppose a policy file name linux.policy in the directory named /mypolicies with this content:

```
<constraint type=?resource?> <eq fact="resource.os.family" value="linux" /></
constraint>
```

To start the quickie job using the additional policy, you would enter the following command:

```
>zos run quickie --policyfile=/mypolicies/linux.policy
```

#### 7.7.3 Job Arguments and Parameter Lists

Part of a job's static definition might include job arguments. A job argument defines what values can be passed in when a job is invoked. This allows the developer to statically define and control how a job behaves, while the administrator can modify policy values.

You define job arguments in an XML policy file named with the same base name as the job. The example job cracker.jdl, for example, has an associated policy file named cracker.policy. The cracker.policy file contains entries for the *jobargs* namespace, as shown in the following partial example from cracker.policy.

```
type="Integer"
  description="joblets to run"
  value="100"
  />
</jobargs>
```

The above policy defines two facts in the jobargs namespace for the cracker job. One is a String fact named cryptpw with a default value. The second jobargs fact is an integer named joblets. Both of these facts have default values so they do not require been set on job invocation. If the default value was omitted, then job would require that the two facts be set on job invocation. The job will not start unless all required job argument facts are supplied at job invocation. The default values of job argument facts can be overridden at job invocation. Job arguments are passed to a job when the job is invoked. This is done in one of the following ways:

• From the ZOS run command from the CLI, as shown in the following example:

```
>zos run cracker cryptpw="dkslsl"
```

From within a JDL job script when invoking a child job, as shown in the following job JDL fragment:

```
self.runjob("cracker", { "cryptpw" : "asdfa" } )
```

• From the Orchestrator scheduler, either with the Orchestrator console or by a .sched file.

# 7.8 Using Facts in Job Scripts

Facts can be retrieved, compared against, and written to (if not read-only) from within jobs. Every grid object has a set of accessor and setter JDL functions. For example, to retrieve the cryptpw job argument fact in the job example listed in "Job Arguments and Parameter Lists" on page 78, you would write the following JDL code:

```
1 def job_started_event(self):
2    pw = self.getFact("jobargs.cryptpw")
```

In line 2, the function getFact() retrieves the value of the job argument fact. getFact() is invoked on the job instance grid object.

The following set of JDL grid object functions retrieve facts:

```
getFact()
factExists()
getFactLastModified()
getFactNames()
```

The following set of JDL grid object functions modify fact values (if they are not read-only) and remove facts (if they are not deleteable):

```
setFact
setDateFact
setTimeFact
setArrayFact
setBooleanArrayFact
```

```
setDateArrayFact
setIntegerArrayFact
setTimeArrayFact
setStringArrayFact
deleteFact
```

For more complete information on these fact values, see GridObjectInfo (page 219).

# 7.9 Using Other Grid Objects

Grid objects can be retrieved using jobs. This is done when facts from other objects are needed for job decision processing, or when joblets are executed on a resource.

The MatrixInfo (page 229) grid object represents the system and from the MatrixInfo object, you can retrieve other grid objects in the system. For example, to retrieve the resource grid object named webserver and a fact named resource.id from this object, you would enter the following JDL code:

```
webserver = getMatrix().getGridObject(TYPE_RESOURCE,"webserver")
id = webserver.getFact("resource.id")
```

The MatrixInfo grid object also provides functions for creating other grid objects. For more complete information about these functions, see MatrixInfo (page 229).

# 7.10 Communicating Through Job Events

JDL events are how the server communicates job state transitions to your job. The required job started event is always invoked when the job transitions to the starting state.

Likewise, all the other state transitions have JDL equivalents that can be optionally implemented in your job. For example, the <code>joblet\_completed\_event</code> is invoked when a joblet has transitioned to completed. You could implement <code>joblet\_completed\_event</code> to launch another job or joblet or send a custom event to a Client, another job, or another joblet.

You can also use your own custom events for communicating between Client, job, child jobs and joblets.

Every partition of a job (client, job, joblet, child jobs) can communicate with each other using Events. Events are messages that are communicated to each of the job partitions. For example, a joblet running on a resource can send an event to the job portion running on the server to communicate the completion of a stage of operation.

A job can send an event to a Java Client signalling a stage completion or just to send a log message to display in a client GUI.

Every event carries a dictionary as a payload. You can put any key/values you want to fulfill the requirements of your communication. The dictionary can be empty.

For more information about events are invoked at the state transitions of a job, see Job (page 222) and Section A.7, "Joblet State Values," on page 200.

#### 7.10.1 Sending and Receiving Events

To send an event from a joblet to a job running on a server, you would input the following:

**1** The portion in the joblet JDL to send the event:

```
self.sendEvent("myevent", { "message": "hello from joblet" } )
```

**2** The portion in job JDL to receive the event:

```
def myevent(self,params):
    print "hello from myevent. params=",params
```

To send an event from a job running on the server to a client, you would input the following:

```
self.sendClientEvent("notifyClient", { "log" : "Web server installation completed"
} )
```

In your Java client, you must implement AgentListener and check for an Event message.

For testing, you can use the zos run ... --listen option to print events from the server.For additional details about the sendEvent() and sendClientEvent() methods in the Job (page 222) and Joblet (page 224) documentation.

#### 7.10.2 Synchronization

By default, no synchronization occurs on job events. However, synchronization is necessary when you update the same grid objects from multiple events.

In that case, you must put a synchronization wrapper around the critical section you want to protect. The following JDL script is how this is done:

```
1 import synchronize
2 def objects_discovered_event(self, params):
3     print "hello"
4 objects_discovered_event =
synchronize.make synchronized(objects discovered event)
```

Line 1 specifies to use the synchronization wrapper, which requires you to import the synchronize package.

Lines 2 and 3 provide the normal definition to an event in your job, while line 4 wraps the function definition with a synchronized wrapper.

### 7.11 Executing Local Programs

Running local programs is one of the main reasons for scheduling joblets on resources. Although you are not allowed to run local programs on the server side job portion of JDL, there are two ways to run local programs in a joblet:

1 Use the built-in system() function.

This function is used for simple executions requiring no output or process handling. It simply runs the supplied string as a shell command on the resource and writes stdout and stderr to the job log.

2 Use the Exec JDL class.

The Exec class provides flexibility in how to invoke executables, to process the output, and to manage the process once running. There is provision for controlling stdin, stdout, and stderr values. stdout and stderr can be redirected to a file, to the job log, or to a stream object.

Exec provides control of how the local program is run. You can choose to run as the agent user or the job user. The default is to run as the job user, but fallback to agent user if the job user does not exist on the resource.

For more information, see Exec (page 215).

#### 7.11.1 Output Handling

The Exec (page 215) function provides controls for specifying how to handle stdout out stderr. By default, Exec discards the output.

The following example runs a program that directs stdout and stderr to the job log:

```
e = Exec()
e.setShellCommand(cmd)
e.writeStdoutToLog()
e.writeStderrToLog()
e.execute()
```

The following example runs a program that directs stdout and stderr to files and opens the stdout file if there is no error in execution:

```
e = Exec()
e.setCommand("ps -aef")
e.setStdoutFile("/tmp/ps.out")
e.setStderrFile("/tmp/ps.err")
result = e.execute()
if result == 0:
   output = open("/tmp/ps.out").read()
   print output
```

#### 7.11.2 Local Users

You can choose to run local programs and have file operations done as the agent user or the job user. The default is to run as the job user, but fallback to agent user if the job user does not exist on the resource. These controls are specified on the job. The job.joblet.runtype fact specifies how file and executable operations run in the joblet in behalf of the job user, or not.

The choices for job.joblet.runtype are defined in the following table:

Table 7-1 Job Run Type Values

| Option                            | Description                                                                                                    |
|-----------------------------------|----------------------------------------------------------------------------------------------------|
| RunAsJobUserFallingBackToNodeUser | Default. This means if the job user exists as a user on the resource, then executable and file operations is done on behalf of that user. By falling back, this means that if the job user does not exist, the agent will still execute the joblet executable and file operation as the agent user. If the executable or file operation still has a permission failure, then the agent user is not allowed to run the local program or do the file operation. |
| RunOnlyAsJobUser                  | This means resource can only run the executable or file operation as the job user and will fail immediately if the job user does not exist on the resource. You want to use this mode of operation if you wish to strictly enforce execution and file ownership. You must have your resource setup with NIS or other naming scheme so that your users will exist on the resource.                                                                             |
| RunOnlyAsNodeUser                 | This means the resource will only run executables and do file operations as the agent user.                                                                                                    |

There is also a fact on the resource grid object that can override the job.joblet.runtype fact. The fact resource.agent.config.exec.asagentuseronly on the resource grid object can overwrite the job.joblet.runtype fact.

This ability to run as the job user is supported by the enhanced exec feature of the Orchestrator agent. A resource might not support the Orchestrator enhanced execution of running as job users. If the capability is not supported, the fact resource.agent.config.exec.enhancedused is False. This fact is provided so you can create a resource or allocation constraint to exclude such a resource if your grid mixes resource with/without the enhanced exec support and your job requires enhanced exec capabilities.

#### 7.11.3 Safety and Failure Handling

An exception in JDL will fail the job. By default, an exception in the joblet will fail the joblet. The job.joblet.\* facts provide controls on how many times a failure will fail the joblet. For more information, see Section 7.13, "Improving Job and Joblet Robustness," on page 85.

JDL also provides the fail() function on the Job and Joblet class for failing a job and joblet. The fail() function takes an optional reason message.

You would use fail() when you detect an error condition and wish to end the job or joblet immediately. Usage of the joblet fail() fails the currently running instance of the joblet. The actual failed state of the joblet occurs when the maximum number of retries has been reached.

# 7.12 Logging and Debugging

The following sections show some examples how jobs can be logged and debugged:

- Section 7.12.1, "Creating a Job Memo," on page 84
- Section 7.12.2, "Tracing," on page 85

#### 7.12.1 Creating a Job Memo

This job example shows how to set a brief memo visible in the Orchestrator console.

In the job section of this example (lines 4-8), the fact name (jobinstance.memo) is set by job instance.

```
1 JOB:
2 fact name "jobinstance.memo"
3
4 class MyJob(Job):
5   def job_started_event(self):
6     numJoblets = 2
7     self.setFact("jobinstance.memo", "Running MyJob Scheduling + " + numJoblets + " joblets")
8     self.schedule(MyJoblet, numJoblets)
```

In the joblet section of this example, the face name (joblet.memo, line 10), is set by the joblet instance and consists of a brief memo for each joblet. This typically is used for providing detailed explanations, such as what executable is being run.

```
9 JOBLET:
10 fact name "joblet.memo" (Set by joblet instance)
11
```

In lines 12-19, the name of the joblet is specified. This is typically a simple word, which is displayed in the console joblet column view.

```
12 fact name "joblet.instancename"
13
14
15 class MyJoblet(Joblet):
16    def joblet_started_event(self):
17        self.setFact("joblet.memo", "Running MyJoblet on " + self.getFact("resource.id"))
18
19    self.setFact("joblet.instancename", "webserver")
```

Figure 7-1 Example of How a 'logexample' Name Appears in the Orchestrator Console

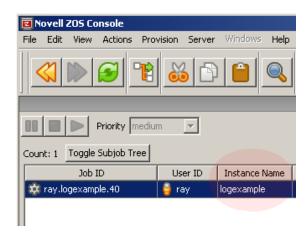

#### **7.12.2 Tracing**

There are two facts on the job grid object to turn on /off tracing. The tracing fact writes a message to the job log when a job and/or joblet event is entered and exited. The facts are job.tracing and job.joblet.tracing. You can turn these on via the Orchestrator console or from the zos run command tool.

# 7.13 Improving Job and Joblet Robustness

The job and joblet grid objects provide several facts for controlling the robustness of job and joblet operation.

The default setting of these facts is to fail the job on first error, since failures are typical during the development phase. Depending on your job requirements, you adjust the retry maximum on the fact to enable your joblets either to failover or to retry.

The fact job.joblet.maxretry defaults to 0, which means the joblet is not retried. On first failure, the joblet is considered failed. This, in turn, fails the job. However, after you have written and tested your job, you should introduce fault tolerance to the joblet.

For example, suppose you know that your resource application might occasionally timeout due to network or other resource problems. Therefore, you might want to introduce the following behavior by setting facts appropriately:

- On timeout of 60 seconds, retry the joblet.
- Retry a maximum of two times. This may cause a retry on another resource matching your resource and allocation constraints.
- On the third timeout, fail the joblet.

To configure this setup, you use the following facts in either the job policy (using the Orchestrator console to edit the facts directly) or within the job itself:

```
job.joblet.timeout set to 60 job.joblet.maxretry set to 2
```

In addition to timeout, there are different kinds of joblet failures for which you can set the maximum retry. There are forced (job errors) and unforced connection errors. For example, an error condition detected by the JDL code (forced) might require more retries than a network error, which might cause resource disconnections. In the connection failure case, you might want to lower the retry limit because you probably do not want a badly setup resource with connection problems to keep retrying and getting work.

# Job Scheduling

8

Novell<sup>®</sup> ZENworks<sup>®</sup> Orchestrator schedules jobs either manually using the Job Scheduler or programatically using the Job Description Language (JDL). This section contains the following topics:

- Section 8.1, "Job Scheduler GUI," on page 87
- Section 8.2, "Schedule Files," on page 88
- Section 8.3, "Scheduling with Constraints," on page 89

#### 8.1 Job Scheduler GUI

After ZENworks Orchestrator is enabled with a license, users have access to a built-in job Scheduler. This GUI interface allows jobs to be started periodically based upon user scheduling or when various system events occur.

The following figure illustrates the job Scheduler, with seven jobs staged in the main Scheduler panel.

Figure 8-1 The ZENworks Orchestrator Scheduler GUI

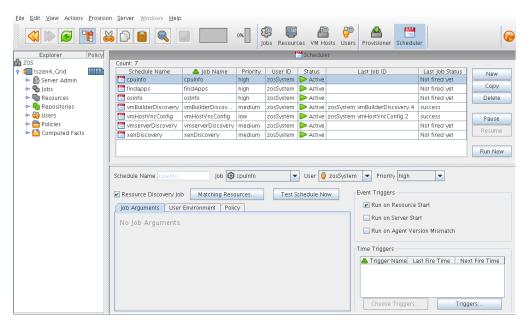

Jobs are individually submitted and managed using the Job Scheduler as discussed in "Understanding the Orchestrator Job Scheduler" in the *Novell ZENworks Orchestrator 1.3 Administration Guide* and in "Using the ZENworks Orchestrator User Portal" in the *Novell ZENworks Orchestrator 1.3 Job Management Guide*.

#### 8.2 Schedule Files

In addition to using the Job Scheduler GUI, developers can also write XML files to schedule jobs to run when triggered by specific events. These files are designated using the .sched extension and can be included as part of the job archive file.

Everything that you do manually in the Job Scheduler can be automated by creating a .sched XML script as part of a job. The XML file enables you to package system and job scheduling logic without using the GUI. This includes setting up cron triggers (for example, running a job at specified intervals) and other triggers that respond to system events, such as startup (login).

For example, the osinfo discovery job, which probes a resource for its operating system information, is packaged with a schedule file, as shown in the "osInfo.sched Example" on page 88. See also Section 8.2.2, "Cron Trigger Example," on page 89.

This section includes the following information:

- Section 8.2.1, "osInfo.sched Example," on page 88
- Section 8.2.2, "Cron Trigger Example," on page 89

#### 8.2.1 osinfo.sched Example

A schedule file can be packaged with a job in a .job file or independently deployed to a Orchestrator server. Because the XML file defines the job Schedule programatically outside of the Orchestrator console, packaging these scripts into jobs is typically a developer task.

The osinfo.sched file is packaged with the osInfo discovery job, which is deployed as part of the base server. Its purpose is to trigger a run of the osInfo job on a resource when the resource comes on line as it logs into the server.

The following shows the syntax of the schedule file that wraps the job:

Line 1: Starts the new schedule definition.

**Line 2:** Defines a new schedule named *osinfo*, which is used to schedule a run of the job osInfo. If the job (in this case, osinfo) is not deployed, the deployment returns a "Job is not deployed" error. The *user* parameter identifies what user to run the osinfo job, while *priority* specifies a priority at which to run the job.

- **Line 3:** Instructs the schedule to run the job as a resource discovery job.
- **Line 4:** Activates the job after it is deployed. The schedule default is not active.
- Line 5: Runs osInfo job when the resource logs into the server.
- **Line 6:** Specifies to run a single joblet on each resource.

#### 8.2.2 Cron Trigger Example

The following example shows the syntax of a schedule file that has two cron triggers for scheduling a job:

```
1<schedule>
    <trigger name="NightlyReportTrigger" description="CRON fire at 4 am every</pre>
dav">
      <cron value="0 0 4 * * ?" />
   </trigger>
    <trigger name="DailyReportTrigger" description="CRON fire at 4 pm every day">
      <cron value="0 0 16 * * ?" />
    <job name="Report" job="ReportJob" user="manager">
5
            <fact name="fullreport" type="Boolean" value="false" />
       </jobargs>
       <active/>
       <triggers value="NightlyReportTrigger" />
       <triggers value="DailyReportTrigger" />
9
    </job>
10 </schedule>
```

**Line 1:** Starts the new schedule definition.

**Lines 2-3:** Defines two new triggers to fire at 4 a.m. and 4 p.m. every day.

**Line 4:** Defines a new scheduled task named *Report* that is used to schedule a run of the job Report Job.

**Line 5:** Specifies the job parameters for the scheduled job.

**Line 6:** Activates the job after it is deployed. The schedule default is not active.

**Lines 7-8:** Defines that the schedule uses the two specified triggers.

A schedule file can be packaged either within a .job archive alongside the .jdl file or independently deployed using the zosadmin command line utility.

# 8.3 Scheduling with Constraints

The constraint specification of the policies is comprised of a set of logical clauses and operators that compare property names and values. The grid server defines most of these properties, but they can also be arbitrarily extended by the user/developer.

All properties appear in the job context, which is an environment where constraints are evaluated. Compound clauses can be created by logical concatenation of earlier clauses. A rich set of constraints can thus be written in the policies to describe the needs of a particular job. However, this is only part of the picture.

Constraints can also be set by an administrator via deployed policies, and additional constraints can be specified by jobs to further restrict a particular job instance. The figure below shows the complete process employed by the Orchestrator Server to constrain and schedule jobs.

When a user issues a work request, the user facts (user.\* facts) and job facts (job.\* facts) are added to the job context. The server also makes all available resource facts (resource.\* facts) visible by reference. This set of properties creates an environment in which constraints can be executed. The

scheduler applies a logic ANDing of job constraints (specified in the policies), grid policy constraints (set on the server), optionally additional user defined constraints specified on job submission, and optional constraints specified by the resources.

This procedure results in a list of matching resources. The Orchestrator solution returns three lists:

- Available resources
- Preemptable resources (nodes running lower priority jobs that could be suspended)
- Resources that could be "stolen" (nodes running lower-priority jobs that could be killed)

These lists are then passed to the resource allocation logic where, given the possible resources, the ordered list of desired resources is returned together with information on the minimum acceptable allocation. The scheduler uses this information to appropriate resources for all jobs within the same priority group. Because the scheduler is continually re-evaluating the allocation of resources, the job policies forms part of the schedulers real-time algorithm, thus providing an extremely versatile and powerful scheduling mechanism.

Figure 8-2 Job Scheduling Priority

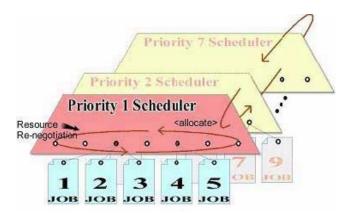

Although job scheduling might appear complex, it is very easy to use for an end user. For example, a job developer might write just a few lines of policy code to describe a job to require a node with a x86 machine, greater than 512 MB of memory, and a resource allocation strategy of minimizing execution time. Below is an example.

```
<constraint type="resource">
    <and>
        <eq fact="cpu.architecture" value="x86" />
            <gt fact="memory.physical.total" value="512" />
        </and>
</constraint>
```

# Virtual Machine Job Development

This section explains the following concepts related to developing virtual machine (VM) management jobs:

- Section 9.1, "VM Job Best Practices," on page 91
- Section 9.2, "Virtual Machine Management," on page 92
- Section 9.3, "VM Life Cycle Management," on page 93
- Section 9.4, "Manual Management of a VM Server's Lifecycle," on page 94
- Section 9.5, "Provisioning Virtual Machines," on page 96
- Section 9.6, "Automatically Provisioning a VM Server," on page 100
- Section 9.7, "Defining Values for Grid Objects," on page 101

#### 9.1 VM Job Best Practices

This section discusses some of VM job architecture best practices to help you understand and get started developing VM jobs:

- Section 9.1.1, "Plan Robust Application Starts and Stops," on page 91
- Section 9.1.2, "Managing VM Systems," on page 92
- Section 9.1.3, "Managing VM Images," on page 92
- Section 9.1.4, "Managing VM Hypervisors," on page 92
- Section 9.1.5, "VM Job Considerations," on page 92

#### 9.1.1 Plan Robust Application Starts and Stops

An application is required for a service, and a VM is provisioned on its behalf. As part of the provisioning process, the VM's OS typically must be prepared for specific work; for example, NAS mounts, configuration, and other tasks. The application might also need customizing, such as configuring file transfer profiles, client/server relationships, and other tasks.

Then, the application is started and its "identity" (IP address, instance name, and other identifying characteristics) might need to be transferred to other application instances in the service, or a load balancer).

If the Orchestrator Server loses the job/joblet communication state machine, such as when a server failover or job timeout occurs, all of the state information must be able to be recovered from "facts" that are associated with the server. This kind of job should also work in a disaster recovery mode, so it should be implemented in jobs regularly when relevant services from Data Center A must be started in Data Center B in a DR case. These jobs require special precautions.

#### 9.1.2 Managing VM Systems

A series of VMs must typically be provisioned in order to run system-wide maintenance tasks. Because there might not be enough resources to bring up every VM simultaneously, you might consider running discovery jobs to limit how many resources (RAM, cores, etc.) that can be used at any given time. Then, you should consider running a task that writes a consolidated audit trail.

#### 9.1.3 Managing VM Images

Similar to how the job instagent searches for virtual machine grid objects using specified Constraints and runs a VM operation (installAgent) on the VMs that are returned, an Orchestrator image must be checked out of the warehouse and mounted, modified, and checked in again. Preferably, this should occur without having to provision the VM itself.

#### 9.1.4 Managing VM Hypervisors

The management engine ("hypervisor") underlying the host server must be "managed" while a VM is running. For example, VM memory or CPU parameters must be adjusted on behalf of a monitoring job or a management console action.

#### 9.1.5 VM Job Considerations

In some instances, some managed resources might host VMs that do not contain an Orchestrator agent. Such VMs can only be controlled by administrators interacting directly with them.

Long-running VMs can be modified or migrated while the job managing the VM is not actively interacting with it. If you have one joblet running on the container and one inside the VM, that relationship might have to be re-established.

# 9.2 Virtual Machine Management

The Orchestrator provisioning manager provides the ability to manage the use of virtual machines, as shown in the following figure:

Figure 9-1 VM Management

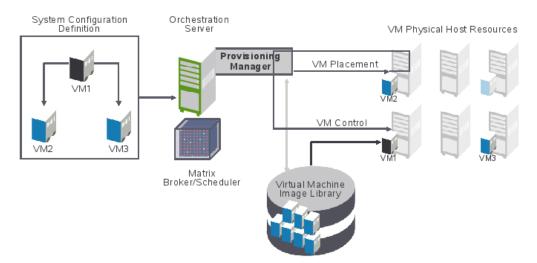

For more information about managing virtual machines, see the *Novell ZENworks Orchestrator 1.3 Virtual Machine Management Guide*.

While Orchestrator enables you manage many aspects of your virtual environment, as a developer, you can create custom jobs that do the following tasks:

- Create and clone VMs: These jobs Creates virtual machine images to be stored or deployed. They also create templates for building images to be stored or deployed (see "VM Instance:" on page 97 and "VM Template:" on page 97).
- Discover resources that can be used as VM hosts.
- Provision, migrate, and move VMs: Virtual machine images can be moved from one physical machine to another.
- Check in VMs that have the proper versions and system configurations.
- Provide checkpoints, restoration, and re-synchronization of VMs: Snapshots of the virtual machine image can be taken and used to restore the environment if needed.
- Retire, delete, and destroy VMs: Jobs can decommission and retire deployed images.
- Monitor VM operations: Jobs can start, shut down, suspend and restart VMs.
- Manage on, off, suspend, and restart operations.

# 9.3 VM Life Cycle Management

The Novell ZENworks Orchestrator maintains a library of VM images, hosts, and instances. Like physical resources, VMs can be grouped and they have facts that describe their attributes.

ZENworks orchestrator provides a JDL management API for the following tasks you can use jobs to perform on VMs, as illustrated in the following figure:

Figure 9-2 VM Lifecycle Management

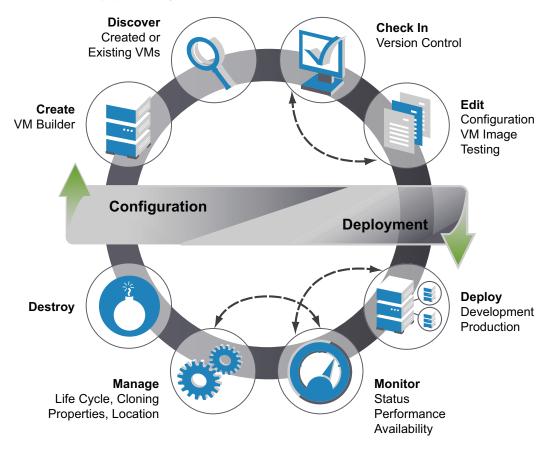

The VM life cycle is divided into two parts: configuration and deployment. Configuration is performed on a VM in the security of a development environment which allows for creation, testing, and modification of the VM until you are ready to launch the VM into the production environment. Deployment is performed in the production environment and the changes take place in real time. As the administrator, you might do both the configuration and deployment tasks.

# 9.4 Manual Management of a VM Server's Lifecycle

The example provided in this section is a general purpose job that only provisions a resource.

You might use a job like this, for example, each day at 5:00 p.m. when your accounting department requires extra SAP servers to be available. As a developer, you would create a job that provisions the required VMs, then use the Orchestrator Scheduler to schedule the job to run every day at the time specified.

In this example, the provision job retrieves the members of a resource group (which are VMs) and invokes the provision action on the VM objects. For an example of a provision job JDL, see Section 9.4.3, "Provision Job JDL," on page 95.

To setup to create the provision. job, use the following procedure:

- 1 Create your VMs and follow the discovery process in the Orchestrator console so the VMs are in the Orchestrator inventory.
- **2** In Orchestrator console, create a Resource Group called sap and add the required VMs as members of the group.
- **3** Given the .jdl and .policy below you would create a .job file (jar them):

```
>jar cvf provision.job provision.jdl provision.policy
```

**4** Deploy the provision.job file to the Orchestrator Server using either the Orchestrator console or the zosadmin command line.

To run the job, use either of the following procedures:

- Section 9.4.1, "Manually Using the ZOS Command Line," on page 95
- Section 9.4.2, "Automatically Using the Orchestrator Console Job Scheduler," on page 95

#### 9.4.1 Manually Using the ZOS Command Line

1 At the command line, enter:

```
>zos login <zos server>
>zos run provision VmGroup="sap"
```

For more complete details about entering CLI commands, see "The Zos Command Line Tool" in the *Novell ZENworks Orchestrator 1.3 Job Management Guide*.

# 9.4.2 Automatically Using the Orchestrator Console Job Scheduler

- **1** Create a *New* schedule.
- 2 Fill in the job name (provision), user, priority.
- **3** For the jobarg VmGroup, enter sap.
- **4** Create a Trigger for the time you want this job to run.
- **5** Save the Schedule and enable it by clicking *Resume*.

You can manually force scheduling by clicking *Test Schedule Now*.

For more complete details about using the ZOS Control Scheduler. See also Section 9.6, "Automatically Provisioning a VM Server," on page 100.

#### 9.4.3 Provision Job JDL

```
"""Job that retrieves the members of a supplied resource group and invokes the provision action on all members. For more details about this class, see Job (page 222). See also ProvisionSpec (page 235).

The members must be VMs.

"""
class provision(Job):
```

```
def job started event(self):
        # Retrieves the value of a job argument supplied in
        # the 'zos run' or scheduled run.
        VmGroup = self.getFact("jobargs.VmGroup")
        # Retrieves the resource group grid object of the supplied name.
        # The job Fails if the group name does not exist.
        group = getMatrix().getGroup(TYPE RESOURCE, VmGroup)
        if group == None:
            self.fail("No such group '%s'." % (VmGroup))
        # Gets a list of group members and invokes a provision action on each one.
        members = group.getMembers()
        for vm in members:
           vm.provision()
           print "Provision action requested for VM '%s'" %
(vm.getFact("resource.id"))
Job Policy:
<!--
    The policy definition for the provision example job.
    This specifies the job argument VmGroup' which is required
-->
<policy>
    <jobarqs>
        <fact name="VmGroup"
             type="String"
              description="Name of a VM resource group whose members will be
provisioned"
    </jobargs>
</policy>
```

# 9.5 Provisioning Virtual Machines

VM provisioning adapters run just like regular jobs on the Orchestrator. The system can detect a local store on each VM host and if a local disk might contain VM images. The provisioner puts in a request for a VM host. However, before a VM is brought to life, the system pre-reserves that VM for exclusive use.

That reservation prevents a VM from being stolen by any other job that's waiting for a resource that might match this particular VM. The constraints specified to find a suitable host evaluates machine architectures, CPA, bit width, available virtual memory, or other administrator configured constraints, such as the number of virtual machine slots.

This process provides heterogeneous virtual machine management using the following virtual machine adapters:

- Xen Adapter: For more information, see XenSource\* (http://www.xensource.com/).
- VMWware Server 1.0 and GSX 3.2: For more information, see VMWare (http://www.vmware.com).
- Virtual Center 1.3.x or later, and Virtual Center 2.0.1 or later: For more information, see VMware (http://www.vmware.com).

For more information, see "Virtual Machine Technologies and Actions" in the *Novell ZENworks Orchestrator 1.3 Virtual Machine Management Guide*.

There are two types of VMs that can be provisioned:

- VM Instance: A VM instance is a VM that is "state-full." This means there can only ever be
  one VM that can be provisioned, moved around the infrastructure, and then shut down, yet
  maintains its state.
- VM Template: A VM template represents an image that can be cloned. After it is finished its services, it is shut down and destroyed.

It can be thought of as a "golden master." The number of times a golden master or template can be provisioned or cloned is controlled though constraints that you specify when you create a provisioning job.

The following graphic is a representation of the provisioning adapters and the way they function to communicate joblets to VMs of VMware Server, VMware Virtual Center, and Xen 3.0:

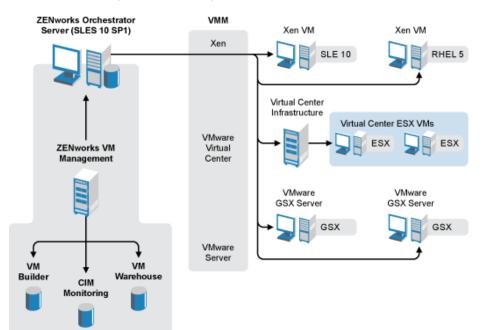

Figure 9-3 VM Management Provisioning Communications

**NOTE:** The Xen VM Monitor can support more than just SUSE Linux Enterprise (SLE) 10 (which uses Xen 3.0.4) and Red Hat Enterprise Linux (RHEL) 5 (which uses Xen 3.0.3) VMs. For a complete list of supported guest operating systems, see the Xen Web site (http://www.xen.org/).

The following sections provide more information on provision of VMs:

- Section 9.5.1, "Provisioning VMs Using Jobs," on page 98
- Section 9.5.2, "VM Placement Policy," on page 99
- Section 9.5.3, "Provisioning Example," on page 100

#### 9.5.1 Provisioning VMs Using Jobs

The following actions can be performed by jobs:

- Provision (schedule or manually provision a set of VMs at a certain time of day).
- Move
- Clone (clone a VM, an online VM, or a template)
- Migrate
- Destroy
- Restart
- Check status
- Create a template to instance
- Create an instance to template
- Affiliate with a host
- Make it a stand-alone VM
- Create checkpoints
- Restore
- Delete
- · Cancel Action.

You might want to provision a set of VMs at a certain time of day before the need arises. You also might create a job to shut down all VMs or a constrained group of VMs. You can perform these tasks programatically (using a job), manually (through the management console), or automatically on demand.

When performing tasks automatically, a job might make a request for an unavailable resource, which triggers a job to look for a suitable VM image and host. If located, the image is provisioned and the instance is initially reserved for calling a job to invoke the required logic to select, place, and use the newly provisioned resource.

For an example of this job, see sweeper.job (page 166).

VM operations are available on the ResourceInfo (page 237) grid object, and VmHost operations are available on the VMHostInfo (page 243) grid object. In addition, as shown in Section 9.5.3, "Provisioning Example," on page 100, three provisioner events are fired when a provision action has completed, failed, or cancelled.

The API is equivalent to the actions available within the Orchestrator management console. The selection and placement of the VM host is governed by policies, priorities, queues, and ranking, similar to the processes used selecting resources.

Provisioning adapters on the Orchestrator Server abstract the VM. These adapters are special provisioning jobs that perform operations for each integration with different VM technologies. The following figure shows the VM host management interface that is using the Orchestrator console.

Figure 9-4 VM Host Management

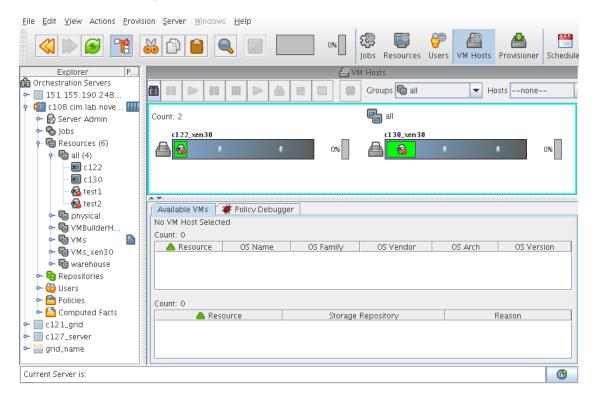

#### 9.5.2 VM Placement Policy

To provision virtual machines, a suitable host must be found. The following shows an example of a VM placement policy:

```
<policy>
  <constraint type="vmhost">
    <and>
      <eq fact="vmhost.enabled" value="true"</pre>
          reason="VmHost is not enabled" />
      <eq fact="vmhost.online" value="true"</pre>
          reason="VmHost is not online" />
      <eq fact="vmhost.shuttingdown" value="false"</pre>
          reason="VmHost is shutting down" />
      <lt fact="vmhost.vm.count" factvalue="vmhost.maxvmslots"</pre>
          reason="VmHost has reached maximum vmslots" />
     <ge fact="vmhost.virtualmemory.available"</pre>
         factvalue="resource.vmimage.virtualmemory"
         reason="VmHost has insufficient virtual memory for guest VM" />
      <contains fact="vmhost.vm.availableids"</pre>
                 factvalue="resource.id"
                 reason="VmImage is not available on this VmHost" />
    </and>
  </constraint>
</policy>
```

#### 9.5.3 Provisioning Example

This job example provisions a virtual machine and monitors whether provisioning completed successfully. The VM name is "webserver" and the job requires a VM to be discovered before it is run. After the provision has started, one of the three provisioner events is called.

```
1 class provision(Job):
2
3
     def job started event(self):
         vm = getMatrix().getGridObject(TYPE RESOURCE, "webserver")
5
          vm.provision()
          self.setFact("job.autoterminate",False)
    def provisioner completed event(self,params):
9
          print "provision completed successfully"
10
          self.setFact("job.autoterminate", True)
11
12
    def provisioner failed event(self,params):
      print "provision failed"
13
14
          self.setFact("job.autoterminate",True)
15
     def provisioner cancelled event(self,params):
17
          print "provision cancelled"
          self.setFact("job.autoterminate", True)
```

See additional provisioning examples in Section 9.4, "Manual Management of a VM Server's Lifecycle," on page 94 and Section 9.6, "Automatically Provisioning a VM Server," on page 100.

# 9.6 Automatically Provisioning a VM Server

If you write jobs to automatically provision virtual machines, you set the following facts in the job policy:

```
resoure.provision.maxcount
resource.provision.maxpending
resource.provision.hostselection
resource.provision.maxnodefailures
resource.provision.rankby
```

These are the job facts to enable and configure the usage of virtual machines for resource allocation. These facts can be set in a job's policy.

For example, setting the provision maxcount to greater than 0 allows for virtual machines to be included in resource allocation.

```
<fact name="provision.maxcount" type="Integer" value="1" />
<fact name="provision.maxpending" type="Integer" value="1" />
```

The following figure shows the job's ZENworks Orchestrator Console settings to use VMs:

Figure 9-5 Job Settings for VM Provisioning

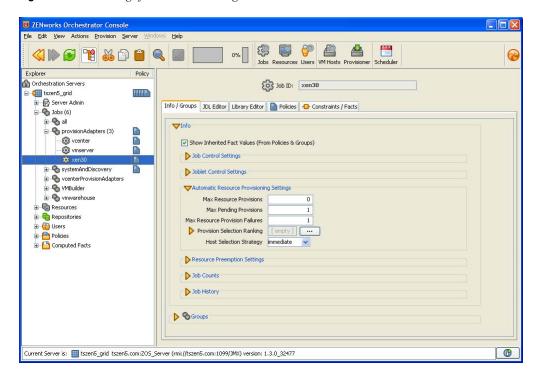

#### **Specifying Reservations**

When using automatic provisioning, the provisioned resource is reserved for the job requesting the resource. This prevents another job requiring resources from obtaining the provisioned resource.

When the job that reserved the resource has finished its work (joblet has completed) on the provisioned resource, then the reservation is relaxed allowing other jobs to use the provisioned resource.

Using JDL, the reservation can be specified to reserve by JobID and also user. This is done using the ProvisionSpec (page 235) class.

# 9.7 Defining Values for Grid Objects

The following sections describe the ZENworks Orchestrator Server grid objects and facts that are required for provisioning of Orchestrator resource objects: This section highlights the facts that are expected to be set from a virtual machine discovery.

- Section 9.7.1, "Orchestrator Grid Objects," on page 102
- Section 9.7.2, "Repository Objects and Facts," on page 102
- Section 9.7.3, "VmHost Objects and Facts," on page 109
- Section 9.7.4, "VM Resource Objects and Other Base Resource Facts," on page 113
- Section 9.7.5, "Physical Resource Objects and Additional Facts," on page 120

#### 9.7.1 Orchestrator Grid Objects

The following table explains the abbreviated codes used to define the Orchestrator grid objects and facts listed in the following sections:

 Table 9-1
 Orchestrator Grid Object Definitions

| Value      | Description                                                                                                 |
|------------|----------------------------------------------------------------------------------------------------|
| Automatic  | The fact should be automatically set after the successful discovery of virtual resources (VmHosts and VMs). |
| Boolean    | The fact is a Boolean value.                                                                                |
| Default    | The specified default value of the fact is set.                                                             |
| Dictionary | The fact is selected from a specified dictionary listing.                                                   |
| Dynamic    | The fact is dynamically generated.                                                                          |
| Enumerate  | The fact is a specified enumerated value.                                                                   |
| Example    | When available, provides an example how a fact might be applied to an object.                               |
| Integer    | The fact is an integer value.                                                                               |
| Real       | The fact is a real number.                                                                                  |
| String     | The fact is a string value.                                                                                 |
| Datagrid   | Facts relate to datagrid object types.                                                                      |
| Local      | Facts relate to local object types.                                                                         |
| NAS        | Facts relate to Network Attached Storage (NAS) object types.                                                |
| SAN        | Facts relate to Storage Area Network (SAN) object types.                                                    |
| Virtual    | Facts relate to virtual object types.                                                                       |
| Warehouse  | Facts relate to warehouse object types.                                                                     |

#### 9.7.2 Repository Objects and Facts

Facts marked with an X designate that they should be automatically set after the successful discovery of virtual resources (VmHosts and VMs). Unless marked with the ° symbol, all of the following repository objects and facts must be set for the particular provisioning adapter to function. Facts marked with °° indicate the fact is required under certain conditions.

 Table 9-2
 Repository Objects and Facts

|                       |                                                                                                    | Fact<br>Type | Type:                                                                                                    |  |
|-----------------------|----------------------------------------------------------------------------------------------------|--------------|----------------------------------------------------------------------------------------------------|--|
| Fact Name             | Description                                                                                                    |              | X = automatically set                                                                                                    |  |
|                       |                                                                                                    |              | ° = Not necessary to be set                                                                                                    |  |
|                       |                                                                                                    |              | °° = Required under certain conditions                                                                                                    |  |
| repository.capacity   | The maximum amount of storage space available to virtual machines (in megabytes). The value - 1 means unlimited.                     | Integer      | Local: Note: Not auto discovered, but set to a default value of -1 (unlimited size). The Administrator should alter this value.            |  |
|                       |                                                                                                    |              | This fact is not currently applicable to SAN because you cannot move file-based disks into a SAN.                                          |  |
|                       |                                                                                                    |              | <b>SAN:</b> Note: Not auto discovered, but set to a default value of -1 (unlimited size). The Administrator should alter this value.       |  |
|                       |                                                                                                    |              | nas: Note: Not auto discovered, but set to a default value of -1 (unlimited size). The Administrator should alter this value.              |  |
|                       |                                                                                                    |              | <b>Warehouse:</b> Note: Not autodiscovered, but set to a default value of -1' (unlimited size). The Administrator should alter this value. |  |
|                       |                                                                                                    |              | datagrid: Note: Not auto discovered, but set to a default value of -1 (unlimited size). The Administrator should alter this value.         |  |
|                       |                                                                                                    |              | virtual: Note: Not auto discovered, but set to a default value of -1 (unlimited size). The Administrator should alter this value.          |  |
| repository.searchpath | The relative path from the location to search for VM configuration files, which implicitly includes repository.image. preferredpath. | String []    | Local: X. [etc/xen/vm, myimages]                                                                                                    |  |
|                       |                                                                                                    |              | <b>NOTE:</b> The path is relative to repository.location or the leading '/' is ignored.                                                    |  |
|                       |                                                                                                    |              | SAN: °.                                                                                                    |  |
|                       |                                                                                                    |              | nas: X. ["my_vms", "saved_vms"] or [""] Specifiesto search the whole mount.                                                                |  |
|                       |                                                                                                    |              | <b>NOTE:</b> The path is either relative to repository.location; the leading '/' ignored.                                                  |  |
|                       |                                                                                                    |              | Warehouse: N/A                                                                                                    |  |
|                       |                                                                                                    |              | datagrid: N/A                                                                                                    |  |
|                       |                                                                                                    |              | virtual: N/A                                                                                                    |  |

| Fact Name                                                                                                    |                                                                                                    | Fact<br>Type                                                                                   | Type: X = automatically set                                                                                                    |
|----------------------------------------------------------------------------------------------------|----------------------------------------------------------------------------------------------------|------------------------------------------------------------------------------------------------|----------------------------------------------------------------------------------------------------|
|                                                                                                    | Description                                                                                                    |                                                                                                | ° = Not necessary to be set                                                                                                    |
|                                                                                                    |                                                                                                    |                                                                                                | °° = Required under certain conditions                                                                                                    |
| repository.description                                                                                                    | The description of the                                                                                         | String                                                                                         | Local: O Default empty.                                                                                                    |
|                                                                                                    | repository.                                                                                                    |                                                                                                | SAN: °.                                                                                                    |
|                                                                                                    |                                                                                                    |                                                                                                | nas: <sup>o</sup> .                                                                                                    |
|                                                                                                    |                                                                                                    |                                                                                                | Warehouse: O Default empty.                                                                                                    |
|                                                                                                    |                                                                                                    |                                                                                                | datagrid: O Default empty.                                                                                                    |
|                                                                                                    |                                                                                                    |                                                                                                | virtual: O Default empty.                                                                                                    |
| repository.efficency                                                                                                    | The efficiency coefficient used to calculate the                                                               | Real                                                                                           | <b>Local:</b> Defaults to 1, which normalizes the transfer efficiency for moving VM disks.                                                                              |
| cost of moving VM disk images to and from the repository. This value is multiplied by the disk image size in Mb to determine a score.  Thus, thus 0 means no cost and is very efficient). | images to and from the repository. This value is multiplied by the disk image size in Mb to determine a score. |                                                                                                | <b>SAN:</b> ODefaults to 1, which normalizes the transfer efficiency for moving VM disks. Not currently applicable because file-based disks cannot be moved into a SAN. |
|                                                                                                    | cost and is very                                                                                               |                                                                                                | <b>nas:</b> Defaults to 1, which normalizes the transfer efficiency for moving VM disks.                                                                                |
|                                                                                                    |                                                                                                    | <b>Warehouse:</b> Defaults to 1, which normalizes the transfer efficiency for moving VM disks. |                                                                                                    |
|                                                                                                    |                                                                                                    |                                                                                                | <b>datagrid:</b> Defaults to 1, which normalizes the transfer efficiency for moving VM disks.                                                                           |
|                                                                                                    |                                                                                                    |                                                                                                | <b>virtual:</b> Defaults to 1, which normalizes the transfer efficiency for moving VM disks.                                                                            |
| repository.enabled                                                                                                    | True if the Repository is enabled, meaning that new VM instances can be provisioned.                           | Boolea<br>n                                                                                    | Local: Defaults to true.                                                                                                    |
|                                                                                                    |                                                                                                    |                                                                                                | SAN: Defaults to true.                                                                                                    |
|                                                                                                    |                                                                                                    |                                                                                                | nas: Defaults to true.                                                                                                    |
|                                                                                                    |                                                                                                    |                                                                                                | Warehouse: Defaults to true.                                                                                                    |
|                                                                                                    |                                                                                                    |                                                                                                | datagrid: Defaults to true.                                                                                                    |
|                                                                                                    |                                                                                                    |                                                                                                | virtual: Defaults to true.                                                                                                    |

|                      |                                                                                                    |              | Type:                                                                                         |
|----------------------|----------------------------------------------------------------------------------------------------|--------------|-----------------------------------------------------------------------------------------------|
| Fact Name            | Description                                                                                                  |              | X = automatically set                                                                         |
|                      |                                                                                                    | Fact<br>Type | ° = Not necessary to be set                                                                   |
|                      |                                                                                                    |              | °° = Required under certain conditions                                                        |
| repository.freespace | The amount of storage space available to new virtual machines (in megabytes). The value - 1 means unlimited. | Integer      | <b>Local:</b> Dynamic: (capacity—used space) or -1 if capacity is unlimited.                  |
|                      |                                                                                                    |              | <b>SAN:</b> Dynamic: (capacity—used space) or -1 if capacity is unlimited.                    |
|                      |                                                                                                    |              | <ul><li>nas: Dynamic: (capacity—used space) or</li><li>-1 if capacity is unlimited.</li></ul> |
|                      |                                                                                                    |              | Warehouse: Dynamic: (capacity—used space) or -1 if capacity is unlimited.                     |
|                      |                                                                                                    |              | datagrid: Dynamic: (capacity—used space) or -1 if capacity is unlimited.                      |
|                      |                                                                                                    |              | virtual: Dynamic: (capacity—used space) or -1 if capacity is unlimited.                       |
| repository.groups    | The groups this Repository is a member of.                                                                   | String[]     | Local: X                                                                                      |
|                      |                                                                                                    |              | SAN: X                                                                                        |
|                      |                                                                                                    |              | nas: X                                                                                        |
|                      |                                                                                                    |              | Warehouse: X                                                                                  |
|                      |                                                                                                    |              | virtual: X                                                                                    |
| repository.id        | The repository's unique name.                                                                                | String       | Local: X                                                                                      |
|                      |                                                                                                    |              | SAN: X                                                                                        |
|                      |                                                                                                    |              | nas: X                                                                                        |
|                      |                                                                                                    |              | <b>Warehouse:</b> X. This fact is autocreated as warehouse, but could add others manually.    |
|                      |                                                                                                    |              | datagrid: X. Currently one datagrid repository is supported.                                  |
|                      |                                                                                                    |              | virtual: X                                                                                    |

|                                 |                                                                                                    |              | Type:                                                                                                    |
|---------------------------------|----------------------------------------------------------------------------------------------------|--------------|----------------------------------------------------------------------------------------------------|
| Fact Name                       | Description                                                                                         | Fact<br>Type | X = automatically set                                                                                                    |
|                                 | ·                                                                                                   |              | ° = Not necessary to be set                                                                                                    |
|                                 |                                                                                                    |              | °° = Required under certain conditions                                                                                               |
| repository.preferredpath        | The relative path from<br>the location to search<br>and place VM files for<br>movement and cloning. | String       | Local: X. "var/lib/xen/images"                                                                                                    |
|                                 |                                                                                                    |              | <b>NOTE:</b> The path is relative to repository.location; the leading '/' is ignored.                                                |
|                                 |                                                                                                    |              | SAN:                                                                                                    |
|                                 |                                                                                                    |              | nas: X. "my_vms"                                                                                                    |
|                                 |                                                                                                    |              | <b>NOTE:</b> The path is relative to repository.location; the leading '/' is ignored.                                                |
|                                 |                                                                                                    |              | Warehouse: N/A                                                                                                    |
|                                 |                                                                                                    |              | datagrid: N/A                                                                                                    |
|                                 |                                                                                                    |              | virtual: N/A                                                                                                    |
| repository.location             | The Repository's physical location.                                                                 | String       | Local: X. "/" or /var/xen/images.                                                                                                    |
|                                 |                                                                                                    |              | SAN: °.                                                                                                    |
|                                 |                                                                                                    |              | nas: X. /u or /mnt/myshareddisk.                                                                                                    |
|                                 |                                                                                                    |              | <b>NOTE:</b> This is the "mount point," which is assumed to be the same mount point on every host that has a connection to this NAS. |
|                                 |                                                                                                    |              | Warehouse: X. grid:///warehouse                                                                                                    |
|                                 |                                                                                                    |              | datagrid: <sup>o</sup> X. grid:///vms                                                                                                |
|                                 |                                                                                                    |              | virtual: N/A                                                                                                    |
| repository.provisioner.jo<br>bs | The names of the provisioning adapter jobs that can manage VMs on this repository.                  | String []    | Local: X. ["xen30"]                                                                                                    |
| DS                              |                                                                                                    |              | SAN:                                                                                                    |
|                                 |                                                                                                    |              | nas: X. ["xen30"]                                                                                                    |
|                                 |                                                                                                    |              | Warehouse: X. ["xen30"]                                                                                                    |
|                                 |                                                                                                    |              | datagrid: X. ["xen30"]                                                                                                    |
|                                 |                                                                                                    |              | virtual: X. ["vcenter"]                                                                                                    |

| Fact Name repository.san.type | Description  The type of SAN (Adapter specific, "iscsi", or "fibrechannel" or " if not applicable.                                                                                                    | Fact<br>Type<br>String<br>(enum) | Type:  X = automatically set  ° = Not necessary to be set  °° = Required under certain conditions  Local: N/A, empty.  SAN: Administrator must set to "iqn", "npiv", or "emc."  nas: N/A, empty.  Warehouse: N/A, empty.  datagrid: N/A, empty. |
|-------------------------------|----------------------------------------------------------------------------------------------------|----------------------------------|----------------------------------------------------------------------------------------------------|
| repository.san.vendor         | The vendor of the SAN.<br>Controls which storage<br>bind logic to run (e.g.<br>LUN masking, etc.).                                                                                                    | String                           | virtual: N/A, empty.  Local: N/A, empty.  SAN: Administrator must set to "iscsi" or "fibrechannel."  nas: N/A, empty.  Warehouse: N/A, empty.  datagrid: N/A, empty.  virtual: N/A, empty.                                                      |
| repository.type               | <ul> <li>Local; e.g. a local disk.</li> <li>nas; e.g. a NFS mount.</li> <li>san, datagrid: A Orchestrator built in datagrid backed store.</li> <li>warehouse: A ZENworks managed storage.</li> <li>virtual: An externally managed VM; e.g. VMWare Virtual Center.</li> </ul> | String<br>(enum)                 | Local: X. Local SAN: nas: Warehouse: X. Warehouse datagrid: X. Datagrid virtual: X. Virtual                                                                                                    |

| Fact Name            | Description                                                           | Fact<br>Type | Type: X = automatically set                                                                                                    |
|----------------------|-----------------------------------------------------------------------|--------------|----------------------------------------------------------------------------------------------------|
|                      |                                                                       |              | ° = Not necessary to be set                                                                                                    |
|                      | _                                                                     |              | °° = Required under certain conditions                                                                                                   |
| repository.usedspace | The amount of storage space used for virtual machines.                | Integer      | <b>Local:</b> Dynamic: Sum of disk space used by contained VMs. Only includes disks that are stored as local files (not partitions).     |
|                      |                                                                       |              | <b>SAN:</b> Dynamic: Sum of disk space used by contained VMs. Only includes disks that are stored as local files (not partitions).       |
|                      |                                                                       |              | Not currently applicable to SAN because you cannot move file-based disks into SAN.                                                       |
|                      |                                                                       |              | <b>nas:</b> Dynamic: Sum of disk space used by contained VMs. Only includes disks that are stored as local files (not partitions).       |
|                      |                                                                       |              | <b>Warehouse:</b> Dynamic: Sum of disk space used by contained VMs. Only includes disks that are stored as local files (not partitions). |
|                      |                                                                       |              | datagrid: Dynamic: Sum of disk space used by contained VMs. Only includes disks that are stored as local files (not partitions).         |
|                      |                                                                       |              | <b>virtual:</b> Dynamic: Sum of disk space used by contained VMs. Only includes disks that are stored as local files (not partitions).   |
| repository.vmhosts   | The list of VM hosts                                                  | String []    | Local: X                                                                                                    |
|                      | capable of using this repository (aggregated                          |              | SAN:                                                                                                    |
|                      | from the individual VM host fact).                                    |              | nas: X                                                                                                    |
|                      |                                                                       |              | Warehouse: X                                                                                                    |
|                      |                                                                       |              | datagrid: X                                                                                                    |
|                      |                                                                       |              | virtual: X                                                                                                    |
| repository.vmimages  | The list of VM images                                                 | String []    | Local: X                                                                                                    |
| , ,                  | stored in this repository<br>(aggregated from<br>individual VM fact). | 0.1          | SAN:                                                                                                    |
|                      |                                                                       |              | nas: X                                                                                                    |
|                      |                                                                       |              | Warehouse: X                                                                                                    |
|                      |                                                                       |              | datagrid: X                                                                                                    |
|                      |                                                                       |              | virtual: X                                                                                                    |

# 9.7.3 VmHost Objects and Facts

Unless marked with a "o" symbol, all of the following VmHost objects and facts must be set for the particular provisioning adapter to function. The "X" mark designates that the fact should be automatically set after the successful discovery of virtual resources (VmHosts and VMs).

 Table 9-3
 VmHost Objects and Facts

|                          |                                                                             |                 | _                                                                                |
|--------------------------|-----------------------------------------------------------------------------|-----------------|----------------------------------------------------------------------------------|
| Fact Name                | Description                                                                 | Fact            | Provision Adapter                                                                |
|                          |                                                                             |                 | X = automatically set                                                            |
|                          | ·                                                                           | Туре            | ° = Not necessary to be set                                                      |
|                          |                                                                             |                 | °° = Required under certain conditions                                           |
| vmhost.accountinggroup   | The default vmhost (resource) group which                                   | String          | xen30: X. All.                                                                   |
|                          | is adjusted for VM                                                          |                 | vmserver: X. All.                                                                |
|                          | statistics.                                                                 |                 | vcenter: X. All.                                                                 |
| vmhost.enabled           | True if the VM host is enabled, which enables                               | Boolean         | xen30: X. True.                                                                  |
|                          | new VM instances to be                                                      |                 | vmserver: X. True.                                                               |
|                          | provisioned.                                                                |                 | vcenter: X. True.                                                                |
| vmhost.groups            | The groups this VM host is a member of. Alias for 'vmhost.resource.group.   | String []       | xen30: X.                                                                        |
|                          |                                                                             |                 | vmserver: X.                                                                     |
|                          |                                                                             |                 | vcenter: X.                                                                      |
| vmhost.id                | The VM host's unique name.                                                  | String          | xen30: X. <physical host="" id="">_xen30</physical>                              |
|                          |                                                                             |                 | vmserver: X. <physical host="" id="">_vmserver</physical>                        |
|                          |                                                                             |                 | vcenter: X. <physical host="" id="">_vcenter</physical>                          |
| vmhost.loadindex.slots   | The loading index; the ratio of active hosted VMs to the specified maximum. | Dynamic<br>Real | xen30: X.                                                                        |
|                          |                                                                             |                 | vmserver: X.                                                                     |
|                          |                                                                             |                 | vcenter: X.                                                                      |
| vmhost.loadindex.virtual | The loading index; the                                                      | •               | xen30: X.                                                                        |
| memory                   | ratio of consumed memory to the specifed maximum.                           | Real            | vmserver: X.                                                                     |
|                          |                                                                             |                 | vcenter: X.                                                                      |
| vmhost.location          | The VM host's physical location.                                            | String          | xen30: <sup>o</sup> Defaults to empty string.                                    |
|                          |                                                                             |                 | vmserver: <sup>o</sup> Defaults to empty string.                                 |
|                          |                                                                             |                 | vcenter: X. Virtual center's 'locator' to the Vmhost; e.g., "/vcenter/eng/esx1". |

|                             | Description                                                                                   | Fact               | Provision Adapter                                                                                                    |
|-----------------------------|-----------------------------------------------------------------------------------------------|--------------------|----------------------------------------------------------------------------------------------------|
| Fact Name                   |                                                                                               |                    | X = automatically set                                                                                                    |
|                             |                                                                                               | Туре               | ° = Not necessary to be set                                                                                                    |
|                             |                                                                                               |                    | °° = Required under certain conditions                                                                                                    |
| vmhost.maxvmslots           | The maximum number of hosted VM instances.                                                    | Integer            | <b>xen30:</b> Defaults to 3. Should be reset by Administrator.                                                                                               |
|                             |                                                                                               |                    | <b>vmserver:</b> Defaults to 3. Should be reset by Administrator.                                                                                            |
|                             |                                                                                               |                    | <b>vcenter:</b> Defaults to 3. Should be reset by Adminstrator.                                                                                              |
| vmhost.memory.availabl<br>e | The amount of memory available to new virtual machines.                                       | Dynamic<br>Integer | <b>xen30:</b> X. Calculated to be 'vmhost.memory.max; the memory consumed by running VMs.                                                                    |
|                             |                                                                                               |                    | vmserver: X. Calculated to be 'vmhost.memory.max; the memory consumed by running VMs.                                                                        |
|                             |                                                                                               |                    | vcenter: X. Calculated to be 'vmhost.memory.max; the memory consumed by running VMs.                                                                         |
| vmhost.memory.max           | The maximum amount of memory available to virtual machines (in megabytes).                    | Integer            | xen30: X. Discovered.                                                                                                    |
|                             |                                                                                               |                    | vmserver: X. Discovered.                                                                                                    |
|                             |                                                                                               |                    | vcenter: X. Discovered.                                                                                                    |
| vmhost.migration            | True if the VM host can support VM migration; also subject to provision adapter capabilities. | Boolean            | xen30: X. Defaults to false. Not discovered. Administrator should enable as appropriate to indicate that the VmHost supports migration.                      |
|                             |                                                                                               |                    | <b>vmserver:</b> X. Defaults to false. Not discovered. Should not be set to true since vmserver/gsx does not support migration.                              |
|                             |                                                                                               |                    | vcenter: X. Discovered.                                                                                                    |
| vmhost.provisioner.job      | The name of the                                                                               | String             | <b>xen30:</b> X. xen30.                                                                                                    |
|                             | provisioning adapter job that manages VM                                                      |                    | vmserver: X. vmserver.                                                                                                    |
|                             | discovery on this host.                                                                       |                    | vcenter: X. vcenter.                                                                                                    |
| vmhost.provisioner.pass     | The password required                                                                         | String             | xen30: °.                                                                                                    |
| word                        | for provisioning on the VM host. This fact is used by the provisioning adapter.               | C                  | vmserver: <sup>o</sup> . If set, this fact is passed to<br>the vmserver CLI tools to authenticate.<br>Not necessary if Orchestrator agent is<br>run as root. |
|                             |                                                                                               |                    | vcenter: °.                                                                                                    |

| Fact Name  vmhost.provisioner.user name | Description  The username required for provisioning on the                          | Fact<br>Type<br>String | Provision Adapter  X = automatically set  ° = Not necessary to be set  °° = Required under certain conditions  xen30: °.                                                                                         |
|-----------------------------------------|-------------------------------------------------------------------------------------|------------------------|----------------------------------------------------------------------------------------------------|
|                                         | VM host. This fact is used by the provisioning adapter.                             |                        | vmserver: If set, is passed to vmserver CLI tools to authenticate. Not necessary if Orchestrator agent is run as root.  vcenter: °.                                                                              |
| vmhost.repositories                     | This list of repositories (VM disk stores) is visible to this VM host.              | String []              | <b>xen30:</b> X. Discovery only adds the local repository, the datagrid and the warehouse on the first creation of the vmhost. Administrator is required to add SAN/NAS repositories or remove local if desired. |
|                                         |                                                                                     |                        | vmserver: X. Discovery only adds the local repository, the datagrid and the warehouse on the first creation of the vmhost. Administrator is required to add SAN/NAS repositories or remove local if desired.     |
|                                         |                                                                                     |                        | vcenter: X. Automatically set to VirtualCenter.                                                                                                    |
|                                         |                                                                                     |                        | <b>NOTE:</b> This is the only sensible setting.                                                                                                    |
| vmhost.resource                         | The name of the resource that houses this VM host container.                        |                        | xen30: °.                                                                                                    |
|                                         |                                                                                     |                        | vmserver: X.                                                                                                    |
|                                         |                                                                                     |                        | vcenter: X.                                                                                                    |
| vmhost.shuttingdown                     | True if the VM host is attempting to shut down and does not need to be provisioned. | Dynamic<br>Boolean     | <b>xen30:</b> Initially False, then set to True when the administrator specifies to shut down a host.                                                                                                    |
|                                         |                                                                                     |                        | <b>vmserver:</b> Initially False, then set to True when the administrator specifies to shut down a host.                                                                                                    |
|                                         |                                                                                     |                        | <b>vcenter:</b> Initially False, then set to True when the administrator specifies to shut down a host.                                                                                                    |

|                                |                                                                                  |                | Provision Adapter                                                                                                    |
|--------------------------------|----------------------------------------------------------------------------------|----------------|----------------------------------------------------------------------------------------------------|
| Fact Name                      | Description                                                                      | Fact           | X = automatically set                                                                                                    |
|                                | Description                                                                      | Туре           | ° = Not necessary to be set                                                                                                    |
|                                |                                                                                  |                | °° = Required under certain conditions                                                                                                    |
| vmhost.vm.available.gro<br>ups | The list of resource groups containing VMs that are allowed to run on this host. | String []      | xen30: X. Automatically set to VMs_ <pre>VMs_<pre>VMs_<pre>can be</pre> provisioned. The VMs_<pre>VMs_<pre>canter by</pre> can be provisioned. The VMs_<pre>can be</pre> provisioning_adapter&gt; group is automatically created by discovery. The administrator can refine this by creating new groups and editing if further restrictions are required.</pre></pre></pre> |
|                                |                                                                                  |                | vmserver: X. Automatically set to VMs_ <pre>VMs_<pre>can be provisioned. The VMs_<pre>canted by discovery. The administrator can refine this by creating new groups and editing if further restrictions are required.</pre></pre></pre>                                                                                                    |
|                                |                                                                                  |                | vcenter: X. Discovery attempts to map Virtual Center grouping to Orchestrator resources groups and sets this fact accordingly. This also includes a special "template_vcenter" group to map to Virtual Center 1.3.x "templates".                                                                                                    |
| vmhost.vm.count                | The current number of active VM instances.                                       | Dynamic        | xen30: X.                                                                                                    |
|                                |                                                                                  | Integer        | vmserver: X.                                                                                                    |
|                                |                                                                                  |                | vcenter: X.                                                                                                    |
| vmhost.vm.instanceids          | The list of active VM                                                            |                | xen30: X.                                                                                                    |
|                                | instances.                                                                       | String[]       | vmserver: X.                                                                                                    |
|                                |                                                                                  |                | vcenter: X.                                                                                                    |
| vmhost.vm.templatecou          | A dictionary of running                                                          |                | xen30: X.                                                                                                    |
| nts                            | instance counts for each running VM template.                                    | Dictionar<br>y | vmserver: X.                                                                                                    |
|                                |                                                                                  | ,              | vcenter: X.                                                                                                    |
| vmhost.xen.bits                | xen30 only. Legal values                                                         | Integer        | xen30: X. 64.                                                                                                    |
|                                | are 32 and 64.                                                                   |                | vmserver: <sup>o</sup> Not defined.                                                                                                    |
|                                |                                                                                  |                | vcenter: <sup>o</sup> Not defined.                                                                                                    |
| vmhost.xen.hvm                 | xen30 only.                                                                      | Boolean        | xen30: X. True.                                                                                                    |
|                                | •                                                                                |                | vmserver: <sup>o</sup> Not defined.                                                                                                    |
|                                |                                                                                  |                | vcenter: <sup>o</sup> Not defined.                                                                                                    |

| Fact Name                    | Description                                                                                                    | Fact<br>Type | Provision Adapter  X = automatically set  ° = Not necessary to be set  ° = Required under certain conditions |
|------------------------------|----------------------------------------------------------------------------------------------------|--------------|----------------------------------------------------------------------------------------------------|
| vmhost.xen.version           | xen30 only: Major.Minor<br>version of the Xen<br>hypervisor.                                                                       | Real         | xen30: X. 3.00  vmserver: Onot defined.  vcenter: Not defined.                                               |
| vmhost.vcenter.hostnam<br>e  | vcenter only. The hostname of the resource containing this VM container.  NOTE: Deprecated. Use 'vmhost.resource.hostname instead. | String       | xen30: <sup>o</sup> Not defined.  vmserver: <sup>o</sup> Not defined.  vcenter: X. esx1.                     |
| vmhost.vcenter.networks      | vcenter only. List of<br>network interfaces on<br>the physical host.                                                               | List         | xen30: <sup>o</sup> Not defined.  vmserver: <sup>o</sup> Not defined.  vcenter: VM network.                  |
| vmhost.vcenter.grouppat<br>h | vcenter only: Part of the Virtual Center "locator" URL.                                                                            | List         | xen30: <sup>o</sup> Not defined.  vmserver: <sup>o</sup> Not defined.  vcenter: X. /vcenter/eng1.            |

# 9.7.4 VM Resource Objects and Other Base Resource Facts

The following virtual machine resource objects and additional base resource facts marked with the "•" symbol must be set for the particular provisioning adapter to function. Facts marked with "••" indicate the fact is required under certain conditions. The "X" character designates that the fact should be automatically set after the successful discovery of virtual resources (VmHosts and VMs).

 
 Table 9-4
 Resource Objects (VM only) and Additional Facts to Base Resource Facts
 resource.provisioner.warehouse.guidresource.provisioner.warehouse.guid

| Fact Name                     | Description                                                                                                    | Туре               | Provision Adapter  X = automatically set  ° = Not necessary to be set  °° = Required under certain conditions |
|-------------------------------|----------------------------------------------------------------------------------------------------|--------------------|----------------------------------------------------------------------------------------------------|
| resource.provision.auto matic | Signifies that this resource was cloned/ provisioned automatically and thus is shut down/destroyed automatically as well. | Dynamic<br>Boolean | xen30: °.  vmserver: °.  vcenter: °.                                                                          |

|                                |                                                                                                    |                                                                                                    | Provision Adapter                                                                                                    |
|--------------------------------|----------------------------------------------------------------------------------------------------|----------------------------------------------------------------------------------------------------|----------------------------------------------------------------------------------------------------|
|                                |                                                                                                    |                                                                                                    | X = automatically set                                                                                                    |
| Fact Name                      | Description                                                                                                    | Туре                                                                                                    | ° = Not necessary to be set                                                                                                    |
|                                |                                                                                                    |                                                                                                    | °° = Required under certain conditions                                                                                                    |
| resource.provision.auto prep.* | Fact namespace used to convey configuration information actually                                                                          | <various< td=""><td><b>xen30:</b> O X. Can be set when rediscovering the state or as a result of a migration or provision action.</td></various<> | <b>xen30:</b> O X. Can be set when rediscovering the state or as a result of a migration or provision action.                                                                                                    |
|                                | used to "personalize" this VM instance.                                                                                                   |                                                                                                    | vmserver: O X. Can be set when rediscovering the state or as a result of a migration or provision action.                                                                                                    |
|                                |                                                                                                    |                                                                                                    | <b>vcenter:</b> O X. Can be set when rediscovering the state or as a result of a migration or provision action.                                                                                                    |
| resource.provision.curre       | The current                                                                                                    | Dynamic                                                                                                    | xen30: °.                                                                                                    |
| ntaction                       | management action in progress on this                                                                                                    | String                                                                                                    | vmserver: ° .                                                                                                    |
|                                | provisionable                                                                                                    |                                                                                                    | vcenter: °.                                                                                                    |
|                                | resource.c.                                                                                                    |                                                                                                    | 2                                                                                                    |
| resource.provision.host wait   | The time (seconds) this resource has been waiting / waited for a suitable host.                                                           | Dynamic<br>Integer                                                                                                    | xen30: °.                                                                                                    |
|                                |                                                                                                    | ogo:                                                                                                    | vmserver: <sup>0</sup> .                                                                                                    |
|                                |                                                                                                    |                                                                                                    | vcenter: °.                                                                                                    |
| resource.provision.jobid       | The current or last job ID that performed a provisioning action on this resource. Useful for viewing the job log.                         | Dynamic<br>String                                                                                                    | xen30: ° .                                                                                                    |
|                                |                                                                                                    |                                                                                                    | vmserver: °.                                                                                                    |
|                                |                                                                                                    |                                                                                                    | vcenter: °.                                                                                                    |
| resource.provision.resyn c     | Specifies that the provisioned resource's state needs to be resynced with the underlying provisioning technology at the next opportunity. | Dynamic<br>Boolean                                                                                                    | <b>xen30:</b> <sup>o</sup> X. Can be set on discovery when the Orchestrator state machine mismatches the VM state. This initiates a future VM state recovery action ("Check Status"). May be set for delayed rediscovery by administrator or JDL logic. |
|                                |                                                                                                    |                                                                                                    | vmserver: <sup>o</sup> X. Can be set on discovery when the Orchestrator state machine mismatches the VM state. This initiates a future VM state recovery action ("Check Status"). May be set for delayed rediscovery by administrator or JDL logic.     |
|                                |                                                                                                    |                                                                                                    | vcenter: <sup>o</sup> X. Can be set on discovery when the Orchestrator state machine mismatches the VM state. This initiates a future VM state recovery action ("Check Status"). May be set for delayed rediscovery by administrator or JDL logic.      |

| Fact Name                            | Description                                                                                                    | Туре                          | Provision Adapter  X = automatically set  ° = Not necessary to be set  °° = Required under certain conditions |
|--------------------------------------|----------------------------------------------------------------------------------------------------|-------------------------------|----------------------------------------------------------------------------------------------------|
| resource.provision.state             | The current state of this provisioned instance (down, suspended, up, paused) or unknown if an admin action is currently being performed. | Dynamic<br>String<br>(enum)   | xen30: °.  vmserver: °.  vcenter: °.                                                                          |
| resource.provision.statu<br>s        | The current descriptive status of the provisioned resource.                                                                              | Dynamic<br>String             | xen30: ° .  vmserver: ° .  vcenter: ° .                                                                       |
| resource.provision.templ<br>ate      | The ID of the template resource that this instance was created from (if applicable).                                                     | Dynamic<br>String             | xen30: ° .  vmserver: ° .  vcenter: ° .                                                                       |
| resource.provision.time.<br>request  | The time when the last provision (or other administrative action) request was made.                                                      | Dynamic<br>Date               | xen30: ° .  vmserver: ° .  vcenter: ° .                                                                       |
| resource.provision.time.<br>shutdown | The time when the resource was last shut down.                                                                                           | Dynamic<br>Date               | xen30: ° .  vmserver: ° .  vcenter: ° .                                                                       |
| resource.provision.time.<br>start    | The time when the resource was last successfully provisioned.                                                                            | Dynamic<br>Date               | xen30: ° .  vmserver: ° .  vcenter: ° .                                                                       |
| resource.provision.vmho<br>st        | The ID of the host currently housing this provisioned resource.                                                                          | Dynamic<br>String             | vmserver: ° .  vcenter: ° .                                                                                   |
| resource.provisionable               | True if the resources is a provisionable type.                                                                                           | Dynamic<br>Boolean            | xen30: ° .  vmserver: ° .  vcenter: ° .                                                                       |
| resource.provisioner.aut<br>oprep.*  | Fact namespace used to convey configuration information actually used to "personalize" this VM instance.                                 | <various<br>&gt;</various<br> | xen30: ° X (only if set in warehouse).  vmserver: ° .  vcenter: ° .                                           |

| resource.provisioner.count resource.provisioner.de | Description  The total count of operational instances and provisions in progress"  Controls the debug log level in the provisioner.                                             | Integer  | Provision Adapter  X = automatically set  ° = Not necessary to be set  °° = Required under certain conditions  xen30: °.  vmserver: °.  vcenter: °.  xen30: °.  vmserver: °.                                                                                                    |
|----------------------------------------------------|----------------------------------------------------------------------------------------------------|----------|----------------------------------------------------------------------------------------------------|
| resource.provisioner.hos<br>t.maxwait              | The maximum time to wait for a suitable host before timing out (in seconds, '<0' to wait indefinitely).                                                                         | Integer  | vcenter: ° .  xen30: ° .  vmserver: ° .  vcenter: ° .                                                                                                    |
| resource.provisioner.hos<br>t.preferredwait        | The time after which some VMhost constraints is lifted to increase the available pool by, for example, considering moving the disk image (in seconds, <0 to wait indefinitely). | Integer  | xen30: ° .  vmserver: ° .  vcenter: ° .                                                                                                    |
| resource.provisioner.inst ances                    | The list of id's of the instances of this template resource (if applicable).                                                                                                    | String[] | xen30: ° .  vmserver: ° .  vcenter: ° .                                                                                                    |
| resource.provisioner.job                           | The name of the provisioning job that manages the life cycle of this resource.                                                                                                  | String   | xen30: X. xen30 vmserver: X. vmserver vcenter: X. vcenter                                                                                                    |
| resource.provisioner.ma xinstances                 | The maximum allowed number of instances of this provisionable resource (applicable only to templates).                                                                          | Integer  | xen30: X. Defaults to 1. Administrator should reset for VM templates to allow multiple clones.  vmserver: X. Defaults to 1. Administrator should reset for VM templates to allow multiple clones.  vcenter: X. Defaults to 1. Administrator should reset for VM templates to allow multiple clones. |

| Fact Name                                  | Description                                                                                                    | Туре    | Provision Adapter  X = automatically set  ° = Not necessary to be set  °° = Required under certain conditions                                                                                                    |
|--------------------------------------------|----------------------------------------------------------------------------------------------------|---------|----------------------------------------------------------------------------------------------------|
| resource.provisioner.rec<br>ommendedhost   | The host on which the image for this resource is associated; e.g., was suspended or is the preferred host for quick startup. | String  | xen30: ° X. vmserver: ° X. vcenter: ° X.                                                                                                    |
| resource.provisioner.war<br>ehouse.guid    | The warehouse ID of this VM.                                                                                                 | String  | <b>xen30:</b> Oo X. Required only if resource.provisioner.repository is warehouse' (guid from warehouse). <b>vmserver:</b> N/A                                                                                                    |
| resource.provisioner.war<br>ehouse.version | The warehouse version number of this VM.                                                                                     | Integer | vcenter: N/A.  xen30: OO X. Required only if resource.provisioner.repository is warehouse' {version from warehouse}.  vmserver: N/A.                                                                                                    |
| resource.vcenter.groupp<br>ath             | Locator for the Virtual<br>Center group that the<br>VM resides in.                                                           | String  | vcenter: N/A.  xen30: O Not defined.  vmserver: O Not defined.  vcenter: X. /vcenter/eng                                                                                                    |
| resource.vcenter.guestO<br>S               | VMWare's name for the guest OS.                                                                                              | String  | xen30: O Not defined.  vmserver: Not defined.  vcenter: X. winNetEnterprise.                                                                                                    |
| resource.vcenter.image<br>path             | Locator for the VM in Virtual Center.                                                                                        | String  | vmserver: O Not defined.  vcenter: X. /vcenter/eng/windows2003ent.                                                                                                    |
| resource.vm.basepath                       | The file system location of the VM files either absolute or relative to the 'repository.location' fact.                      | String  | xen30: X. Example: "var/lib/xen/images/sles10".  vmserver: X. For example, "/var/lib/vmware/Virtual-Machines/sles9".  Location in the repository of the directory containing VM disks, configuration file and other related files.  vcenter: ON/A. |

| Fact Name resource.vm.configfile   | The location of the VM's configuration file inside of the default repository (resource.provisioner.re pository).                                                                                                    | <b>Type</b> String | Provision Adapter  X = automatically set  ° = Not necessary to be set  °° = Required under certain conditions  xen30: X. /etc/xen/vm/sles10.  vmserver: O Not currently used.  vcenter: N/A.                                                                                                 |
|------------------------------------|----------------------------------------------------------------------------------------------------|--------------------|----------------------------------------------------------------------------------------------------|
| resource.vm.cpu.archite cture      | The required cpu architecture e.g. x86, x86_64, sparc.                                                                                                    | String             | xen30: ° X (only if set in warehouse).  vmserver: ° .  vcenter: ° .                                                                                                    |
| resource.vm.cpu.weight             | The CPU weight for this VM. A value of '1.0' represents normal weighting; setting another VM to a weight of '2.0' would mean it would get twice as much cpu as this VM.                                               | Real               | xen30: °.  vmserver: °.  vcenter: °.                                                                                                    |
| resource.vm.files                  | Files that make up this VM. The dictionary key (String) represents the file type (adapter specific), the value is the file path either absolute or relative to 'repository.location' of the 'resource.vm.repository'. | Dictionar<br>y     | xen30: X. { "mof": /var/lib/xen/images/<br>sles10/mof", "suspendcheckpoint": "/var/<br>lib/xend/domain/checkpoint", "config": "/<br>var/lib/xen/images/sles10/config.xen' }.<br>vmserver: O X { "config": "/var/lib/<br>vmware/Virtual Machines/sles10/<br>sles10.vmx' }.<br>vcenter: O N/A. |
| resource.vm.maxinstanc espervmhost | The maximum allowed number of instances of this VM image per vmhost.                                                                                                    | Integer            | <b>xen30:</b> Defaults to 1. Administrator should increase if more than one instance of the same VM template is allowed to be run on one host.                                                                                                    |
| resource.vm.memory                 | The configured virtual memory requirement of this VM image (megabytes).                                                                                                    | Integer            | xen30: X. vmserver: X. vcenter: X.                                                                                                    |
| resource.vm.preventmo<br>ve        | Set by the administrator to prevent relocation of a VM (disk moves) even if possible.                                                                                                    |                    |                                                                                                    |
| resource.vm.type                   | The required system type of a virtual machine ( 'full' or 'para' ).                                                                                                    | String             | xen30: X. vmserver: X. vcenter: X.                                                                                                    |

| resource.vm.uuid resource.vm.vcpu.numb | Description  The UUID of a virtual machine (vendor/ adapter specific).  The number of virtual CPUs for this VM.                                                          | Type String Integer          | Provision Adapter  X = automatically set  ° = Not necessary to be set  °° = Required under certain conditions  xen30: X. {vm uuid}  vmserver: Not currently used.  vcenter: Not currently used.  xen30: ° X.  vmserver: ° .          |
|----------------------------------------|----------------------------------------------------------------------------------------------------|------------------------------|----------------------------------------------------------------------------------------------------|
| resource.vm.vdisks                     | The specification of virtual disks that make up this VM. The dictionary keys are name (String), repository (String), location (String), size (Integer), fixed (Boolean). | List of<br>Diction-<br>aries | vcenter: <sup>o</sup> .  xen30: X. [ { "location":"/var/lib/xen/images/sles10/disk1", "moveable":True,"repository":"vmhost1" } ].  vmserver: <sup>o</sup> Not currently used.  vcenter: <sup>o</sup> N/A.                            |
| resource.vm.vdisksize                  | The total size of all the moveable virtual desks for this VM image (megabytes).                                                                                          | Integer                      | xen30: X. vmserver: X. vcenter: X.                                                                                                    |
| resource.vm.vendor                     | The vendor of a virtual machine.                                                                                                    | String                       | xen30: ° X. vmserver: ° X. vcenter: ° X.                                                                                                    |
| resource.vm.version                    | The version number for this VM.                                                                                                    | Integer                      | xen30: X (only if set in warehouse). Required only if resource.provisioner.repository is 'warehouse.  vmserver: ° N/A.  vcenter: ° N/A.                                                                                              |
| resource.vm.vmhost.ran<br>kby          | The ranking specification used to select suitable vm hosts. Element syntax is <fact>/corder&gt; where order is either a (ascending) or d (descending).</fact>            | String[]                     | xen30: Defaults to vmhost.vm.placement.score/a, vmhost.loadindex.slots/a.  vmserver: Defaults to vmhost.vm.placement.score/a, vmhost.loadindex.slots/a.  vcenter: Defaults to vmhost.vm.placement.score/a, vmhost.loadindex.slots/a. |

| Fact Name         | Description                                                                                                    | Туре    | Provision Adapter  X = automatically set  ° = Not necessary to be set  ° = Required under certain conditions |
|-------------------|----------------------------------------------------------------------------------------------------|---------|----------------------------------------------------------------------------------------------------|
| resource.vnc.ip   | The host IP address for a VNC session running on the resource.  NOTE: Technically, this fact is available on all resources both VMs and physical. | String  | xen30: ° X. 192.168.0.4<br>vmserver: Not used.<br>vcenter: °.                                                |
| resource.vnc.port | The port number for a VNC session running on the resource.  NOTE: Technically, this fact is available on all resources both VMs and physical.     | Integer | xen30: ° X. 5900<br>vmserver: Not used.<br>vcenter: ° .                                                      |

# 9.7.5 Physical Resource Objects and Additional Facts

The following physical resource objects and additional base resource facts marked with the "•" symbol must be set for the particular provisioning adapter to function. The physical resources have the potential of creating VmHost containers.

Facts marked with "••" indicate the fact is required under certain conditions. The "X" character designates that the fact should be automatically set after the successful discovery of virtual resources (VmHosts and VMs).

Table 9-5 Resource Object (Physical that have the potential for VmHost containers) / Additional Facts (additional to base resource set) resource.provisioner.warehouse.guid

| Fact Name               | Description                               | Туре    | Provision Adapter  X = automatically set  ° = Not necessary to be set  °° = Required under certain conditions     |
|-------------------------|-------------------------------------------|---------|----------------------------------------------------------------------------------------------------|
| resource.vcenter.client | vcenter only: Marks resources and Virtual | Boolean | xen30: O Not defined.                                                                                             |
|                         | Center web services                       |         | vmserver: o Not defined.                                                                                          |
|                         | client capable.                           |         | <b>vcenter</b> : Administrator must set through association of 'vcenter_client.policy' with approriate resources. |

| Fact Name                  | Description                                            | Туре    | Provision Adapter  X = automatically set  ° = Not necessary to be set  ° = Required under certain conditions |
|----------------------------|--------------------------------------------------------|---------|----------------------------------------------------------------------------------------------------|
| resource.vmserver.cmdp ath | vmserver only: Path to VMWare CLI tools.               | String  | xen30: O Not defined.                                                                                        |
|                            |                                                        |         | vmserver: X. For example, "/usr/bin/vmware-cmd"                                                              |
|                            |                                                        |         | vcenter: O Not defined.                                                                                      |
|                            | vmserver only: Paths to VM storage directories.        | List    | xen30: O Not defined.                                                                                        |
| epositories                |                                                        |         | vmserver: For example, "/var/lib/<br>vmware/virtual machines"                                                |
|                            |                                                        |         | vcenter: O Not defined.                                                                                      |
|                            | vmserver only: Full path to vmrun CLI tool.            | String  | xen30: O Not defined.                                                                                        |
| npath                      |                                                        |         | <b>vmserver:</b> X. For example, "/usr/bin/vmrun".                                                           |
|                            |                                                        |         | vcenter: O Not defined.                                                                                      |
| resource.xen               | xen30 only: Xen enabled.                               | Boolean | xen30: X. True.                                                                                              |
|                            |                                                        |         | vmserver: O Not defined.                                                                                     |
|                            |                                                        |         | vcenter: O Not defined.                                                                                      |
| resource.xen.bits          | xen30 only: (legal values are 32 and 64)               | String  | <b>xen30:</b> X. 64 bit.                                                                                     |
|                            |                                                        |         | vmserver: O Not defined.                                                                                     |
|                            |                                                        |         | vcenter: O Not defined.                                                                                      |
| resource.xen.hvm           | xen30 only:                                            | Boolean | xen30: X. True.                                                                                              |
|                            |                                                        |         | vmserver: O Not defined.                                                                                     |
|                            |                                                        |         | vcenter: O Not defined.                                                                                      |
| resource.xen.version       | xen30 only: Major.Minor version of the Xen hypervisor. | Real    | <b>xen30:</b> X. 3.00.                                                                                       |
|                            |                                                        |         | vmserver: O Not defined.                                                                                     |
|                            |                                                        |         | vcenter: O Not defined.                                                                                      |

# **Complete Job Examples**

This section describes specific Job examples that can be deployed using Novell® ZENworks® Orchestrator Server. The following sections demonstrate some practical ways to use Orchestrator and should help you better understand how to write your own jobs:

- Section 10.1, "Accessing Job Examples," on page 123
- Section 10.2, "Installation and Getting Started," on page 123
- Section 10.3, "Orchestrator Sample Job Summary," on page 124
- Section 10.4, "Parallel Computing Examples," on page 125
- Section 10.5, "General Purpose Jobs," on page 137
- Section 10.6, "Miscellaneous Code-Only Jobs," on page 178

# 10.1 Accessing Job Examples

The basic examples delivered with Novell® ZENworks® Orchestrator are located in either of two possible installation directories depending on the type of installation. For server installations, look here:

/opt/novell/zenworks/zos/server/examples/

For client installation, look here:

/opt/novell/zenworks/zos/client/examples/

When you unjar or unzip examples from the from the <path>/examples/<example>.job file or view jobs using the details panel and the JDL and Policy tabs in ZENworks Orchestrator Console, you should see the .jdl and .policy files.

Policy files specify how the job arguments and static attributes are defined. Or, you can use the zos jobinfo command to simply display job arguments and their default values.

All of the examples can be opened and modified using a standard code editor, then redeployed and examined using the procedure explained in "Walkthrough: Deploy a Sample Job" in the Novell ZENworks Orchestrator 1.3 Installation and Getting Started Guide.

# 10.2 Installation and Getting Started

To run the ZENworks Orchestrator described in this section, use the following guidelines:

- Install and configure ZENworks Orchestrator properly (see "Installing and Configuring ZENworks Orchestrator Components" in the Novell ZENworks Orchestrator 1.3 Installation and Getting Started Guide.
- Unless otherwise indicated, install at least one agent on a managed resource and have it running (see "Installing the ZENworks Orchestrator Agent on VM Hosts and VMs" in the Novell ZENworks Orchestrator 1.3 Installation and Getting Started Guide).
- Before running zosadmin or zos commands, you must log into the Orchestrator Server.

The zosadmin command is required for administrating jobs. This includes deploying and undeploying a job to the server. The zos command is for job control, including starting a job and viewing a job's log. As you learn about the Orchestrator job samples, you will use the zosadmin command for deploying a sample job and the zos command for running the sample.

• For an explanation of the zosadmin commands, see "The zosadmin Command Line Tool" in the Novell ZENworks Orchestrator 1.3 Administration Guide.

```
> zosadmin login --user zosadmin
Login to server: skate
Please enter current password for 'zosadmin':
Logged into grid on server 'skate'
```

• For an explanation of zos commands, see "The Zos Command Line Tool" in the Novell ZENworks Orchestrator 1.3 Job Management Guide.

```
> zos login --user zenuser
Please enter current password for 'zenuser':
Logged into grid as zenuser
```

You could create a user (see "Walkthrough: Create a User Account" in the Novell ZENworks Orchestrator 1.3 Installation and Getting Started Guide) but zos login -user=vmmanger works with the account created by default during installation.

# 10.3 Orchestrator Sample Job Summary

The following table provides a high-level explanation of the Orchestrator job examples that are delivered with Orchestrator and the job developer concepts you might want to understand:

 Table 10-1
 ZENworks Orchestrator Job Development Examples

| Example Name                | Job Function Capabilities                                                                                                    |
|-----------------------------|----------------------------------------------------------------------------------------------------|
| demolterator.job (page 126) | <ul> <li>Using policy constraints and job arguments to restrict joblet<br/>execution to specific resources.</li> </ul>                                                                                                    |
|                             | <ul> <li>Scheduling joblets using a ParameterSpace.</li> </ul>                                                                                                    |
|                             | <ul> <li>Provides an example of executing a command on a resource.</li> </ul>                                                                                                    |
| dgtest.job (page 138)       | <ul> <li>Downloading files stored on grid management servers to networked<br/>nodes.</li> </ul>                                                                                                    |
| factJunction.job (page 179) | <ul> <li>Retrieving information about objects in the grid relative to another<br/>object.</li> </ul>                                                                                                    |
| failover.job (page 148)     | <ul> <li>Managing how joblets failover to enhance the robutsness of your<br/>jobs.</li> </ul>                                                                                                    |
| instclients.job (page 154)  | <ul> <li>Installing a ZOS client on multiple machines.</li> </ul>                                                                                                    |
|                             | <ul> <li>Provides an example of executing a command on a resource.</li> </ul>                                                                                                    |
| jobargs.job (page 188)      | <ul> <li>Understanding the various argument types that jobs can accept<br/>(integer, real, Boolean, string, time, date, list, dictionary, and array,<br/>which can contain the types integer, real, Boolean, time, date, and<br/>String).</li> </ul> |
| notepad.job (page 161)      | <ul> <li>Understanding how to launch specific applications on specified<br/>resources.</li> </ul>                                                                                                    |

| Example Name           | Job Function Capabilities                                                                                                    |  |  |
|------------------------|----------------------------------------------------------------------------------------------------|--|--|
| quickie.job (page 133) | <ul> <li>Understanding how jobs can start multiple instances of a joblet on<br/>one or more resources.</li> </ul>                                                              |  |  |
| sweeper.job (page 166) | <ul> <li>Understanding how poll all resources on the grid.an ordered<br/>serialized scheduling of the joblets</li> </ul>                                                       |  |  |
| whoami.job (page 173)  | <ul> <li>Sending a command to the operating system's default command<br/>interpreter. On Microsoft Windows, this is cmd.exe. On POSIX<br/>systems, this is /bin/sh.</li> </ul> |  |  |

# 10.4 Parallel Computing Examples

The following examples demonstrate high performance or parallel computing concepts:

- "demoIterator.job" on page 126
- "quickie.job" on page 133

# demolterator.job

Reference implementation for a simple test iterator. Several concepts are demonstrated: 1) Using policy constraints and job arguments to restrict joblet execution to a specific resource, 2) Scheduling joblets using a ParameterSpace, and 3) An example of executing a command on a resource.

# Usage

```
> zos login --user zenuser
Please enter current password for 'zenuser':
Logged into grid as zenuser
> zos jobinfo --detail demoIterator
Jobname/Parameters Attributes
demoIterator Desc: This example job is a reference for a simple test
                      iterator. It is useful for demonstrating how policies
                and job args can be used to target the job to a
particular resource.
   numJoblets Desc: joblets to run
                 Type: Integer
              Default: 100
   cmd
                  Desc: Simple command to execute
                  Type: String
                                           Default:
              Desc: Regular expression match for Operating System
   OS
Type: String
               Default: .*
              Desc: Regular expression match for CPU architecture
  cpu
Type: String
               Default: .*
```

# Description

The files that make up the DemoIterator job include:

```
demoIterator
                                          # Total: 156 lines
|-- demoIterator.jdl
                                          # 79 lines
                                          # 77 lines
`-- demoIterator.policy
```

### demolterator.jdl

```
# -----
2 # Copyright © 2008 Novell, Inc. All Rights Reserved.
  # NOVELL PROVIDES THE SOFTWARE "AS IS," WITHOUT ANY EXPRESS OR IMPLIED
  # WARRANTY, INCLUDING WITHOUT THE IMPLIED WARRANTIES OF MERCHANTABILITY,
   # FITNESS FOR A PARTICULAR PURPOSE, AND NON-INFRINGMENT. NOVELL, THE AUTHORS
  # OF THE SOFTWARE, AND THE OWNERS OF COPYRIGHT IN THE SOFTWARE ARE NOT LIABLE
8 # FOR ANY CLAIM, DAMAGES, OR OTHER LIABILITY, WHETHER IN AN ACTION OF
CONTRACT,
```

```
9 # TORT, OR OTHERWISE, ARISING FROM, OUT OF, OR IN CONNECTION WITH THE SOFTWARE
10 # OR THE USE OR OTHER DEALINGS IN THE SOFTWARE.
12 # $Id: demoIterator.jdl,v 1.4 2008/03/05 20:05:48 ray Exp $
13
14
15
   import time, random
16
17
18 # Add to the 'examples' group on deployment
19 #
20 if __mode__ == "deploy":
21
       try:
22
            jobgroupname = "examples"
23
            jobgroup = getMatrix().getGroup(TYPE_JOB, jobgroupname)
24
            if jobgroup == None:
25
                jobgroup = getMatrix().createGroup(TYPE_JOB, jobgroupname)
26
            jobgroup.addMember(__jobname__)
27
       except:
28
           exc_type, exc_value, exc_traceback = sys.exc_info()
          print "Error adding %s to %s group: %s %s" % (__jobname__, jobgroupname,
exc type, exc value)
30
31
32 class demoIteratorJob(Job):
33
34
         def job started event(self):
35
              print 'job started event'
36
              self.completed = 0
37
38
              # Launch the joblets
39
              numJoblets = self.getFact("jobargs.numJoblets")
40
              print 'Launching ', numJoblets, ' joblets'
41
42
             pspace = ParameterSpace()
43
             i = 1
44
             while i <= numJoblets:</pre>
                  pspace.appendRow({'name':'joblet'+str(i)})
45
46
                  i += 1
47
              pspace.maxJobletSize = 1
48
              self.schedule(demoIteratorJoblet,pspace,{})
49
50
         def joblet completed event(self, jobletnumber, node):
51
             self.completed += 1
52
             self.setFact("jobinstance.memo", "Tests run: %s" % (self.completed))
53
54
55 class demoIteratorJoblet(Joblet):
56
57
         def joblet started event(self):
             print "Hi from joblet ", self.getFact("joblet.number")
58
59
             time.sleep(random.random() * 15)
60
61
             cmd = self.getFact("jobargs.cmd")
62
             if len(cmd) > 0:
63
                 system(cmd)
64
```

```
6.5
66
67
                  # Example of more sophisticated exec
68
                  # e.g. e.signal("SIGUSR1")
69
                 11 11 11
70
                 e = Exec()
71
                 e.setCommand(cmd)
72
                 #e.setStdoutFile("cmd.out")
73
                 e.writeStdoutToLog()
74
                 e.writeStderrToLog()
75
                 #try:
76
                 e.execute()
77
                 #except:
78
                    #self.retry("retryable example error")
79
```

#### demolterator.policy

```
1 <!--
*-----
   * Copyright (c) 2008 Novell, Inc. All Rights Reserved.
4
      * NOVELL PROVIDES THE SOFTWARE "AS IS," WITHOUT ANY EXPRESS OR IMPLIED
6
   * WARRANTY, INCLUDING WITHOUT THE IMPLIED WARRANTIES OF MERCHANTABILITY,
    * FITNESS FOR A PARTICULAR PURPOSE, AND NON INFRINGMENT. NOVELL, THE AUTHORS
    * OF THE SOFTWARE, AND THE OWNERS OF COPYRIGHT IN THE SOFTWARE ARE NOT LIABLE
   * FOR ANY CLAIM, DAMAGES, OR OTHER LIABILITY, WHETHER IN AN ACTION OF
CONTRACT,
   * TORT, OR OTHERWISE, ARISING FROM, OUT OF, OR IN CONNECTION WITH THE SOFTWARE
   * OR THE USE OR OTHER DEALINGS IN THE SOFTWARE.
*-----
   * $Id: demoIterator.policy, v 1.2 2008/02/27 20:49:34 john Exp $
15
16
17 <policy>
18
    <constraint type="accept" reason="Too busy for more work. Try again later!">
19
20
           <lt fact="job.instances.queued" value="4" />
           <contains fact="user.groups" value="superuser" />
21
22
       </or>
    </constraint>
23
24
25
    <constraint type="start" reason="Waiting on queue">
26
         <lt fact="job.instances.active" value="2" />
27
         <contains fact="user.groups" value="superuser" />
28
29
       </or>
30
    </constraint>
31
32
    <jobargs>
33
      <fact name="numJoblets"</pre>
34
            type="Integer"
35
             description="joblets to run"
36
             value="100"
```

```
37
              visible="true" />
38
39
       <fact name="cmd"
40
              type="String"
41
              description="Simple command to execute"
42
              value="" />
43
      <fact name="os"
44
45
              type="String"
46
              description="Regular expression match for Operating System"
47
              value=".*" />
48
49
      <fact name="cpu"
50
              type="String"
51
              description="Regular expression match for CPU architecture"
52
              value=".*" />
53
     </jobargs>
54
55
    <constraint type="resource" reason="Does not match">
56
       <and>
57
         <eq fact="resource.os.family" factvalue="jobargs.os" match="regexp" />
         <eq fact="resource.cpu.architecture" factvalue="jobargs.cpu"</pre>
match="regexp"/>
      <or>
60
61
          <and>
             <defined fact="env.VENDOR" />
             <eq fact="resource.os.vendor" factvalue="env.VENDOR" match="regexp"</pre>
/>
64
          </and>
           <undefined fact="env.VENDOR" />
65
        </or>
66
67
      </and>
    </constraint>
68
69
70 <job>
71 <fact name="description"
72
            type="String"
73
            value="This example job is a reference for a simple test iterator. It
is useful for demonstrating how policies and job args can be used to target the job
to a particular resource." />
74
    </job>
75
76 </policy>
```

## Classes and Methods

#### **Definitions:**

#### **Job**

A representation of a running job instance.

### **Joblet**

Defines execution on the resource.

#### **MatrixInfo**

A representation of the matrix grid object, which provides operations for retrieving and creating grid objects in the system. MatrixInfo is retrieved using the built-in getMatrix() function. Write capability is dependent on the context in which getMatrix () is called. For example, in a joblet process on a resource, creating new grid objects is not supported.

#### GroupInfo

A representation of Group grid objects. Operations include retrieving the group member lists and adding/removing from the group member lists, and retrieving and setting facts on the group.

#### Exec

Used to manage command line execution on resources.

### **ParameterSpace**

Defines a parameter space to be used by the scheduler to create a Joblet set. A parameter space might consist of rows of columns or a list of columns that is expanded and can be turned into a cross product.

### Job Details

The following sections describe the DemoIterator job:

- "zosadmin deploy" on page 130
- "job started event" on page 130
- "joblet started event" on page 131

#### zosadmin deploy

The deployment for the DemoIterator job is performed by lines 3-15 of demoIterator.jdl (page 126). When jobs are deployed into the grid, they can optionally be organized for grouping. In this case, the demoIterator job is added to the group named examples, and can be displayed in the ZENworks Orchestrator Console in the Explorer view at the location:

```
/ZOS/YOUR GRID/Jobs/examples
```

For a general overview of how jobs are added to groups during deployment, see "Walkthrough: Deploy a Sample Job" in the "Novell ZENworks Orchestrator 1.3 Installation and Getting Started Guide."

### job\_started\_event

When the DemoIterator job receives a job\_started\_event, it creates a ParameterSpace JDL class and adds the number of rows as indicated by the value of the argument numJoblets (see lines 27-31 in demoIterator.jdl (page 126)). A ParameterSpace object is like a spreadsheet, containing rows and columns of information that might all be given to one joblet or sliced up across many joblets at schedule time. In this case, the ParameterSpace is told that maxJobletSize is 1 (see line 32), meaning a joblet instance is created for each row in the ParameterSpace during job scheduling (see line 33).

Not shown in this example is the fact that a joblet can get access to this "spreadsheet" of information by calling self.getParameterSpace(), and calling hasNext() and next() to enumerate through each row of information. To learn more about putting information in a ParameterSpace object from a job and obtaining that information from the JobletParameterSpace object from a joblet, see ParameterSpace (page 233).

The resource that runs the joblet is determined from the resource constraint specified in lines 2-14 and 39-52 of demoIterator.policy (page 128), and from the values specified for the parameters os and cpu supplied on the command line. If these parameters are not specified on the command line. the default value for both is the regular expression . \*, which means to include everything.

The constraints at lines 2-14 in demoIterator.policy (page 128) define the work load for the resources. In this case, resources do not accept jobs if there are already four jobs queued up, and are not to run jobs if there are two or more jobs currently in progress.

To learn more about setting start, resource, or accept constraints in a policy file, see "Defining Job Elements" on page 77.

### joblet\_started\_event

As the DemoIterator joblet is executed on a particular resource, it receives a joblet started event. When this happens, the DemoIterator joblet simply sleeps for a random amount of time to stagger the execution of the joblets and then sends a command to the operating system, if one was supplied as a job argument. The command is executed on the target operating system using the built-in function system (), which is an alternative to using the more feature-rich class Exec.

For more information on sending commands to the operating system using the Exec class, see Exec.

After the joblet is finished running, a joblet completed event is sent to demoIteratorJob, which increments the variable completed, and posts the updated value to the job fact jobinstance.memo (see lines 35-37 in demoIterator.jdl (page 126)). You can see the text for the memo displayed on the Job Log tab in the list of running jobs in the ZENworks Orchestrator Console.

For more information, see "Starting and Stopping the ZENworks Orchestrator Console".

# **Configure and Run**

Execute the following commands to deploy and run demoIterator.job:

1 Deploy demoIterator.job into the grid:

```
> zosadmin deploy demoIterator.job
```

**2** Display the list of deployed jobs:

```
> zos joblist
```

demolterator should appear in this list.

**3** Run the job on the first available resource without regard to OS or CPU, and use the default value for number of joblets, which is 100:

```
> zos run demoIterator
```

**4** Run 10 joblets on Intel Windows resources, and launch the Notepad\* application on each one:

**NOTE:** If a resource with the matching OS is not available, the job remains in the "waiting" state.

Here is an example that runs the pwd command on three joblets on the Linux operating system:

```
> zos run demoIterator numJoblets=3 cmd=pwd os=linux
JobID: zenuser.demoIterator.417
zos log zenuser.demoIterator.417
job started event
Launching 3 joblets
[freeze] Hi from joblet 1
[freeze] /var/opt/novell/zenworks/zos/agent/node.default/freeze/
zenuser.demoIterator.417.1
[skate] Hi from joblet 0
[skate] /var/opt/novell/zenworks/zos/agent/node.default/skate/
zenuser.demoIterator.417.0
[melt] Hi from joblet 2
[melt] /var/opt/novell/zenworks/zos/agent/node.default/melt/
zenuser.demoIterator.417.2
```

### See Also

- Setting Constraints Using Policies (see Section 4.4, "Policy Management," on page 53 and Chapter 5, "Developing Policies," on page 57).
- Adding Jobs to Groups During Deployment (see how the JDL code can print the ID of group of jobs in factJunction.job (page 179)).
- quickie.job (page 133) demonstrates how a job starts up multiple instances of a joblet on one or more resources. The Joblet class defines how a joblet is executed on a resource.
- Setting default parameter values using policies
- Configuring constraints in a policy file
- Naming conventions for policy facts (see Section 3.1.1, "Naming Orchestrator Job Files," on page 43)
- Facts provided by the ZENworks Orchestrator system that can be referenced within a JDL file
- Using zos
- Running commands using the Exec class

# quickie.job

Demonstrates a job starting up multiple instances of a joblet on one or more resources. Because this job simply launches and returns immediately, it can also be useful for testing network latency.

# Usage

```
> zos login --user zenuser
Please enter current password for 'zenuser':
Logged into grid as zenuser
> zos jobinfo --detail quickie
Jobname/Parameters Attributes
_____
               Desc: This example job does absolutely nothing. It just
quickie
                      returns immediately. For testing network latency.
   sleeptime
                 Desc: time to sleep (in seconds)
                 Type: Integer
              Default: 0
   numJoblets
                Desc: joblets to run
                 Type: Integer
              Default: 100
```

# **Description**

The files that make up the Quickie job include:

```
quickie
                                           # Total: 88 lines
|-- quickie.jdl
                                           # 48 lines
`-- quickie.policy
                                              40 lines
```

### quickie.jdl

```
1 # ------
2 # Copyright © 2008 Novell, Inc. All Rights Reserved.
3
  # NOVELL PROVIDES THE SOFTWARE "AS IS," WITHOUT ANY EXPRESS OR IMPLIED
4
5
  # WARRANTY, INCLUDING WITHOUT THE IMPLIED WARRANTIES OF MERCHANTABILITY,
  # FITNESS FOR A PARTICULAR PURPOSE, AND NON-INFRINGMENT. NOVELL, THE AUTHORS
     OF THE SOFTWARE, AND THE OWNERS OF COPYRIGHT IN THE SOFTWARE ARE NOT LIABLE
8
  # FOR ANY CLAIM, DAMAGES, OR OTHER LIABILITY, WHETHER IN AN ACTION OF
CONTRACT,
9 # TORT, OR OTHERWISE, ARISING FROM, OUT OF, OR IN CONNECTION WITH THE SOFTWARE
10 # OR THE USE OR OTHER DEALINGS IN THE SOFTWARE.
11
  # ------
12 # $Id: quickie.jdl,v 1.3 2008/02/27 20:51:13 john Exp $
13 # ------
14
15 import time
16
```

```
17 #
18 # Add to the 'examples' group on deployment
20 if __mode__ == "deploy":
21
       try:
22
           jobgroupname = "examples"
23
            jobgroup = getMatrix().getGroup(TYPE_JOB, jobgroupname)
24
            if jobgroup == None:
25
                jobgroup = getMatrix().createGroup(TYPE JOB, jobgroupname)
26
           jobgroup.addMember(__jobname__)
27
       except:
28
           exc_type, exc_value, exc_traceback = sys.exc_info()
29
          print "Error adding %s to %s group: %s %s" % (__jobname__, jobgroupname,
exc type, exc value)
31
32 class quickieJob(Job):
33
34
        def job_started_event(self):
35
36
              # Launch the joblets
37
              numJoblets = self.getFact("jobargs.numJoblets")
38
             print 'Launching ', numJoblets, ' joblets'
39
40
             self.schedule(quickieJoblet, numJoblets)
41
42
43 class quickieJoblet(Joblet):
44
45
         def joblet started event(self):
              self.setFact("joblet.memo", "quickie's memo - joblet started")
46
47
              sleeptime = self.getFact("jobargs.sleeptime")
48
              time.sleep(sleeptime)
```

#### quickie.policy

```
1 <!--
*-----
  * Copyright © 2008 Novell, Inc. All Rights Reserved.
   * NOVELL PROVIDES THE SOFTWARE "AS IS," WITHOUT ANY EXPRESS OR IMPLIED
   * WARRANTY, INCLUDING WITHOUT THE IMPLIED WARRANTIES OF MERCHANTABILITY,
   * FITNESS FOR A PARTICULAR PURPOSE, AND NON INFRINGMENT. NOVELL, THE AUTHORS
   * OF THE SOFTWARE, AND THE OWNERS OF COPYRIGHT IN THE SOFTWARE ARE NOT LIABLE
   * FOR ANY CLAIM, DAMAGES, OR OTHER LIABILITY, WHETHER IN AN ACTION OF
CONTRACT,
   * TORT, OR OTHERWISE, ARISING FROM, OUT OF, OR IN CONNECTION WITH THE SOFTWARE
1.0
   * OR THE USE OR OTHER DEALINGS IN THE SOFTWARE.
11
12
*-----
13 * $Id: quickie.policy,v 1.2 2008/02/27 20:51:13 john Exp $
15 -->
16
17 <policy>
18
```

```
19
       <jobargs>
20
           <fact name="numJoblets"</pre>
21
                  type="Integer"
                   description="joblets to run"
23
                   value="100"
24
                   visible="true" />
25
26
             <fact name="sleeptime"</pre>
27
                   type="Integer"
28
                    description="time to sleep (in seconds)"
29
                   value="0"
30
                   visible="true" />
        </jobargs>
31
32
33
        <job>
          <fact name="description"</pre>
                   type="String"
36
                 value="This example job does absolutely nothing. It just returns
immediately. For testing network latency." />
   </job>
39 </policy>
40
```

### Classes and Methods

#### **Definitions:**

#### Job

A representation of a running job instance.

#### **Joblet**

Defines execution on the resource.

### **MatrixInfo**

A representation of the matrix grid object, which provides operations for retrieving and creating grid objects in the system. MatrixInfo is retrieved using the built-in getMatrix() function. Write capability is dependent on the context in which getMatrix () is called. For example, in a joblet process on a resource, creating new grid objects is not supported.

#### GroupInfo

A representation of Group grid objects. Operations include retrieving the group member lists and adding/removing from the group member lists, and retrieving and setting facts on the group.

#### Job Details

The Quickie job can be broken down into the following separate operations:

- "zosadmin deploy" on page 136
- "job started event" on page 136
- "joblet started event" on page 136

### zosadmin deploy

The job is first deployed into the grid, as shown in lines 2-14 of quickie.jdl (page 133). When jobs are deployed into the grid, they can optionally be organized for grouping. In this example, the Quickie job is added to the group named examples and displays in the ZENworks Orchestrator Console in the Explorer view at the location:

```
/ZOS/YOUR GRID/Jobs/examples
```

For a general overview of how jobs are added to groups during deployment, see "Walkthrough: Deploy a Sample Job" in the Novell ZENworks Orchestrator 1.3 Installation and Getting Started Guide.

#### job\_started\_event

As shown in line 25 of quickie, idl (page 133), scheduling one or more instances of the Quickie joblet to run immediately is the second operation performed by the Quickie job. When the Quickie job class receives a job started event () notification, it schedules the number of QuickieJoblet instances as indicated by the value of the setting numJoblets, whose value might have been supplied on the command line or from the quickie.policy file (see line 3 in quickie.policy (page 134)).

### joblet\_started\_event

The final operation performed by the Quickie job is for the joblet to sleep an amount of time as specified by the value of the setting sleeptime (see line 31 in quickie.jdl (page 133)), and then exit.

# Configure and Run

1 Deploy quickie.job into the grid:

```
> zosadmin deploy quickie.job
```

**2** Display the list of deployed jobs:

```
> zos joblist
quickie should appear in this list.
```

**3** Run the job on one or more resources using the default values for numJoblets and sleeptime:

```
> zos run quickie
```

4 Run the job on one or more resources using supplied values for numJoblets and sleeptime:

```
> zos run quickie numJoblets=10 sleeptime=3
JobID: zenuser.quickie.418
> zos status zenuser.quickie.418
Completed
> zos log zenuser.quickie.418
Launching 10 joblets
```

Ten joblets will be run simultaneously, depending on the number of resources available in the grid and how many simultaneous jobs each resource is configured to run. After the job runs, each quickie joblet instance simply starts up, sleeps for 3 seconds, and then exits.

### See Also

- Setting Constraints Using Policies (Section 4.4, "Policy Management," on page 53 and Chapter 5, "Developing Policies," on page 57).
- Adding jobs to groups during deployment (see how the JDL code can print the ID of group of jobs in factJunction.job (page 179)).
- Scheduling multiple instances of a joblet

# 10.5 General Purpose Jobs

The following examples demonstrate general purpose job concepts:

- "dgtest.job" on page 138
- "failover.job" on page 148
- "instclients.job" on page 154
- "notepad.job" on page 161
- "sweeper.job" on page 166
- "whoami.job" on page 173

# dgtest.job

This job demonstrates downloading a file from the datagrid.

## Usage

```
> zos login --user zenuser
Please enter current password for 'zenuser':
Logged into grid as zenuser
> zos jobinfo --detail dgtest
Jobname/Parameters Attributes
-----
dgtest
                   Desc: This job demonstrates downloading from the Datagrid
   multicast Desc: Whether to download using multicast or unicast
                 Type: Boolean
               Default: false
   filename
                  Desc: The filename to download from the Datagrid
                  Type: String
               Default: None! Value must be specified
```

# Description

Demonstrates usage of the datagrid to download a file stored on the ZENworks Orchestrator Server to a node. For additional background information, see Section 3.1, "Defining the Datagrid," on page 43.

Because it typically grows quite large, the physical location of the ZENworks Orchestrator root directory is important. Use the following procedure to determine the location of the datagrid in the Orchestrator server console:

- 1 Select the grid id on the left in the Orchestrator Explorer window >
- 2 Click the Constraints/Facts tab.

The read-only fact name (matrix.datagrid.root) is located here by default:

```
/var/opt/novell/zenworks/zos/server
```

The top level directory name is dataGrid.

Contents of the ZENworks Orchestrator can be seen with the Console command:

```
> zos dir grid:///
  <DIR> Dec-6-2007 6:55 installs
```

#### Job Files

The files that make up the Dgtest job include:

```
datest
                                                # Total: 238 lines
|-- dgtest.jdl
                                                # 172 lines
`-- dgtest.policy
                                                # 66 lines
```

#### dgtest.jdl

```
1 # ------ ---- ----
 2 # Copyright © 2008 Novell, Inc. All Rights Reserved.
 3
    # NOVELL PROVIDES THE SOFTWARE "AS IS," WITHOUT ANY EXPRESS OR IMPLIED
   # WARRANTY, INCLUDING WITHOUT THE IMPLIED WARRANTIES OF MERCHANTABILITY,
 6 # FITNESS FOR A PARTICULAR PURPOSE, AND NON-INFRINGMENT. NOVELL, THE AUTHORS
 7 # OF THE SOFTWARE, AND THE OWNERS OF COPYRIGHT IN THE SOFTWARE ARE NOT LIABLE
 8 # FOR ANY CLAIM, DAMAGES, OR OTHER LIABILITY, WHETHER IN AN ACTION OF
CONTRACT,
 9 # TORT, OR OTHERWISE, ARISING FROM, OUT OF, OR IN CONNECTION WITH THE
SOFTWARE
10 # OR THE USE OR OTHER DEALINGS IN THE SOFTWARE.
11 # -----
12 # $Id: dgtest.jdl,v 1.4 2008/03/05 20:05:43 ray Exp $
13
14
15
16 Example usage of DataGrid to download a file stored on the Server to a node.
17
18 Setup:
19
      Before running the job, you must:
2.0
           (1) Create a dgtest resource group using the management console.
21
          (2) Copy a suitable file into the Server DataGrid
           (3) Modify the dgtest policy with the filename to download
22
23
                  (to not use the default test file).
24
25
       For example, use the following command to copy the file 'suse-10-fla
t.vmdk'
26
     into the deployment area for the job 'dgtest'
           >zos mkdir grid:///images
27
28
29
           >zos copy suse-10-flat.vmdk grid://images/
30
31
       To verify the file is there:
32
           >zos dir grid:///images
33
34
35 To start the job after the above setup steps are complete:
36
           >zos run dgtest filename=suse-10-flat.vmdk
37
    11 11 11
38
39 import os, time
40
41 #
42 # Add to the 'examples' group on deployment
43 #
44 if __mode__ == "deploy":
45
       try:
46
           jobgroupname = "examples"
```

```
47
            jobgroup = getMatrix().getGroup(TYPE_JOB, jobgroupname)
 48
            if jobgroup == None:
 49
                jobgroup = getMatrix().createGroup(TYPE JOB, jobgroupname)
 50
            jobgroup.addMember(__jobname__)
51
        except:
52
            exc type, exc value, exc traceback = sys.exc info()
53
            print "Error adding %s to %s group: %s %s" % (__jobname__, jobgr
oupname, exc type, exc value)
54
 55
56 class test(Job):
57
5.8
         def job started event(self):
59
             filename = self.getFact("jobargs.filename")
 60
             print "Starting Datagrid Test Job."
 61
              print "Filename: %s" % (filename)
 62
 63
              rg = None
 64
              try:
 65
                 rg = getMatrix().getGroup("resource","dgtest")
 66
              except:
 67
                 # no such group
 68
                pass
 69
70
              if rg == None:
71
                 self.fail("The resource group 'dgtest' was not found. It is
required for this job.")
72
                 return
73
74
             members = rg.getMembers()
75
              count = 0
 76
              for resource in members:
 77
                  if resource.getFact("resource.online") == True and \
 78
                        resource.getFact("resource.enabled") == True:
79
                       count += 1
80
81
             memo = "Scheduling Datagrid Test on %d Joblets" % (count)
82
             self.setFact("jobinstance.memo", memo)
83
             print memo
84
              self.schedule(testnode,count)
85
86
87 class testnode (Joblet):
88
 89
         def joblet started event(self):
 90
              jobletnum = self.getFact("joblet.number")
 91
              print "Running datagrid test joblet #%d" % (jobletnum)
 92
              filename = self.getFact("jobargs.filename")
93
              multicast = self.getFact("jobargs.multicast")
 94
 95
              # Test download a file from server job directory
              dg url = "grid:///images/" + filename
97
98
              # Create an intance of the JDL DataGrid object
99
              # This object is used to manage DataGrid operations
100
              dg = DataGrid()
101
102
              # Set to always force a download.
103
              dg.setCache(False)
```

```
104
               # Set whether to use multicast or unicast
105
106
               # If set to True, then the following 4 multicast
107
               # options are applicable
108
               dg.setMulticast(multicast)
109
110
               # how long to wait for a quorom (milliseconds)
               #dg.setMulticastWait( 10000 )
111
112
113
               # Number of receivers that constitute a quorum
114
               #dg.setMulticastQuorum(4)
115
116
               # Requested data rate in bytes per second. O means use default
117
               #dg.setMulticastRate(0)
118
119
               # Min number of receivers
120
               #dg.setMulticastMin(1)
121
122
               if multicast:
123
                  mode = "multicast"
124
               else:
125
                   mode = "unicast"
126
127
              memo = "Starting %s download of file: %s" % (mode,dg url)
128
               self.setFact("joblet.memo", memo)
129
               print memo
130
131
               # Destination defaults to Node's Joblet dir.
132
               # Change this path to go to any other local filesystem.
133
               # e.g. to store in /tmp:
                    dest = "/tmp/" + filename
134
135
               dest = filename
136
               trv:
137
                   dg.copy(dg url,dest)
138
               except:
                   exc_type, exc_value, exc_traceback = sys.exc_info()
139
140
                   retryUnicast = False
141
                   if multicast == True:
142
                       # If node's OS and/or NIC does not fully support multi cast,
143
                       # then the node will timeout waiting for broadcasts.
144
                       # Note the error and fallback to unicast
145
                       if exc type != None and len(str(exc type)) > 0:
146
                           msg = str(exc_type)
147
                           index = msg.find("Multicast receive timed out")
148
                           retryUnicast = index != -1
149
150
                   if retryUnicast:
151
                       memo = "Multicast timeout. Fallback to unicast"
152
                       self.setFact("joblet.memo", memo)
153
                       print memo
154
                       dg.setMulticast(False)
155
                       dg.copy(dg url,dest)
156
                   else:
157
                       raise exc_type,exc_value
158
159
               if os.path.exists(dest):
160
                    print dg url + " downloaded successfully."
161
162
                    # Show directory listing of downloaded file to job log
```

```
163
                   if self.getFact("resource.os.family") == "windows":
164
                       cmd = "dir %s" % (dest)
165
                    else:
166
                       cmd = "ls -lsart %s" % (dest)
167
168
                   system(cmd)
169
              else:
170
                   raise RuntimeError, "Datagrid copy() failed"
171
172
               print "Datagrid test completed"
```

#### dgtest.policy

```
1 <!--
*-----
3
   * Copyright © 2008 Novell, Inc. All Rights Reserved.
   * NOVELL PROVIDES THE SOFTWARE "AS IS," WITHOUT ANY EXPRESS OR IMPLIED
   * WARRANTY, INCLUDING WITHOUT THE IMPLIED WARRANTIES OF MERCHANTABILITY,
   * FITNESS FOR A PARTICULAR PURPOSE, AND NON INFRINGMENT. NOVELL, THE AUTHORS
   * OF THE SOFTWARE, AND THE OWNERS OF COPYRIGHT IN THE SOFTWARE ARE NOT LIABLE
   * FOR ANY CLAIM, DAMAGES, OR OTHER LIABILITY, WHETHER IN AN ACTION OF
CONTRACT,
10 * TORT, OR OTHERWISE, ARISING FROM, OUT OF, OR IN CONNECTION WITH THE SOFTWARE
11
   * OR THE USE OR OTHER DEALINGS IN THE SOFTWARE.
12
*-----
   * $Id: dgtest.policy,v 1.2 2008/02/27 20:49:29 john Exp $
*-----
   -->
15
16
17 <policy>
18
19
      <jobargs>
20
21
           < ! --
22
             Name of file that is stored in the Datagrid area to
23
             download to the resource.
24
25
             A value for this fact the 'zos run' is assigned when
26
             using the 'zos run' command.
           -->
27
           <fact name="filename"
2.8
29
                type="String"
30
                 description="The filename to download from the Datagrid"
                />
31
32
33
           <fact name="multicast"</pre>
34
                type="Boolean"
35
                description="Whether to download using multicast or unicast"
                value="false" />
36
37
38
      </jobargs>
39
40
       <job>
41
           <fact name="description"</pre>
```

```
type="String"
42
43
                    value="This job demonstrates downloading from the Datagrid" />
44
4.5
              <!-- limit to one per host -->
              <fact name="joblet.maxperresource"</pre>
46
47
                   type="Integer"
                    value="1" />
48
         </job>
49
50
51
         <!--
52
53
            This job will only run on resources in the "dgtest" resource group.
54
           You must create a Resource Group named 'dgtest' using the management
55
56
           console and populate the new group with resources that you wish to have
           participate in the datagrid test.
58
59
        <constraint type="resource" reason="No resources are in the dgtest group"</pre>
>
60
              <contains fact="resource.groups" value="dgtest"</pre>
                reason="Resource is not in the dgtest group" />
64
        </constraint>
66 </policy>
```

### Classes and Methods

#### **Definitions:**

#### Job

A representation of a running job instance.

#### **Joblet**

Defines execution on the resource.

#### **MatrixInfo**

A representation of the matrix grid object, which provides operations for retrieving and creating grid objects in the system. MatrixInfo is retrieved using the built-in getMatrix() function. Write capability is dependent on the context in which getMatrix() is called. For example, in a joblet process on a resource, creating new grid objects is not supported.

#### GroupInfo

A representation of Group grid objects. Operations include retrieving the group member lists and adding/removing from the group member lists, and retrieving and setting facts on the group.

#### test

Class test (line 42 in dgtest.jdl (page 139) is derived from the Job class.

### testnode

Class testnode (line 73 in dgtest.jdl (page 139) is derived from the Joblet (page 224) class.

### Job Details

dgtest.job can be broken down into the following parts:

- "Policy" on page 144
- "zosadmin deploy" on page 144
- "job started event" on page 144
- "joblet started event" on page 145

### **Policy**

In addition to describing the filename and multicast jobargs and the default settings for multicast (lines 3-22) in the dgtest.policy (page 142) file, there is the <job/> section (lines 24-33), which describes static facts (Section 5.1.2, "Facts," on page 57). You must assign the filename argument when executing this example. This is only the name of the file in the "images" area of ZENworks Orchestrator. For example, for grid:///images/disk.img, just assign disk.imq to the argument. This file must be in the ZENworks Orchestrator file system for fetching and delivering to remote nodes used in this example.

To populate the ZENworks Orchestrator, use the zos copy command. For example, for a file named suse-9-flat. vmd in the current directory, use the following command:

```
> zos mkdir grid:///images
> zos copy suse-9-flat.vmd grid:///images/
```

The multicast jobarg is a Boolean, defaulted to false so that unicast is used for transport. Set this value to true to use multicast transport for delivery of the file.

The policy in the <job/> section also describes a resource.groups constraint. (For more information, see "Constraints" on page 23). This requires a resource group named dgtest (lines 30-39 in dgtest policy (page 142)) and that group should have member nodes. Consequently, you must create this resource group using the Orchestrator server console and assign it some nodes to run this example successfully.

### zosadmin deploy

When the Orchestrator server deploys a job for the first time (see Section 7.5, "Deploying Jobs," on page 75), the job JDL files are executed in a special deploy mode. Looking at dgtest.jdl (page 139), you might notice that when the job is deployed (line 30), either via the Orchestrator console or the zosadmin deploy command, that it attempts to find the examples jobgroup (lines 32-33), create it if missing (lines 34-45), and add the dgtest job to the group (line 36).

If this deployment fails for some reason, an exception is thrown (line 37), which prints (line 39) the job name, group name, exception type, and value.

#### job\_started\_event

In dgtest jdl (page 139), the test class (line 42) defines only the required job started event (line 44) method. This method runs on the Orchestration server when the job is run to launch the joblets. When job started event is executed, it gets the name of the file assigned to the jobargs.filename variable and prints useful tracing information (lines 45-47). It then tries to find the resource group named dqtest. If the resource group doesn't exist, the member fail string is set to inform the user and returns without scheduling the joblet(s) (lines 49-58).

After finding the dgtest group, the job gets the member list and determines how many nodes are online and enabled. The total count is stored in lines 60-65. After setting the memo line in the Console (67-69), the job schedules count number of testnode joblets (line 70).

### joblet\_started\_event

In dgtest.jdl (page 139), the testnode class (line 73) defines only the required joblet\_started\_event (line 75) method. This method runs on the Orchestrator agent nodes when scheduled by a Job (page 222) class.

The joblet started event prints some trace information (lines 76-77), gets the name of the file to transfer (line 78) and the mode of transfer (line 79), and creates the grid URL for the file (line 82).

A DataGrid (page 212) is instantiated (line 86), set not to cache (line 89), and set to use the multicast jobarg (line 94). The next four settings control multicast behavior are commented out (lines 97, 100, 103, and 106).

The joblet prints a memo line for the Orchestrator console (lines 108-115), sets the location for the file on the local node (line 121), and tries to transfer the file from the datagrid (line 123).

If the datagrid copy at line 123 fails for some reason, we have a retry mechanism in the exception handler (lines 125-143). The information for why the exception occurred is fetched (line125).

The variable retryUnicast (line 126) is set False and will only be set True if the failed download attempt was using multicast transport and the exception type has the string "Multicast receive timed out" (lines 125-134). If the timed out string is not found, the triad assigns the retryUnicast a value of -1. With this logic, either multicast timeout or not, a unicast attempt is made if multicast fails

If you get to line 136 from a failed multicast copy, a memo for the Orchestrator console is set and printed to the log (137-138), setMulticast is set to false (140), and another copy from the datagrid is attempted.

If we get to line 136 from a failed unicast copy, an exception is raised (line 143) and we're done.

## Configure and Run

```
> zos run dgtest filename=suse-9-flat.vmd
JobID: zenuser.dgtest.323
```

Looks like it ran successfully; let's see what the log says:

```
> zos log zenuser.dgtest.323
Starting Datagrid Test Job.
Filename: suse-9-flat.vmd
Job 'zenuser.dgtest.323' terminated because of failure. Reason: The resource group
'dgtest' was not found. It is required for this job.
```

There is no resource group. Using the Orchestration Console create the resource group dgtest:

```
> zos run dgtest filename=suse-9-flat.vmd
JobID: zenuser.dgtest.324
> zos log zenuser.dgtest.324
Starting Datagrid Test Job.
Filename: suse-9-flat.vmd
Scheduling Datagrid Test on 0 Joblets
```

**NOTE:** No joblets were scheduled because we have no active nodes in the group.

Using the Orchestrator Console, populate the dgtest group with nodes that are both online and anabled:

```
> zos run dgtest filename=suse-9-flat.vmd
JobID: zenuser.dgtest.325
> zos log zenuser.dgtest.325
Starting Datagrid Test Job.
Filename: suse-9-flat.vmd
Scheduling Datagrid Test on 2 Joblets
[freeze] Running datagrid test joblet #0
[freeze] Starting unicast download of file: grid:///images/suse-9-flat.vmd
[freeze] Traceback (innermost last):
[freeze] File "dgtest.jdl", line 143, in joblet_started_event
[freeze] copy() failed: DataGrid file "/images/suse-9-flat.vmd" does not exist.
Job 'zenuser.dgtest.325' terminated because of failure. Reason: Job failed because
of too many joblet failures (job.joblet.maxfailures = 0)
[melt] Running datagrid test joblet #1
[melt] Starting unicast download of file: grid:///images/suse-9-flat.vmd
[melt] Traceback (innermost last):
[melt] File "dgtest.jdl", line 143, in joblet started event
[melt] copy() failed: DataGrid file "/images/suse-9-flat.vmd" does not exist.
```

Because the path and the file in the DataGrid are missing, we need to create and populate them:

```
> zos mkdir grid:///images
Directory created.
> zos copy suse-9-flat.vmd grid:///images/
suse-9-flat.vmd copied.
> zos run dgtest filename=suse-9-flat.vmd
JobID: zenuser.dgtest.326
> zos log zenuser.dgtest.326
Starting Datagrid Test Job.
Filename: suse-9-flat.vmd
Scheduling Datagrid Test on 2 Joblets
[melt] Running datagrid test joblet #1
[melt] Starting unicast download of file: grid:///images/suse-9-flat.vmd
[melt] grid:///images/suse-9-flat.vmd downloaded successfully.
[melt] 16732 -rw-r--r-- 1 root root 17108462 Dec 21 21:32 suse-9-flat.vmd
[melt] Datagrid test completed
[freeze] Running datagrid test joblet #0
[freeze] Starting unicast download of file: grid:///images/suse-9-flat.vmd
[freeze] grid:///images/suse-9-flat.vmd downloaded successfully.
[freeze] 16732 -rw-r--r-- 1 root root 17108462 Dec 21 21:31 suse-9-flat.vmd
[freeze] Datagrid test completed
```

Finally, the file is deployed from the datagrid and copied successfully. However, you will not find it if you look for it on the agent after the joblet is finished. By default, the file is deployed only for the joblet's lifetime into a directory for the joblet, like the following:

/var/opt/novell/zenworks/zos/agent/node.default/melt/zenuser.dgtest.326.0

So, for a more permanent demonstration, see lines 118-120 in dgtest.jdl (page 139). Uncomment line 120 and comment out line 121 to store your file in the /tmp directory and have it continue to exist on the agent after the joblet executes completely.

# failover.job

A test job that demonstrates handling of joblet failover.

## Usage

```
> zos login --user zenuser
Please enter current password for 'zenuser':
Logged into grid as zenuser
> zos jobinfo --detail failover
Jobname/Parameters Attributes
______
           Desc: This test jobs can be used to demonstrate joblet
                     failover handling.
   sleeptime
               Desc: specify the execute length of joblet before failure in
                     seconds
               Type: Integer
              Default: 7
   numJoblets Desc: joblets to run
                Type: Integer
             Default: 1
```

## Description

Schedules one joblet, which fails, then re-instantiates in a repeating cycle until a specified retry limit is reached and the Orchestration Server does not create another instance. This example demonstrates how the orchestration server can be made more robust, as described in Section 7.13, "Improving Job and Joblet Robustness," on page 85.

The files that make up the Failover job include:

```
failover
                                      # Total: 94 lines
                                      # 64 lines
|-- failover.jdl
                                       # 30 lines
`-- failover.policy
```

### failover.jdl

```
# ------
2 # Copyright © 2008 Novell, Inc. All Rights Reserved.
3 #
  # NOVELL PROVIDES THE SOFTWARE "AS IS," WITHOUT ANY EXPRESS OR IMPLIED
5 # WARRANTY, INCLUDING WITHOUT THE IMPLIED WARRANTIES OF MERCHANTABILITY,
6 # FITNESS FOR A PARTICULAR PURPOSE, AND NON-INFRINGMENT. NOVELL, THE AUTHORS
  # OF THE SOFTWARE, AND THE OWNERS OF COPYRIGHT IN THE SOFTWARE ARE NOT LIABLE
8 # FOR ANY CLAIM, DAMAGES, OR OTHER LIABILITY, WHETHER IN AN ACTION OF
CONTRACT,
9 # TORT, OR OTHERWISE, ARISING FROM, OUT OF, OR IN CONNECTION WITH THE SOFTWARE
10 # OR THE USE OR OTHER DEALINGS IN THE SOFTWARE.
11 # -----
12 # $Id: failover.jdl,v 1.3 2008/02/27 20:50:00 john Exp $
```

```
13 # -----
14
15 # Test job to illustrate joblet failover and max retry limits
16 #
17 # Job args:
18 #
       numJoblets - specify number of Joblets to run
19 #
        sleeptime -- specify the execute length of joblet before failure in
seconds
20 #
21
22 import sys, os, time
23
24 #
25 # Add to the 'examples' group on deployment
27 if __mode__ == "deploy":
28
       try:
29
           jobgroupname = "examples"
30
           jobgroup = getMatrix().getGroup(TYPE JOB, jobgroupname)
31
           if jobgroup == None:
               jobgroup = getMatrix().createGroup(TYPE JOB, jobgroupname)
33
           jobgroup.addMember(__jobname__)
34
       except:
35
           exc_type, exc_value, exc_traceback = sys.exc_info()
36
          print "Error adding %s to %s group: %s %s" % ( jobname , jobgroupname,
exc type, exc value)
38
39 class failover(Job):
40
41
        def job started event(self):
42
             numJoblets = self.getFact("jobargs.numJoblets")
43
             print 'Launching ', numJoblets, ' joblets'
44
             self.schedule(failoverjoblet, numJoblets)
45
46
47 class failoverjoblet(Joblet):
48
49
        def joblet started event(self):
             print "----- joblet_started_event"
50
             print "node=%s joblet=%d" % (self.getFact("resource.id"),
self.getFact("joblet.number"))
             print "self.getFact(joblet.retrynumber) = %d" %
(self.getFact("joblet.retrynumber"))
            print "self.getFact(job.joblet.maxretry)=%d" %
(self.getFact("job.joblet.maxretry"))
54
5.5
             sleeptime = self.getFact("jobargs.sleeptime")
56
             print "sleeping for %d seconds" % (sleeptime)
57
             time.sleep(sleeptime)
58
             # This will cause joblet failure and thus retry
             raise RuntimeError, "Artifical error in joblet. node=%s" %
(self.getFact("resource.id"))
61
62
63
64
```

### failover.policy

```
1 <!--
*_____
   * Copyright © 2008 Novell, Inc. All Rights Reserved.
   * NOVELL PROVIDES THE SOFTWARE "AS IS," WITHOUT ANY EXPRESS OR IMPLIED
   * WARRANTY, INCLUDING WITHOUT THE IMPLIED WARRANTIES OF MERCHANTABILITY,
   * FITNESS FOR A PARTICULAR PURPOSE, AND NON INFRINGMENT. NOVELL, THE AUTHORS
   * OF THE SOFTWARE, AND THE OWNERS OF COPYRIGHT IN THE SOFTWARE ARE NOT LIABLE
   * FOR ANY CLAIM, DAMAGES, OR OTHER LIABILITY, WHETHER IN AN ACTION OF
CONTRACT,
   * TORT, OR OTHERWISE, ARISING FROM, OUT OF, OR IN CONNECTION WITH THE SOFTWARE
   * OR THE USE OR OTHER DEALINGS IN THE SOFTWARE.
*_____
   * $Id: failover.policy,v 1.2 2008/02/27 20:50:00 john Exp $
15
16
17 <policy>
18 <jobargs>
     <fact name="sleeptime" description="specify the execute length of</pre>
joblet before failure in seconds" value="7" type="Integer" />
           <fact name="numJoblets" description="joblets to run" value="1"</pre>
type="Integer" />
21
     </jobargs>
22
   <job>
23
            <fact name="description" value="This test jobs can be used to
demonstrate joblet failover handling." type="String" />
26
           <!-- Number of times to retry joblet on failure -->
27
           <fact name="joblet.maxretry" type="Integer" value="3" />
    </job>
29 </policy>
30
```

## Classes and Methods

### **Definitions:**

Class failover in line 25 of failover.jdl (page 148) is derived from the Job (page 222) class; and the class failoverjoblet in line 33 of failover.jdl (page 148) is derived from the Joblet (page 224) class.

### **Job**

A representation of a running job instance.

#### **Joblet**

Defines execution on the resource.

#### **MatrixInfo**

A representation of the matrix grid object, which provides operations for retrieving and creating grid objects in the system. MatrixInfo is retrieved using the built-in getMatrix() function. Write capability is dependent on the context in which getMatrix () is called. For example, in a joblet process on a resource, creating new grid objects is not supported.

## GroupInfo

A representation of Group grid objects. Operations include retrieving the group member lists and adding/removing from the group member lists, and retrieving and setting facts on the group.

#### test

Class test (line 42 in dgtest.jdl (page 139) is derived from the Job class.

#### testnode

Class testnode (line 73 in dgtest.jdl (page 139) is derived from the Joblet (page 224) class.

## Job Details

The following sections describe the Failover job:

- "zosadmin deploy" on page 151
- "job started Event" on page 151
- "job started Event" on page 152

### zosadmin deploy

In failover, policy (page 150), in addition to describing the jobargs and default settings for sleeptime and numJoblets (lines 2-5), the <job/> section (lines 7-12) describes static facts (see Section 5.1.2, "Facts," on page 57). Note that the joblet.maxretry attribute in line 11 has a default setting of 0 but is set here to 3. This attribute can also be modified in the failover.jdl (page 148) file by inserting a line between line 27 and 28, as shown in the following example:

```
def job started event(self):
++
              self.setFact("job.joblet.maxretries", 3)
28
              numJoblets = self.getFact("jobargs.numJoblets")
```

### job\_started Event

After the Orchestrator server deploys a job for the first time (see Section 7.5, "Deploying Jobs," on page 75), the job JDL files are executed in a special "deploy" mode. When the job is deployed (line 13, failover.jdl (page 148), it attempts to find the examples jobgroup (lines 15-16), creates it if is missing (lines 17-18), and adds the failover job to the group (line 19).

Jobs can be deployed using either the Orchestrator console (zoc) or the zosadmin deploy command. If the deployment fails for some reason, an exception is thrown (line 20), which prints the job name (line 22), group name, exception type, and value.

## job\_started Event

In failover, jdl (page 148), the failover class (line 25) defines only the required job started event (line 27) method. This method runs on the Orchestrator server when the job is run to launch the joblets.

On execution, the job started event simply gets the number of joblets to create (numJoblets in line 28), then schedules that specified number of instances (line 30) of the failoverjoblet class.failoverjoblet. The failoverjoblet class (lines 33-46) defines only the required joblet started event (line 35) method.

When executed on an agent node, the joblet started event prints some helpful information for tracking execution (lines 36-39). The first output is where the joblet is running and which instance is running (line 37). The current joblet retry number (line 38) is displayed, followed by the job's static joblet.maxretry (line 39) that was specified in the policy file.

The joblet then sleeps for jobargs.sleeptime seconds (lines 41-43) and on waking raises an exception of type RuntimeError (line 46).

This is the point of this example. After a RuntimeError exception is thrown, the zos server attempts to run the same instance of the joblet again if job.joblet.maxretry (default is 0) is less than or equal to joblet.retrynumber.

## **Configure and Run**

You must be logged into the Orchestrator Server before you run zosadmin or zos commands.

**1** Deploy failover.job into the grid:

```
> zosadmin deploy failover.job
JobID: zenuser.failover.269
```

The job appears to have run successfully, now take a look at the log and see the joblet failure and being relaunched until finally the "maxretry" count is exceeded and the job exits with a failure status:

**2** Display the list of deployed jobs:

```
> zos joblist
```

*failover* should appear in this list.

**3** Run the job on one or more resources using the default values for numJoblets and sleeptime, specified in the failover.policy file:

```
> zos run failover sleeptime=1 numJoblets=2
JobID: zenuser.failover.269
```

The job appears to have run successfully, now take a look at the log and see the joblet failure and being relaunched until finally the maxretry count is exceeded and the job exits with a failure status:

```
> zos log zenuser.failover.269Launching 2 joblets
[melt] ----- joblet started event
[melt] node=melt joblet=1
[melt] self.getFact(joblet.retrynumber) = 0
[melt] self.getFact(job.joblet.maxretry) = 3
[melt] sleeping for 1 seconds
```

```
[melt] Traceback (innermost last):
[melt] File "failover.jdl", line 46, in joblet started event
[melt] RuntimeError: Artifical error in joblet. node=melt
[freeze] ------ joblet started event
[freeze] node=freeze joblet=0
[freeze] self.getFact(joblet.retrynumber)=0
[freeze] self.getFact(job.joblet.maxretry)=3
[freeze] sleeping for 1 seconds
[freeze] Traceback (innermost last):
[freeze] File "failover.jdl", line 46, in joblet_started_event
[freeze] RuntimeError: Artifical error in joblet. node=freeze
[melt] ----- joblet started event
[melt] node=melt joblet=0
[melt] self.getFact(joblet.retrynumber)=1
[melt] self.getFact(job.joblet.maxretry) = 3
[melt] sleeping for 1 seconds
[melt] Traceback (innermost last):
[melt] File "failover.jdl", line 46, in joblet started event
[melt] RuntimeError: Artifical error in joblet. node=melt
[freeze] ----- joblet started event
[freeze] node=freeze joblet=1
[freeze] self.getFact(joblet.retrynumber) = 1
[freeze] self.getFact(job.joblet.maxretry)=3
[freeze] sleeping for 1 seconds
[freeze] Traceback (innermost last):
[freeze] File "failover.jdl", line 46, in joblet_started_event
[freeze] RuntimeError: Artifical error in joblet. node=freeze
[melt] ----- joblet started_event
[melt] node=melt joblet=1
[melt] self.getFact(joblet.retrynumber) = 2
[melt] self.getFact(job.joblet.maxretry) = 3
[melt] sleeping for 1 seconds
[melt] Traceback (innermost last):
[melt] File "failover.jdl", line 46, in joblet_started_event
[melt] RuntimeError: Artifical error in joblet. node=melt
[freeze] ----- joblet started event
[freeze] node=freeze joblet=0
[freeze] self.getFact(joblet.retrynumber) = 2
[freeze] self.getFact(job.joblet.maxretry)=3
[freeze] sleeping for 1 seconds
[freeze] Traceback (innermost last):
[freeze] File "failover.jdl", line 46, in joblet started event
[freeze] RuntimeError: Artifical error in joblet. node=freeze
```

## See Also

- Setting Constraints Using Policies (Section 4.4, "Policy Management," on page 53 and Chapter 5, "Developing Policies," on page 57)
- Adding Jobs to Groups During Deployment (see how the JDL code can print the ID of group of jobs in factJunction.job (page 179)).
- Executing Commands Using Exec (page 215)

# instclients.job

Installs the ZENworks Orchestrator client applications to the specified resource machine. Note that while most of the other examples are deployed by default, this example is not.

## Detail

The following concepts are demonstrated:

- Using constraints to restrict joblet execution to a specific resource.
- Adding files to a job's directory in the datagrid, and retrieving them during joblet execution.
- Using the Exec class to send a command to the operating system. The system command is invoked directly without using the system command interpreter (either cmd.exe or /bin/ sh).

## Usage

```
> zosadmin login --user zosadmin Login to server: skate
Please enter current password for 'zosadmin':
Logged into grid on server 'skate'
> cd /opt/novell/zenworks/zos/server/examples
> zosadmin deploy instclients.job
instclients successfully deployed
> zos login --user zenuser
Please enter current password for 'zenuser':
Logged into grid as zenuser
> zos jobinfo --detail instclients Jobname/Parameters Attributes
instclients
                Desc: This job installs the ZOS clients on a resource
   host
               Desc: The host name of resource to install on
                  Type: String
               Default: None! Value must be specified
```

## **Description**

The files that make up the Instclients job include:

```
instclients
                                          # Total: 138 lines
                                          # 97 lines
|-- instclients.jdl
`-- instclients.policy
                                          # 41 lines
```

#### instclients.jdl

```
1 # -----
2 # Copyright © 2008 Novell, Inc. All Rights Reserved.
3 #
4 # NOVELL PROVIDES THE SOFTWARE "AS IS," WITHOUT ANY EXPRESS OR IMPLIED
5 # WARRANTY, INCLUDING WITHOUT THE IMPLIED WARRANTIES OF MERCHANTABILITY,
```

```
6 # FITNESS FOR A PARTICULAR PURPOSE, AND NON-INFRINGMENT. NOVELL, THE AUTHORS
 7 # OF THE SOFTWARE, AND THE OWNERS OF COPYRIGHT IN THE SOFTWARE ARE NOT LIABLE
 8 # FOR ANY CLAIM, DAMAGES, OR OTHER LIABILITY, WHETHER IN AN ACTION OF
CONTRACT,
9 # TORT, OR OTHERWISE, ARISING FROM, OUT OF, OR IN CONNECTION WITH THE SOFTWARE
10 # OR THE USE OR OTHER DEALINGS IN THE SOFTWARE.
11
12 # $Id: instclients.jdl,v 1.4 2008/03/05 20:05:54 ray Exp $
14
   11 11 11
15
16
17 Run install clients on a resource
19 Setup:
20
     Before running the job, you must copy installers into DataGrid of
21
       server.
22
23
       >zos copy zosclients windows 1 3 0 with jre.exe grid:///!instclients/
25 """
26 import os, time
27
28 #
29 # Add to the 'examples' group on deployment
31 if __mode__ == "deploy":
32
        try:
33
            jobgroupname = "examples"
34
            jobgroup = getMatrix().getGroup(TYPE JOB, jobgroupname)
35
           if jobgroup == None:
36
                jobgroup = getMatrix().createGroup(TYPE JOB, jobgroupname)
37
            jobgroup.addMember(__jobname__)
38
        except:
39
           exc_type, exc_value, exc_traceback = sys.exc_info()
40
          print "Error adding %s to %s group: %s %s" % ( jobname , jobgroupname,
exc type, exc value)
41
42
43 class InstClients(Job):
44
45
        def job started event(self):
46
             print "Scheduling joblet"
47
              self.schedule(InstClientsJoblet)
48
49
50 class InstClientsJoblet(Joblet):
51
52
         def joblet started event(self):
             print "Launching Installer"
             windowsInstaller = "zosclients_windows_1_3_0_with_jre.exe"
54
              linuxInstaller = "zosclients_linux_1_3_0_with_jre.sh"
55
              if self.getFact("resource.os.family") == "windows":
56
57
                   print "Downloading Windows install"
58
                   dg = DataGrid()
59
                   dg.copy("grid:///!instclients/" +
windowsInstaller,windowsInstaller)
```

```
60
61
                   print "Starting install"
                  cmd = self.getcwd() + "/" + windowsInstaller + " -q "
62
63
                   e = Exec()
64
                   e.setCommand(cmd)
65
                   e.setRunAsJobUser(False)
66
                   e.writeStdoutToLog()
67
                   e.writeStderrToLog()
68
                   result = e.execute()
69
             else:
                   print "Downloading Linux install"
70
71
                   dg = DataGrid()
72
                  dg.copy("grid:///!instclients/" + linuxInstaller,linuxInstaller)
73
74
                   print "Starting install"
75
                   cmd = "chmod +x " + self.getcwd() + "/" + linuxInstaller
                  print "cmd=%s" % (cmd)
76
77
                   e = Exec()
78
                   e.setCommand(cmd)
79
                   e.setRunAsJobUser(False)
80
                   e.writeStdoutToLog()
81
                   e.writeStderrToLog()
82
                  result = e.execute()
83
                  cmd = self.getcwd() + "/" + linuxInstaller + " -q"
84
85
                  print "cmd=%s" % (cmd)
86
                  e = Exec()
87
                  e.setRunAsJobUser(False)
88
                  e.setCommand(cmd)
89
                  e.writeStdoutToLog()
90
                   e.writeStderrToLog()
91
                   result = e.execute()
92
93
              if result == 0:
94
                  print "Install complete"
95
              else:
96
                  print "result=%d" % (result)
97
```

### instclients.policy

```
1 <!--
*_____
   * Copyright © 2008 Novell, Inc. All Rights Reserved.
4
   * NOVELL PROVIDES THE SOFTWARE "AS IS," WITHOUT ANY EXPRESS OR IMPLIED
5
   * WARRANTY, INCLUDING WITHOUT THE IMPLIED WARRANTIES OF MERCHANTABILITY ,
   * FITNESS FOR A PARTICULAR PURPOSE, AND NON INFRINGMENT. NOVELL, THE AUTHORS
   * OF THE SOFTWARE, AND THE OWNERS OF COPYRIGHT IN THE SOFTWARE ARE NOT LIABLE
   * FOR ANY CLAIM, DAMAGES, OR OTHER LIABILITY, WHETHER IN AN ACTION OF
CONTRACT,
10
   * TORT, OR OTHERWISE, ARISING FROM, OUT OF, OR IN CONNECTION WITH THE SOFTWARE
   * OR THE USE OR OTHER DEALINGS IN THE SOFTWARE.
*-----
13 * $Id: instclients.policy,v 1.2 2008/02/27 20:50:26 john Exp $
```

\*\_\_\_\_\_ 15 16 17 <policy> 18 19 <jobargs> 20 21 <fact name="host" 22 type="String" 23 description="The host name of resource to install on" 24 25 26 </jobargs> 27 28 <job> 29 <fact name="description"</pre> type="String" 30 31 value="This job installs the ZOS clients on a resource" /> </job> 32 33 34 <constraint type="resource" > 35 <eq fact="resource.id" factvalue="jobargs.host" /> 36 37 38 </constraint> 39 40 </policy>

## Classes and Methods

#### **Definitions:**

### Job

A representation of a running job instance.

### **Joblet**

Defines execution on the resource.

## **MatrixInfo**

A representation of the matrix grid object, which provides operations for retrieving and creating grid objects in the system. MatrixInfo is retrieved using the built-in getMatrix() function. Write capability is dependent on the context in which getMatrix() is called. For example, in a joblet process on a resource, creating new grid objects is not supported.

### GroupInfo

A representation of Group grid objects. Operations include retrieving the group member lists and adding/removing from the group member lists, and retrieving and setting facts on the group.

### Exec

Used to manage command line execution on resources.

#### **DataGrid**

Provides a way to interact with the datagrid. Operations include copying files from the datagrid down to the resource for joblet usage and uploading files from a resource to the datagrid.

## **Job Details**

The following sections describe the Instellents job:

- "zosadmin deploy" on page 158
- "job started event" on page 158
- "joblet started event" on page 158

## zosadmin deploy

When jobs are deployed into the grid, they can optionally be placed in groups for organization and easy reference. In this case, the Instelients job will be added to the group named Examples, and will show up in the ZENworks Orchestrator Console in the Explorer view at the location:

```
/ZOS/YOUR GRID/Jobs/examples.
```

For a general overview of how jobs are added to groups during deployment, see "Deploying a Sample System Job" in the Novell ZENworks Orchestrator 1.3 Installation and Getting Started Guide.

### job started event

When the Instellents job receives a job started event, it schedules a single instance of the Instellents joblet to be run (see line 32 of instellents.jdl (page 154)). The resource that runs the joblet is determined from the resource constraint specified in instellents policy (page 156), lines 12-14, and from the value for the parameter host supplied on the command line.

### joblet\_started\_event

After the Instellents joblet is executed on a particular resource, it receives a joblet started event. When this happens, the Instellents joblet decides which Orchestrator Client installation file to download, and the commands to execute on the operating system by checking the value of resource.os.family (see line 40 of instclients.jdl (page 154)). The resource.os.family fact does not exist in the instclients.policy file, but is instead provided by the ZENworks Orchestrator system.

After deciding which operating system the joblet is being run on, the Instaclients joblet uses the DataGrid class to download the appropriate client installation file to the current working directory of the running joblet (see lines 41-43 and 54-56 in instellents.jdl (page 154)). The URL grid: // !instclients/ points to a directory reserved for the joblet in the datagrid on the server.

After the client installation file has been downloaded from the server, the Instellents joblet uses the Exec class to begin the installation (see lines 46-52 and 58-75 in instellents.jdl (page 154)l). As indicated by lines 50, 51, 64, 65, 73 and 74, all standard out and standard err are written to the job's log file.

To view the log file for the Instellents job after it has been run, you can execute the command

```
zos log instclients
```

For more information about using zos, see Section 7.5.2, "Using the ZOSADMIN Command Line Tool," on page 75. See the Exec class in Orchestrator Job Classes and JDL Syntax for more information on running commands.

NOTE: The Instellents job uses the Exec class twice when running on a Linux resource. The first command changes the mode of the installation file to be an executable, and the second runs the installation file.

## Configure and Run

Execute the following commands to deploy and run instalients.job:

1 Copy client installation files into the directory reserved for the Instellients joblet in the datagrid of the Orchestrator Server (note: replace windows with Linux\*, Solaris\*, etc. for your given operating system):

```
zos copy zosclients_linux_1_3_0_with_jre.sh grid://\!instclients/
```

This command copies the file zosclients linux 1 3 0 with jre.sh into the datagrid job directory for instelients.

For more information about using ZENworks Orchestrator Console to copy files, type zos copy -help.

**NOTE:** Replace windows with *linux*, solaris, etc. for your given operating system.

**2** Deploy instellents job into the grid by entering:

```
zosadmin deploy instclients.job
```

**3** Display the list of deployed jobs by entering:

```
zos joblist
```

instclients should appear in this list.

**4** Run the job on the resource with the given host:

```
zos run instclients host=my resource host
```

Installs the Orchestrator client onto the resource with the host: my resource host.

### See Also

- Setting Constraints Using Policies (Section 4.4, "Policy Management," on page 53 and Chapter 5, "Developing Policies," on page 57)
- Adding Jobs to Groups During Deployment (see how the JDL code can print the ID of group of jobs in factJunction.job (page 179)).
- Scheduling multiple instances of a joblet
- Setting default parameter values using policies
- Configuring constraints in a policy file
- Naming conventions for policy facts (Section 3.1.1, "Naming Orchestrator Job Files," on page 43. Section 3.1.1, "Naming Orchestrator Job Files," on page 43)
- Facts provided by the ZENworks Orchestrator system that can be referenced within a JDL file

- Using ZENworks Orchestrator Console ("How Do I Interact with ZENworks Orchestrator?")
- Running commands using the Exec class.

# notepad.job

Launches the Notepad application on a Windows resource.

## Usage

```
> zos login --user zenuser
Please enter current password for 'zenuser':
Logged into grid as zenuser
> zos jobinfo --detail notepad
Jobname/Parameters Attributes
______
              Desc: No description available.
```

## **Description**

The files that make up the Notepad job include:

```
notepad
                                           # Total: 86 lines
                                           # 54 lines
|-- notepad.jdl
                                           # 32 lines
`-- notepad.policy
```

### notepad.jdl

```
1 # -----
2 # Copyright © 2008 Novell, Inc. All Rights Reserved.
4 # NOVELL PROVIDES THE SOFTWARE "AS IS," WITHOUT ANY EXPRESS OR IMPLIED
  # WARRANTY, INCLUDING WITHOUT THE IMPLIED WARRANTIES OF MERCHANTABILITY,
  # FITNESS FOR A PARTICULAR PURPOSE, AND NON-INFRINGMENT. NOVELL, THE AUTHORS
   # OF THE SOFTWARE, AND THE OWNERS OF COPYRIGHT IN THE SOFTWARE ARE NOT LIABLE
  # FOR ANY CLAIM, DAMAGES, OR OTHER LIABILITY, WHETHER IN AN ACTION OF
CONTRACT,
9 # TORT, OR OTHERWISE, ARISING FROM, OUT OF, OR IN CONNECTION WITH THE SOFTWARE
10 # OR THE USE OR OTHER DEALINGS IN THE SOFTWARE.
11 # -----
12 # $Id: notepad.jdl,v 1.3 2008/02/27 20:50:47 john Exp $
14
15
16
17
  Run Notepad Application on windows resoure
18
   11 11 11
19
20 import os, time
21
22 #
23 # Add to the 'examples' group on deployment
25 if __mode__ == "deploy":
26
      try:
```

```
27
           jobgroupname = "examples"
28
          jobgroup = getMatrix().getGroup(TYPE JOB, jobgroupname)
29
          if jobgroup == None:
               jobgroup = getMatrix().createGroup(TYPE_JOB, jobgroupname)
31
          jobgroup.addMember(__jobname__)
32
      except:
33
           exc_type, exc_value, exc_traceback = sys.exc_info()
          print "Error adding %s to %s group: %s %s" % ( jobname , jobgroupname,
exc type, exc value)
35
36
37 class Notepad(Job):
38
39
        def job started event(self):
40
             print "Scheduling joblet"
             self.schedule(NotepadJoblet)
42
43
44 class NotepadJoblet(Joblet):
45
46
       def joblet started event(self):
            print "Starting Notepad"
47
48
             cmd = "notepad"
49
            e = Exec()
50
            e.setCommand(cmd)
51
            e.writeStdoutToLog()
            e.writeStderrToLog()
             result = e.execute()
54
```

### notepad.policy

```
1 <!--
*-----
   * Copyright © 2008 Novell, Inc. All Rights Reserved.
3
4
   * NOVELL PROVIDES THE SOFTWARE "AS IS," WITHOUT ANY EXPRESS OR IMPLIED
5
   * WARRANTY, INCLUDING WITHOUT THE IMPLIED WARRANTIES OF MERCHANTABILITY,
   * FITNESS FOR A PARTICULAR PURPOSE, AND NON INFRINGMENT. NOVELL, THE AUTHORS
   * OF THE SOFTWARE, AND THE OWNERS OF COPYRIGHT IN THE SOFTWARE ARE NOT LIABLE
   * FOR ANY CLAIM, DAMAGES, OR OTHER LIABILITY, WHETHER IN AN ACTION OF
CONTRACT.
  * TORT, OR OTHERWISE, ARISING FROM, OUT OF, OR IN CONNECTION WITH THE SOFTWARE
    * OR THE USE OR OTHER DEALINGS IN THE SOFTWARE.
*-----
   * $Id: notepad.policy,v 1.2 2008/02/27 20:50:47 john Exp $
13
*_____
15
  -->
17 <policy>
18
19
      <constraint type="accept" >
20
           <gt fact="jobinstance.matchingresources" value="0" reason="No</pre>
Windows's resources are available to run Notepad" />
```

```
22
23
        </constraint>
24
25
         <constraint type="resource" >
27
              <eq fact="resource.os.family" value="windows" reason="Notepad only</pre>
runs on Windows OS" />
29
      </constraint>
30
31 </policy>
32
```

## Classes and Methods

#### **Definitions:**

### Job

A representation of a running job instance.

#### **Joblet**

Defines execution on the resource.

#### MatrixInfo

A representation of the matrix grid object, which provides operations for retrieving and creating grid objects in the system. MatrixInfo is retrieved using the built-in getMatrix() function. Write capability is dependent on the context in which getMatrix() is called. For example, in a joblet process on a resource, creating new grid objects is not supported.

### GroupInfo

A representation of Group grid objects. Operations include retrieving the group member lists and adding/removing from the group member lists, and retrieving and setting facts on the group.

### Exec

Used to manage command line execution on resources.

### Job Details

The Notepad job is broken down into three separate operations:

- "zosadmin deploy" on page 163
- "job started event" on page 164
- "joblet started event" on page 164

### zosadmin deploy

In notepad.jdl (page 161), lines 7-19 places the job into the "examples" job group. After jobs are deployed into the grid, they can optionally be placed in groups for organization and easy reference. In this case, the Notepad job is added to the group named Examples and appears in the ZENworks Orchestrator Console in the Explorer view at the location:

```
/ZOS/YOUR GRID/Jobs/examples
```

For a general overview of how jobs are added to groups during deployment, see "Walkthrough: Deploy a Sample Job" in the Novell ZENworks Orchestrator 1.3 Installation and Getting Started Guide.

### job\_started\_event

Scheduling the Notepad joblet to run immediately is the second operation performed by the Notepad job in line 26 of notepad.jdl (page 161). When the Notepad job class receives a job started event () notification, it simply schedules the NotepadJoblet class to be run on any target device that meets the restrictions identified in the notepad.policy file.

As specified in lines 2 and 5 of notepad policy (page 162), there must be at least one Windows machine available in the grid for the Notepad job to run. The accept constraint in lines 1-3 prevents the Notepad job from being accepted for running if there are no Windows resources available.

The resource constraint in lines 4-7 constrain the Orchestrator scheduler to only choose a resource that is running a Windows OS.

For more information on setting constraints using policies, see Section 4.4, "Policy Management," on page 53 and Chapter 5, "Developing Policies," on page 57.

### joblet started event

As specified in lines 33-38 in notepad.jdl (page 161), the joblet executing a command on the target machine is the last operation performed by the Notepad job.

In this example, after the joblet\_started\_event() method of the NotepadJoblet class gets called, the ZENworks Orchestrator API class named Exec is used to run the command notepad on is captured and written to the log file for the Notepad job.

## Configure and Run

Execute the following commands to deploy and run notepad.job:

1 Deploy notepad.job into the grid:

```
> zosadmin deploy notepad.job
```

**2** Display the list of deployed jobs:

```
> zos joblist
```

notepad should appear in this list.

**3** Run the job on the first available Windows resource.

```
> zos run notepad
```

You should now see the Windows Notepad application appear on the screen of the target Windows system. You will see the following error if there are no Windows resources.

```
No Windows resources available to run Notepad
```

## See Also

- Setting Constraints Using Policies see Section 4.4, "Policy Management," on page 53 and Chapter 5, "Developing Policies," on page 57.
- Adding Jobs to Groups During Deployment (see how the JDL code can print the ID of group of jobs in factJunction.job (page 179)).
- Executing Commands Using Exec (page 215)

# sweeper.job

This example job illustrates how to schedule a "sweep," which is an ordered, serialized scheduling of the joblets across all matching resources.

## Usage

```
> zos login --user zenuser
Please enter current password for 'zenuser':
Logged into grid as zenuser
> zos jobinfo --detail sweeper
Jobname/Parameters Attributes
_____
          Desc: This example job ilustrates how to schedule a 'sweep'
sweeper
                  accross all matching resources.
   sleeptime Desc: time to sleep (in seconds)
Type: Integer
            Default: 1
```

## **Options**

#### Job

A representation of a running job instance.

#### **Joblet**

Defines execution on the resource.

### MatrixInfo

A representation of the matrix grid object, which provides operations for retrieving and creating grid objects in the system. MatrixInfo is retrieved using the built-in getMatrix() function. Write capability is dependent on the context in which getMatrix () is called. For example, in a joblet process on a resource, creating new grid objects is not supported.

### GroupInfo

A representation of Group grid objects. Operations include retrieving the group member lists and adding/removing from the group member lists, and retrieving and setting facts on the group.

### Exec

Used to manage command line execution on resources.

#### sleeptime

Specifies the time in seconds that the job remains dormant before running (default 1).

## Description

The files that make up the Sweeper job include:

```
# Total: 140 lines
sweeper
|-- sweeper.jdl
                                                   66 lines
`-- sweeper.policy
                                                   74 lines
```

The ScheduleSpec (page 239) utility class is also related to this example.

## sweeper.jdl

```
1 # -----
2 # Copyright © 2008 Novell, Inc. All Rights Reserved.
 3
   # NOVELL PROVIDES THE SOFTWARE "AS IS," WITHOUT ANY EXPRESS OR IMPLIED
   # WARRANTY, INCLUDING WITHOUT THE IMPLIED WARRANTIES OF MERCHANTABILITY,
 6 # FITNESS FOR A PARTICULAR PURPOSE, AND NON-INFRINGMENT. NOVELL, THE AUTHORS
 7 # OF THE SOFTWARE, AND THE OWNERS OF COPYRIGHT IN THE SOFTWARE ARE NOT LIABLE
8 # FOR ANY CLAIM, DAMAGES, OR OTHER LIABILITY, WHETHER IN AN ACTION OF
CONTRACT,
9 # TORT, OR OTHERWISE, ARISING FROM, OUT OF, OR IN CONNECTION WITH THE SOFTWARE
10 # OR THE USE OR OTHER DEALINGS IN THE SOFTWARE.
12 # $Id: sweeper.jdl,v 1.3 2008/02/27 20:51:24 john Exp $
13
   # -----
14
15 import time
16
17 #
18 # Add to the 'examples' group on deployment
20 if __mode__ == "deploy":
       try:
21
           jobgroupname = "examples"
22
23
           jobgroup = getMatrix().getGroup(TYPE JOB, jobgroupname)
24
          if jobgroup == None:
25
              jobgroup = getMatrix().createGroup(TYPE JOB, jobgroupname)
26
          jobgroup.addMember(__jobname__)
27
     except:
         exc_type, exc_value, exc_traceback = sys.exc info()
28
        print "Error adding %s to %s group: %s %s" % ( jobname , jobgroupname,
exc type, exc value)
30
31
32 class sweeperJob(Job):
33
34
        def job started event(self):
35
            self.setFact("jobinstance.memo", self.getFact("job.description"))
36
37
            sp = ScheduleSpec()
38
39
            # Optionally a constraint can be specified to further limit matching
40
            # resources from the job's default 'resource' constraint. Could also
41
            # compose an object Constraint.
42
            # For example, uncomment to restrict to resource group 'sweeper'
43
            #sp.setConstraint("<contains fact='resource.groups' value='sweeper' /</pre>
>")
44
```

```
45
              # Specify the joblet to run on each resource
46
              sp.setJobletClass(sweeperJoblet)
47
48
              # Specify the sweep across active nodes
49
              sp.setUseNodeSet(sp.ACTIVE NODE SET)
50
51
              # Schedule a sweep (creates preassigned joblets)
52
              self.scheduleSweep(sp)
53
54
              # Now the ScheduleSpec contains the number of joblets created
55
              print 'Launched', sp.getCount(), 'joblets'
56
57
58 class sweeperJoblet(Joblet):
59
        def joblet started event(self):
61
             msg = "run on resource %s" % (self.getFact("resource.id"))
62
             self.setFact("joblet.memo", msg)
63
             print "Sweep", msg
64
              sleeptime = self.getFact("jobargs.sleeptime")
65
             time.sleep(sleeptime)
```

### sweeper.policy

```
1 <!--
2
*-----
  * Copyright (c) 2008 Novell, Inc. All Rights Reserved.
5
   * NOVELL PROVIDES THE SOFTWARE "AS IS," WITHOUT ANY EXPRESS OR IMPLIED
   * WARRANTY, INCLUDING WITHOUT THE IMPLIED WARRANTIES OF MERCHANTABILITY,
   * FITNESS FOR A PARTICULAR PURPOSE, AND NON INFRINGMENT. NOVELL, THE AUTHORS
   * OF THE SOFTWARE, AND THE OWNERS OF COPYRIGHT IN THE SOFTWARE ARE NOT LIABLE
   * FOR ANY CLAIM, DAMAGES, OR OTHER LIABILITY, WHETHER IN AN ACTION OF
CONTRACT,
10 * TORT, OR OTHERWISE, ARISING FROM, OUT OF, OR IN CONNECTION WITH THE SOFTWARE
11
  * OR THE USE OR OTHER DEALINGS IN THE SOFTWARE.
*-----
13
  * $Id: sweeper.policy, v 1.2 2008/02/27 20:51:24 john Exp $
*_____
15
16
17 <policy>
18
19
      <jobarqs>
20
           <!--
             - Defines and sets the length of time the joblet should pretend
21
22
            - it is doing something important
23
            -->
           <fact name="sleeptime"
24
25
               type="Integer"
26
                description="time to sleep (in seconds)"
27
                value="1"
28
                visible="true" />
29
       </jobargs>
```

```
30
31
32
         <job>
33
             <!--
               - Give the job a description for GUI's
35
               -->
36
              <fact name="description"
37
                   type="String"
38
                   value="This example job ilustrates how to schedule a 'sweep'
accross all matching resources." />
39
40
             < 1 ---
41
               - This activates a built in throttle to limit the number of
42
               - resources this job will run on at a time
43
44
              <fact name="maxresources"
                   type="Integer"
45
46
                   value="3" />
47
48
             <!--
49
               - Rank resources from least loaded to the highest loaded. The
50
               - idea is to run the joblets on the least loaded node first
51
               - and hopefully by the time we get to the higher loaded machines
52
               - their load may have gone down
               -->
53
             <!--
54
55
             <fact name="resources.rankby">
               <array>
                 <string>resource.loadaverage/a</string>
57
58
               </array>
             </fact>
59
60
              -->
61
62
63
               - Alternative ranking that is easier to see:
64
               - decending alphabetic of node name
65
             <fact name="resources.rankby">
66
67
               <array>
                 <string>resource.id/d</string>
69
               </array>
70
             </fact>
71
       </job>
72
73 </policy>
74
```

## Classes and Methods

The class sweeperJob (see line 18, sweeper.jdl (page 167)) is derived from the Job Class.

The class sweeperJoblet (see line 44, sweeper.jdl (page 167)) is derived from the Joblet Class.

### **Definitions:**

## Job

A representation of a running job instance.

#### **Joblet**

Defines execution on the resource.

## Job Details

The sweeper.job can be broken down into four separate parts:

- "Policy" on page 170
- "zosadmin deploy" on page 170
- "job started event" on page 170
- "joblet started event" on page 171

### **Policy**

In addition to specifying the jobarg and default settings for sleeptime in lines 8-12, sweeper.policy (page 168)), there also is the < job/> section in lines 16-55, which describes static facts (see "Facts" on page 57).

The resources . rankby array has two notable setting in this example:

- resource.loadaverage: This is the first string assignment (lines 38-44), which is commented out, that causes joblets to run on the least loaded nodes first. This is the default value and the default launch order for scheduleSweep.
- resource.id: This is the second string assignment (lines 50-54), which is actually used, and assigns the string to the rank by array so that joblets run on nodes in reverse alphabetical order.

### zosadmin deploy

When the Orchestrator server deploys a job for the first time (see Section 7.5, "Deploying Jobs," on page 75), the job JDL files are executed in a special deploy mode. When sweeper. jdl is run in this way (either via the zoc or the zosadmin deploy command), lines 6-15 are executed. This attempts to locate the examples jobgroup (lines 8-9), creates the group if it is not found (lines 10-11), and adds the sweeper job to the group (line 12).

If the deployment fails for any reason, then an exception is thrown (line 13), which prints the job name, group name, exception type and value (line 15).

## job\_started\_event

The sweeperJob class (line 18) defines only the required job started event (line 20) method. This method runs on the Orchestrator server when the job is run to launch the joblets.

When executed, job started event displays a message on the memo line of the Job Log tab within the Jobs view in the Orchestrator console (line 21), via jobinstance.memo (see Section 7.12.1, "Creating a Job Memo," on page 84).

Jumping ahead for a moment, instead of calling self.schedule() as most the other examples do to instantiate joblets, sweeperJob calls self.scheduleSweep () (line 38). scheduleSweep requires an instance of ScheduleSpec (page 239), so one is created (line 23).

The ScheduleSpec method setConstraint can be used to constrain the available resources to a particular group, as shown with a comment (line 29). If this setConstraint line is uncommented, joblets will only run on members of the sweeper resource. group instead of using the default resource group all.

**NOTE:** The sweeper group must already be created and have computing nodes assigned to it (see "Walkthrough: Create a Resource Account". This constraint would also be ANDed to any existing constraint, including any aggregated policies.

The sweeperJoblet is set to be scheduled (line 32), and setUseNodeSet(intnodeSet) is assigned (line 35) the value sp.ACTIVE NODE SET. So, the joblet set is constructed after applying resource constraints to the active/online resources. This in contrast to the other possible value of sp.PROVISIONABLE NODE SET, where constraints are applied to all provisionable resources.

## joblet\_started\_event

The sweeperJoblet class (lines 44-51) defines only the required joblet started event (line 46) method. After this method is executed, it displays a message on the memo line of the Joblet tab within the Jobs view in the Orchestrator console (lines 47-48). It. also prints a similar log message (line 49), and then just sleeps for jobargs.sleeptime seconds (lines 50-51) before completion.

## Configure and Run

Execute the following commands to deploy and run sweeper.job:

**1** Deploy notepad.job into the grid:

```
> zosadmin deploy sweeper.job
```

**2** Display the list of deployed jobs:

```
> zos joblist
```

sweeper should appear in this list.

**3** Run the job on one or more resources using the default values for numJoblets and resource, specified in the sweeper.policy file:

```
> zos run sweeper sleeptime=30
JobID: zenuser.sweeper.420
> zos status zenuser.sweeper.420
Completed
> zos log zenuser.sweeper.420
Launched 3 joblets
[melt] Sweep run on resource melt
[freeze] Sweep run on resource freeze
[skate] Sweep run on resource skate
```

## See Also

• Setting Constraints Using Policies, see Section 4.4, "Policy Management," on page 53 and Chapter 5, "Developing Policies," on page 57

# whoami.job

Demonstrates using the Exec class to send a command to the operating system's default command interpreter. On Microsoft Windows, this is cmd.exe. On POSIX systems, this is /bin/sh.

## Usage

```
> zos login --user zenuser
Please enter current password for 'zenuser':
Logged into grid as zenuser
~> zos jobinfo --detail whoami
Jobname/Parameters Attributes
_____
               Desc: This is a demo example of enhanced exec
whoami
   numJoblets
                Desc: The number of joblets to schedule
                 Type: Integer
              Default: 1
                 Desc: The resource id to run on
   resource
                 Type: String
              Default: .*
```

## **Description**

The files that make up the Whoami job include:

```
whoami
                                                 # Total: 118 lines
|-- whoami.jdl
                                                 # 69 lines
`-- whoami.policy
                                                    49 lines
```

### whoami.jdl

```
1 # -----
2 # Copyright (c) 2008 Novell, Inc. All Rights Reserved.
3
  # NOVELL PROVIDES THE SOFTWARE "AS IS," WITHOUT ANY EXPRESS OR IMPLIED
4
  # WARRANTY, INCLUDING WITHOUT THE IMPLIED WARRANTIES OF MERCHANTABILITY,
5
   # FITNESS FOR A PARTICULAR PURPOSE, AND NON-INFRINGMENT. NOVELL, THE AUTHORS
   # OF THE SOFTWARE, AND THE OWNERS OF COPYRIGHT IN THE SOFTWARE ARE NOT LIABLE
8
  # FOR ANY CLAIM, DAMAGES, OR OTHER LIABILITY, WHETHER IN AN ACTION OF
CONTRACT,
9 # TORT, OR OTHERWISE, ARISING FROM, OUT OF, OR IN CONNECTION WITH THE SOFTWARE
10 # OR THE USE OR OTHER DEALINGS IN THE SOFTWARE.
11 # -----
12 # $Id: whoami.jdl,v 1.3 2008/02/27 20:51:34 john Exp $
13
14
15
16
17 Demonstrate running setuid exec.
```

```
18
   11 11 11
19
20 import os, time
22 #
23
   # Add to the 'examples' group on deployment
24 #
25 if __mode__ == "deploy":
26
       try:
27
            jobgroupname = "examples"
28
            jobgroup = getMatrix().getGroup(TYPE_JOB, jobgroupname)
29
            if jobgroup == None:
30
                jobgroup = getMatrix().createGroup(TYPE_JOB, jobgroupname)
31
           jobgroup.addMember( jobname )
32
       except:
33
           exc_type, exc_value, exc_traceback = sys.exc_info()
          print "Error adding %s to %s group: %s %s" % (__jobname__, jobgroupname,
exc_type, exc_value)
3.5
36
37
   class Whoami (Job):
38
39
        def job_started_event(self):
40
              # Launch the joblets
41
              numJoblets = self.getFact("jobargs.numJoblets")
42
              user = self.getFact("user.id")
43
              print "Launching %d joblets for user '%s'" % (numJoblets, user)
              self.schedule(WhoamiJoblet, numJoblets)
45
46
47
   class WhoamiJoblet(Joblet):
48
49
         def joblet started event(self):
50
              if self.getFact("resource.os.family") == "windows":
51
                   cmd = "echo %USERNAME%"
52
              elif self.getFact("resource.os.family") == "solaris":
53
                   cmd = "echo $USER"
54
              else:
55
                   cmd = "whoami"
56
              print "cmd=%s" % (cmd)
57
58
              # example using built-in system()
59
              #result = system(cmd)
60
61
              # example using Exec class
62
              e = Exec()
63
              e.setShellCommand(cmd)
64
             e.writeStdoutToLog()
65
             e.writeStderrToLog()
66
             result = e.execute()
67
68
              print "result=%d" % (result)
69
```

### whoami.policy

```
1 <!--
*-----
   * Copyright (c) 2008 Novell, Inc. All Rights Reserved.
5
   * NOVELL PROVIDES THE SOFTWARE "AS IS," WITHOUT ANY EXPRESS OR IMPLIED
   * WARRANTY, INCLUDING WITHOUT THE IMPLIED WARRANTIES OF MERCHANTABILITY ,
   * FITNESS FOR A PARTICULAR PURPOSE, AND NON INFRINGMENT. NOVELL, THE AUTHORS
   * OF THE SOFTWARE, AND THE OWNERS OF COPYRIGHT IN THE SOFTWARE ARE NOT LIABLE
   * FOR ANY CLAIM, DAMAGES, OR OTHER LIABILITY, WHETHER IN AN ACTION OF
CONTRACT,
   * TORT, OR OTHERWISE, ARISING FROM, OUT OF, OR IN CONNECTION WITH THE SOFTWARE
   * OR THE USE OR OTHER DEALINGS IN THE SOFTWARE.
11
12
*-----
   * $Id: whoami.policy, v 1.2 2008/02/27 20:51:34 john Exp $
*-----
15
16
17 <policy>
18
19
      <jobargs>
20
21
            <fact name="numJoblets"
22
                 type="Integer"
23
                 description="The number of joblets to schedule"
24
                 value="1" />
25
26
            <fact name="resource"
27
                 type="String"
28
                 description="The resource id to run on"
                 value=".*" />
29
30
       </jobargs>
31
32
33
       <job>
34
           <fact name="description"</pre>
35
                 type="String"
36
                 value="This is a demo example of enhanced exec" />
          <!-- only allow one run resource at a time so that multiple re sources
can be visited -->
           <fact name="joblet.maxperresource"</pre>
40
                type="Integer"
41
                 value="1" />
42
      </job>
43
44
      <constraint type="resource" >
         <eq fact="resource.id" factvalue="jobargs.resource" match="regex p" />
45
46
       </constraint>
47
48 </policy>
49
```

## Classes and Methods

#### **Definitions:**

#### Job

A representation of a running job instance.

#### **Joblet**

Defines execution on the resource.

### **MatrixInfo**

A representation of the matrix grid object, which provides operations for retrieving and creating grid objects in the system. MatrixInfo is retrieved using the built-in getMatrix() function. Write capability is dependent on the context in which getMatrix() is called. For example, in a joblet process on a resource, creating new grid objects is not supported.

## GroupInfo

A representation of Group grid objects. Operations include retrieving the group member lists and adding/removing from the group member lists, and retrieving and setting facts on the group.

#### Exec

Used to manage command line execution on resources.

## Job Details

The following sections describe the Whoami job:

- "zosadmin deploy" on page 176
- "job started event" on page 177
- "joblet started event" on page 177

### zosadmin deploy

When jobs are deployed into the grid, they can optionally be placed in groups for organization and easy reference. In this case, the Whoami job is added to the group named "examples" (see lines 22-34 of whoami.jdl) and is displayed in the ZENworks Orchestrator Console in the Explorer view at the location:

```
/ZOS/YOUR GRID/Jobs/examples.
```

For a general overview of how jobs are added to groups during deployment, see "Walkthrough: Deploy a Sample Job" in the Novell ZENworks Orchestrator 1.3 Installation and Getting Started Guide.

### job\_started\_event

When the Whoami job receives a job started event, it schedules one or more instances of the Whoami joblet to be run (see line 30 in whoami.jdl (page 173)). The number of WhoamiJoblet instances is indicated by the value of the numJoblets fact, whose value might have been supplied on the command-line, or referenced from what's been supplied in the whoami policy file by default (see lines 3-6 in whoami.policy (page 175)).

In addition to supplying a default value for numJoblets, the whoami.policy file also supplies a default value for the ID of the resource on which the joblet runs. The default value is .\*, which means all resources are included (see lines 7-10 in whoami.policy (page 175)).

Note that the setting for resource isn't used in the JDL code but is used to affect which resources on which the joblet run. This occurs because a constraint is specified in whoami.policy that restricts the resources that can run this joblet to the current value of the resource fact (see line 22 in whoami.jdl (page 173)).

maxperresource is another job setting that affects scheduling of the Whoami joblet. The system uses maxperresource to determine how many instances of the joblet can run simultaneously on the same resource. In this case, only one instance of the Whoami job can be run on a machine at a time, as specified in lines 17-19 in whoami.policy (page 175).

When facts are referenced in the JDL file, they are prepended with jobargs. or job.. However, when supplied on the command line, this prefix is omitted. JDL files must use an explicit naming convention when it references facts from the different sections of the policy files. For more information on naming conventions for policy facts, see Section 3.1.1, "Naming Orchestrator Job Files," on page 43.

### joblet\_started\_event

When the Whoami joblet is executed on a particular resource it receives a joblet started event. After this happens, the Whoami joblet decides which command to use to get the current username by checking the value of resource.os.family (see lines 36-42 in whoami, idl (page 173)). This setting is not set in the whoami.policy, but instead is available from the ZENworks Orchestrator system.

After the command to get the current username has been decided, the ZENworks Orchestrator API class named Exec is used to execute the command on the resource where the joblet is running (see lines 48-54 in whoami.jdl (page 173)).

By passing the command to the Exec setShellCommand method, the command will be executed by the operating system's default command interpreter. On Microsoft Windows this cmd.exe. On POSIX systems, this is /bin/sh. As indicated by lines 50-51 in whoami.jdl (page 173), all standard out and standard errors are written to the job's log file.

To view the log file for the whoami job after it has been run, execute the command > zos log whoami.

For more information about using the zos command line, see "The zosadmin Command Line Tool". For more information on running commands using the Exec class, see Exec (page 215).

## Configure and Run

Execute the following commands to deploy and run who ami.job:

**1** Deploy notepad.job into the grid:

```
> zosadmin deploy whoami.job
```

**2** Display the list of deployed jobs:

```
> zos joblist
```

whoami should appear in this list.

**3** Run the job on one or more resources using the default values for numJoblets and resource, specified in the whoami.policy file:

```
> zos run whoami
```

**4** Run the job on one or more resources using supplied values for numJoblets and resource:

```
> zos run whoami numJoblets=10 resource=my resource .*
```

Run 10 joblets simultaneously, but only on resources beginning with the name "my resource".

**NOTE:** The value for "resource" is specified using regular expression syntax.

## See Also

- Setting Constraints Using Policies (Section 4.4, "Policy Management," on page 53 and Chapter 5, "Developing Policies," on page 57).
- Adding Jobs to Groups During Deployment (see how the JDL code can print the ID of group of jobs in factJunction.job (page 179)).
- Scheduling multiple instances of a joblet
- Setting default parameter values using policies
- Configuring constraints in a policy file
- Naming conventions for policy facts (Section 3.1.1, "Naming Orchestrator Job Files," on page 43. Section 3.1.1, "Naming Orchestrator Job Files," on page 43)
- Facts provided by the ZENworks Orchestrator system that can be referenced within a JDL file
- Using ZENworkd Orchestrator ("How Do I Interact with ZENworks Orchestrator?")
- Running commands using the Exec class.

# 10.6 Miscellaneous Code-Only Jobs

The following examples demonstrate useful, miscellaneous code-only job concepts:

- "factJunction.job" on page 179
- "jobargs.job" on page 188

# factJunction.job

Demonstrates using fact junctions to retrieve information about objects in the grid relative to another object.

## Detail

Each object in the grid has a set of facts which can be read and modified. Some of these facts are special in the sense that their value contains the name of another object that must exist in the grid. These special facts are called fact junctions.

Fact junctions provide a way to reference the facts of one object, using another object as a starting point. For example, all jobs in the grid have a fact named job.accountinggroup. The value for job. accountinggroup must be the name of a job group currently existing in the grid (the default being the group named all). The following JDL code prints the ID of the accounting group for the job named myJob without using fact junctions:

```
job = getMatrix().getGridObject(TYPE JOB, "myJob")
groupName = job.getFact("job.accountinggroup")
group = getMatrix().getGridObject(TYPE JOBGROUP, groupName)
print "Group ID: " + group.getFact("group.id")
```

Using fact junctions, you can obtain the ID of the accounting group without having to retrieve a reference to the group object first, as follows:

```
job = getMatrix().getGridObject(TYPE JOB, "myJob")
print "Group ID: " + job.getFact("job.accountinggroup.id")
```

Notice the job myJob does not have a fact named job.accountinggroup.id. However, it does have a fact named "job.accountinggroup", which contains the name of an existing job group. This job group has the fact "group.id", and using fact junctions you can obtain the value of this fact without explicitly reading it off of the job group object itself.

## Usage

```
> zosadmin login --user zosadmin Login to server: skate
Please enter current password for 'zosadmin':
Logged into grid on server 'skate'
> cd /opt/novell/zenworks/zos/server/examples
> zosadmin deploy factJunction.job
factJunction successfully deployed
> zos login --user zenuser
Please enter current password for 'zenuser':
Logged into grid as zenuser
> zos jobinfo --detail factJunction
Jobname/Parameters Attributes
_____
factJunction Desc: This is a test job to exercise fact junctions.
No parameters defined for this job.
```

## Description

The files that make up the factJunction job include:

```
factJunction
                                                 # Total: 205 lines
|-- factJunction.jdl
                                                 # 179 lines
`-- factJunction.policy
                                                   26 lines
```

## factJunction.jdl

```
1 # ------
 2 # Copyright 2008 Novell, Inc. All Rights Reserved.
    # NOVELL PROVIDES THE SOFTWARE "AS IS," WITHOUT ANY EXPRESS OR IMPLIED
 5 # WARRANTY, INCLUDING WITHOUT THE IMPLIED WARRANTIES OF MERCHANTABILITY,
 6 # FITNESS FOR A PARTICULAR PURPOSE, AND NON-INFRINGMENT. NOVELL, THE AUTHORS
 7 # OF THE SOFTWARE, AND THE OWNERS OF COPYRIGHT IN THE SOFTWARE ARE NOT LIABLE
 8 # FOR ANY CLAIM, DAMAGES, OR OTHER LIABILITY, WHETHER IN AN ACTION OF
CONTRACT,
 9 # TORT, OR OTHERWISE, ARISING FROM, OUT OF, OR IN CONNECTION WITH THE
SOFTWARE
10 # OR THE USE OR OTHER DEALINGS IN THE SOFTWARE.
12 # $Id: factJunction.jdl,v 1.3 2008/02/27 20:49:39 john Exp $
13 # -----
14
15 #
16 # This is a test job, but also illustrates all the implemented fact junctions.
   # A fact junction is a way to access facts on a 'referenced' object.
   # E.g. vmhost.resource.*** redirects from the vmhost object through the
19
        juction onto the underlying physical resource object.
21
    # To setup for test, copy job into the 'provisionAdapter' job group.
22
23
2.4
25 # Add to the 'examples' group on deployment
27 if mode == "deploy":
28
       try:
29
           jobgroupname = "examples"
30
           jobgroup = getMatrix().getGroup(TYPE JOB, jobgroupname)
31
           if jobgroup == None:
32
               jobgroup = getMatrix().createGroup(TYPE JOB, jobgroupname)
33
           jobgroup.addMember( jobname )
34
     except:
3.5
          exc type, exc value, exc traceback = sys.exc info()
           print "Error adding %s to %s group: %s %s" % ( jobname ,
jobgroupname, exc type, exc value)
37
39 class factJunctionJob(Job):
40
41
       def job started event(self):
           m = getMatrix()
```

```
43
             nptt = "<Not Possible To Test>"
44
 45
             # Setup test environment
            user = m.getGridObject(TYPE USER, "test")
47
            if (user == None):
48
                user = m.createGridObject(TYPE_USER, "test")
49
            user.setArrayFact("user.privilegedjobgroups", ["all"])
50
51
            repository = m.getGridObject(TYPE REPOSITORY, "test")
52
             if (repository == None):
                 repository = m.createGridObject(TYPE REPOSITORY, "test")
53
54
             repository.setArrayFact("repository.provisioner.jobs",
["factJunction"])
55
56
            node = m.getGridObject(TYPE RESOURCE, "test")
57
            if (node == None):
58
                node = m.createGridObject(TYPE RESOURCE, "test")
59
            vm = m.getGridObject(TYPE_RESOURCE, "vmtest")
60
61
            if (vm == None):
62
                 vm = m.createResource("vmtest", ResourceInfo.TYPE_VM_INSTANCE)
63
            vm.setFact("resource.provisioner.job", "factJunction")
64
            vm.setFact("resource.vm.repository", "test")
65
            vm.setFact("resource.provisioner.recommendedhost", "test test")
66
67
            vmt = m.getGridObject(TYPE RESOURCE, "vmttest")
68
             if (vmt == None):
69
                vmt = m.createResource("vmttest", ResourceInfo.TYPE VM TEMPLATE)
70
            vmt.setFact("resource.provisioner.job", "factJunction")
71
             vmt.setFact("resource.vm.repository", "test")
72
73
            try:
74
                vmhost = node.getVmHost("test")
75
             except:
76
                 vmhost = node.createVmHost("test")
77
            vmhost.setFact("vmhost.provisioner.job", "factJunction")
78
             vmhost.setArrayFact("vmhost.repositories", ["test"])
79
             vmhost.setArrayFact("vmhost.vm.available.groups", ["all"])
80
81
             job = m.getGridObject(TYPE_JOB, "factJunction")
82
83
             # Test junctions
84
85
            print
            print "Testing User fact junctions (3):"
86
87
            r = user.getFact("user.accountinggroup.id")
88
            print "1. user.accountinggroup.id = %s" % r
89
            # Array junctions
90
            r = user.getFact("user.privilegedjobgroups[all].id")
91
            print "2. user.privilegedjobgroups[all].id = %s" % r
            r = user.getFact("user.groups[all].jobcount")
            print "3. user.groups[all].jobcount = %s" % r
94
95
96
            print
             print "Testing Job fact junctions (3):"
97
98
            r = job.getFact("job.accountinggroup.id")
99
            print "1. job.accountinggroup.id = %s" % r
100
            r = job.getFact("job.resourcegroup.id")
```

```
101
             print "2. job.resourcegroup.id = %s" % r
102
             # Array junctions
             r = job.getFact("job.groups[all].jobinstances.total")
103
104
             print "3. job.groups[all].jobinstances.total = %s" % r
105
106
107
            print
             print "Testing VmHost fact junctions (7):"
108
109
            r = vmhost.getFact("vmhost.resource.id")
110
            print "1. vmhost.resource.id = %s" % r
111
            r = vmhost.getFact("vmhost.accountinggroup.id")
            print "2. vmhost.accountinggroup.id = %s" % r
112
113
            r = vmhost.getFact("vmhost.provisioner.job.id")
114
            print "3. vmhost.provisioner.job.id = %s" % r
115
            # Array junctions
116
            r = vmhost.getFact("vmhost.groups[all].vmcount")
117
            print "4. vmhost.groups[all].vmcount = %s" % r
            r = vmhost.getFact("vmhost.repositories[test].id")
118
119
             print "5. vmhost.repositories[test].id = %s" % r
120
            r = vmhost.getFact("vmhost.vm.available.groups[all].id")
121
            print "6. vmhost.vm.available.groups[all].id = %s" % r
122
             #r = vmhost.getFact("vmhost.vm.instanceids[vmtest].id")
123
            r = nptt
124
            print "7. vmhost.vm.instanceids.[vmtest].id = %s" % r
125
126
127
            print
            print "Testing Resource fact junctions (9):"
128
129
            r = vm.getFact("resource.provisioner.job.id")
130
            print "1. resource.provisioner.job.id = %s" % r
131
            r = vm.getFact("resource.vm.repository.id")
132
            print "2. resource.vm.repository.id = %s" % r
133
             r = vm.getFact("resource.provisioner.recommendedhost.id")
134
            print "3. resource.provisioner.recommendedhost.id = %s" % r
135
            #r = vm.getFact("resource.provision.vmhost.id")
136
            r = nptt
137
            print "4. resource.provision.vmhost.id = %s" % r
138
            #r = vm.getFact("resource.provision.template.id")
139
            r = nptt
140
            print "5. resource.provision.template.id = %s" % r
141
            # Array junctions
142
            r = vm.getFact("resource.groups[all].loadaverage")
143
             print "6. resource.groups[all].loadaverage = %s" % r
144
            r = node.getFact("resource.vmhosts[test test].id")
            print "7. resource.vmhosts[test_test].id = %s" % r
145
146
            r = node.getFact("resource.repositories[test].id")
            print "8. resource.repositories[test].id = %s" % r
147
148
            #r = vmt.getFact("resource.provisioner.instances[vmttest_2].id")
149
            r = nptt
150
             print "9. resource.provisioner.instances[vmtest 2].id = %s" % r
151
152
153
            print
            print "Testing Repository fact junctions (4):"
154
155
            r = repository.getFact("repository.groups[all].id")
156
            print "1. repository.groups[all].id = %s" % r
157
            r = repository.getFact("repository.vmimages[vmtest].id")
158
            print "2. repository.vmimages[vmtest].id = %s" % r
159
             r = repository.getFact("repository.vmhosts[test_test].id")
```

```
160
            print "3. repository.vmhosts[test test].id = %s" % r
161
           r = repository.getFact("repository.provisioner.jobs[factJunction].id")
162
            print "4. repository.provisioner.jobs[factJunction].id = %s" % r
163
164
165
            print
166
            print "Testing multiple junctions (1):"
167
repository.getFact("repository.vmhosts[test test].resource.repositories[test].vmho
sts[test test].groups[all].id")
            print "1.
168
repository.vmhosts[test test].resource.repositories[test].vmhosts[test test].group
s[all].id = %s" % r
169
170
             # Now make sure they are all accessable by the joblet...
171
             #self.schedule(factJunctionJoblet, {})
172
173
174 class factJunctionJoblet(Joblet):
175
176
        def joblet started event(self):
177
            # TODO
178
            time.sleep(sleeptime)
179
```

## factJunction.policy

The description fact displays the commands x, y, z ...

```
1 <!--
2
* Copyright © 2008 Novell, Inc. All Rights Reserved.
4
  * NOVELL PROVIDES THE SOFTWARE "AS IS," WITHOUT ANY EXPRESS OR IMPLIED
5
   * WARRANTY, INCLUDING WITHOUT THE IMPLIED WARRANTIES OF MERCHANTABILITY,
   * FITNESS FOR A PARTICULAR PURPOSE, AND NON INFRINGMENT. NOVELL, THE AUTHORS
   * OF THE SOFTWARE, AND THE OWNERS OF COPYRIGHT IN THE SOFTWARE ARE NOT LIABLE
  * FOR ANY CLAIM, DAMAGES, OR OTHER LIABILITY, WHETHER IN AN ACTION OF
CONTRACT,
10 * TORT, OR OTHERWISE, ARISING FROM, OUT OF, OR IN CONNECTION WITH THE SOFTWARE
11
  * OR THE USE OR OTHER DEALINGS IN THE SOFTWARE.
*-----
  * $Id: factJunction.policy,v 1.2 2008/02/27 20:49:39 john Exp $
13
*-----
15
16
17 <policy>
18
19 <job>
   <fact name="description"
20
21
      type="String"
```

```
value="This is a test job to exercise fact junctions." />
23 </job>
24
25 </policy>
```

## Classes and Methods

#### **Definitions:**

#### Job

A representation of a running job instance.

#### **Joblet**

Defines execution on the resource.

#### **MatrixInfo**

A representation of the matrix grid object, which provides operations for retrieving and creating grid objects in the system. MatrixInfo is retrieved using the built-in getMatrix() function. Write capability is dependent on the context in which getMatrix () is called. For example, in a joblet process on a resource, creating new grid objects is not supported.

#### GroupInfo

A representation of Group grid objects. Operations include retrieving the group member lists and adding/removing from the group member lists, and retrieving and setting facts on the group.

### **UserInfo**

A representation of a User grid object. This class provides accessors and setters for User facts.

#### RepositoryInfo

A representation of a Repository grid object. This class provides accessors and setters for Repository facts. To script the creation of Repository objects, see MatrixInfo (page 229).

#### ResourceInfo

A representation of a Resource Grid Object. This class inherits the base fact operations from GridObjectInfo and adds the provisioning operations for provisionable resources such as virtual machines. See MatrixInfo (page 229) for how to script creation of Resource objects.

#### JobInfo

A representation of a deployed Job. The factset available on the JobInfo class is the aggregation of the Job's policy and policies on the groups the Job is a member of. This includes the job. \* and jobargs. \* fact namespaces.

## Job Details

The FactJunction job performs its work by handling the following events:

• "zosadmin deploy" on page 185

- "job started event" on page 185
- "joblet started event" on page 185

#### zosadmin deploy

Deploying FactJunction job is performed by lines 10-22 of factJunction.jdl. When jobs are deployed into the grid, they can optionally be placed in groups for organization and easy reference. In this case, the FactJunction job will be added to the group named "examples", and will show up in the ZENworks Orchestrator Console in the Explorer view at the location:

```
/ZOS/YOUR GRID/Jobs/examples
```

For a general overview of how jobs are added to groups during deployment, see "Walkthrough: Deploy a Sample Job" in the Novell ZENworks Orchestrator 1.3 Installation and Getting Started Guide.

## job\_started\_event

When the FactJunction job receives a job started event, it gets a reference to the MatrixInfo object, which allows it to obtain references to other objects in the grid, such as Users, Resources, Jobs, etc. (see lines 28, 32, 37, 42, 46, and 53 in "factJunction.jdl" on page 180). If these objects don't exist in the grid, they are immediately created so they can be used later on (see lines 34, 39, 44, 48, 55, and 62).

After references exist for the various objects in the grid, values for other objects are printed out using the fact junctions that exist on each object (see lines 69-154 in factJunction.jdl (page 180)).

There are several instances where the FactJunction job uses "array notation" to handle fact junctions that contain multiple values (see lines 76, 78, 89, 102, 104, 106, 108, 128, 130, 132, 142, 144, 146, and 153 in factJunction.jdl (page 180)). As previously explained, fact junctions are special facts because their value contains the name of another object that must exist in the grid. However, fact junctions don't always contain a single name. Some fact junctions allow for an array of names to be specified. For example, the value for the fact "job.groups" is supplied as a String array.

In this case, the fact junction can be refined using array notation, which allows for the selection of one of the values. For example, the following code retrieves the ID of the group named "myGroup", which is one of the groups the given job is a member of:

```
job.getFact("job.groups[myGroup].id")
```

### joblet\_started\_event

The FactJunction job only illustrates using fact junctions to retrieve information about objects in the grid. Therefore, no work is performed on the resource by the FactJunction joblet.

## Configure and Run

To run this example, you must have ZENworks Orchestrator installed and configured properly. No agents on separate resources are required. You also must be logged into your Orchestrator server before you run zosadmin or zos commands.

Execute the following commands to deploy and run factJunction.job:

**1** Deploy factJunction.job into the grid:

```
> zosadmin deploy factJunction.job
```

### **2** Display the list of deployed jobs:

```
> zos joblist
```

factJunction should appear in this list.

#### **3** Run the FactJunction job, and view the results:

```
> zos run factJunction
JobID: zenuser.factJunction.421
> zos log factJunction
> zos status zenuser.factJunction.421
Completed
```

> zos log factJunction

## **4** Testing User fact junctions:

- 1. user.accountinggroup.id = all
- 2. user.privilegedjobgroups[all].id = all
- 3. user.groups[all].jobcount = 147

#### **5** Testing Job fact junctions:

- 1. job.accountinggroup.id = all
- 2. job.resourcegroup.id = all
- 3. job.groups[all].jobinstances.total = 1

#### **6** Testing VmHost fact junctions:

- 1. vmhost.resource.id = test
- 2. vmhost.accountinggroup.id = all
- 3. vmhost.provisioner.job.id = factJunction
- 4. vmhost.groups[all].vmcount = 0
- 5. vmhost.repositories[test].id = test
- 6. vmhost.vm.available.groups[all].id = all
- 7. vmhost.vm.instanceids.[vmtest].id = <Not Possible To Test>

## **7** Testing Resource fact junctions:

- 1. resource.provisioner.job.id = factJunction
- 2. resource.vm.repository.id = test
- 3. resource.provisioner.recommendedhost.id = test test
- 4. resource.provision.vmhost.id = <Not Possible To Test
- 5. resource.provision.template.id = <Not Possible To Test>
- 6. resource.groups[all].loadaverage = 0.0366666666666666667
- 7. resource.vmhosts[test test].id = test test
- 8. resource.repositories[test].id = test
- 9. resource.provisioner.instances[vmtest\_2].id = <Not Possible
   To Test>

- **8** Testing Repository fact junctions:
  - 1. repository.groups[all].id = all
  - 2. repository.vmimages[vmtest].id = vmtest
  - 3. repository.vmhosts[test test].id = test test
  - 4. repository.provisioner.jobs[factJunction].id = factJunction
- **9** Testing multiple junctions
  - 1. repository.vmhosts[test test].resource.repositories[test].vmho sts[test test].groups[all].id = all

- Adding jobs to groups during deployment (see how the JDL code can print the ID of group of jobs in factJunction.job (page 179)).
- View the list of fact junctions available for each object type in a ZENworks Orchestrator grid
- Using array notation to refine multi-valued fact junctions
- Using ZENworks Orchestrator ("How Do I Interact with ZENworks Orchestrator?")

## jobargs.job

Demonstrates the usage of the various argument types that jobs can accept. These types are integer, Real, Boolean, String, Time, Date, List, Dictionary, and Array (which can contain the types Integer, Real, Boolean, Time, Date, String). For more information about how to define job arguments, and specify their values on the command line, see Section 7.7, "Working with Facts and Constraints," on page 77.

## **Usage**

```
> zosadmin login --user zosadmin Login to server: skate
Please enter current password for 'zosadmin':
Logged into grid on server 'skate'
> cd /opt/novell/zenworks/zos/server/examples
> zosadmin deploy jobargs.job
jobargs successfully deployed
> zos login --user zenuser Please enter current password for 'zenuser':
Logged into grid as zenuser
> zos jobinfo --detail jobargs
Jobname/Parameters Attributes
-----
jobargs
                    Desc: This example job tests all fact types.
   TimeArgReq
                    Desc: Required Time arg test
                     Type: Time
                 Default: None! Value must be specified
                     Desc: Integer arg test
   IntegerArg
                     Type: Integer
                  Default: 1
                     Desc: Date arg test
   DateArg
                     Type: Date
                 Default: Wed Apr 05 09:00:00 EDT 2006
   RealArgReg
                     Desc: Required Real arg test
                     Type: Real
                  Default: None! Value must be specified
   IntegerArrayArg
                     Desc: Integer[] arg test
                      Type: Integer[]
                  Default: [100,200,300]
   RealArrayArg
                     Desc: Real[] arg test
                     Type: Real[]
                   Default: [1.23, 3.456, 7.0]
   DictArq
                      Desc: Dictionary arg test
                     Type: Dictionary
                   Default: {name=moe, dob=Fri Jan 02 00:00:00 EST 1970,
                           age=35}
   DateArrayArg Desc: Date[] arg test
```

Type: Date[]

Default: [Wed Jul 08 22:00:00 EDT 2009, Thu Jan 02 00:01:00

EST 2003]

StringArgReq Desc: Required String arg test

Type: String

Default: None! Value must be specified

TimeArrayArg Desc: Time[] arg test

Type: Time[]

Default: [79200000,60000]

StringArrayArg Desc: String[] arg test

Type: String[]

Default: [abc,def,ghi jkl]

Desc: Time arg test TimeArg

> Type: Time Default: 32400000

BooleanArgReq Desc: Required Boolean arg test

Type: Boolean

Default: None! Value must be specified

BooleanArg Desc: Boolean arg test

> Type: Boolean Default: true

Desc: Required Integer arg test IntegerArgReq

Type: Integer

Default: None! Value must be specified

StringArg Desc: String arg test

> Type: String Default: Hello World

BooleanArrayArg Desc: Boolean[] arg test

Type: Boolean[]

Default: [true, false, true]

RealArg Desc: Real arg test

Type: Real Default: 3.1415

ListArg Desc: List arg test

Type: List

Default: [abc, d, efghij]

DateArgReq Desc: Required Date arg test

Type: Date

Default: None! Value must be specified

## **Description**

The files that make up the Jobargs job include:

```
jobargs.job  # Total: 254 lines
|-- jobargs.jdl  # 77 lines
`-- jobargs.policy  # 177 lines
```

## jobargs.jdl

```
1 # ------
2 # Copyright © 2008 Novell, Inc. All Rights Reserved.
   # NOVELL PROVIDES THE SOFTWARE "AS IS," WITHOUT ANY EXPRESS OR IMPLIED
   # WARRANTY, INCLUDING WITHOUT THE IMPLIED WARRANTIES OF MERCHANTABILITY ,
 6 # FITNESS FOR A PARTICULAR PURPOSE, AND NON-INFRINGMENT. NOVELL, THE AUTHORS
 7 # OF THE SOFTWARE, AND THE OWNERS OF COPYRIGHT IN THE SOFTWARE ARE NOT LIABLE
8 # FOR ANY CLAIM, DAMAGES, OR OTHER LIABILITY, WHETHER IN AN ACTION OF
CONTRACT,
9 # TORT, OR OTHERWISE, ARISING FROM, OUT OF, OR IN CONNECTION WITH THE SOFTWARE
10 # OR THE USE OR OTHER DEALINGS IN THE SOFTWARE.
11 # -----
12 # $Id: jobargs.jdl,v 1.3 2008/02/27 20:50:31 john Exp $
13
14
   " " "
15
16 Example job showing all available job argument types.
17
18 Example cmd line to run job:
      zos run jobargs TimeArgReq="12:01:02" RealArgReq="3.14" IntegerArgR
eq="123" StringArgReq="foo" BooleanArgReq="true" ListArg="hi,mom"
20 """
21
22 import time
23
24
25 # Add to the 'examples' group on deployment
26 #
27 if __mode__ == "deploy":
     try:
28
29
         jobgroupname = "examples"
30
          jobgroup = getMatrix().getGroup(TYPE JOB, jobgroupname)
31
          if jobgroup == None:
32
              jobgroup = getMatrix().createGroup(TYPE JOB, jobgroupname)
        {\tt jobgroup.addMember(\__jobname\__)}
33
34
         exc_type, exc_value, exc_traceback = sys.exc info()
35
36
         print "Error adding %s to %s group: %s %s" % (__jobname__, jobgr
oupname, exc_type, exc_value)
37
38
39 class jobargs(Job):
40
41
       def job_started_event(self):
42
43
            jobid = self.getFact("jobinstance.id")
44
            print "****Dumping %s JobInstance jobargs facts****" % (jobi d)
45
            keys = self.getFactNames()
46
            keys.sort()
```

```
47
              for s in keys:
48
                 if s.startswith("jobargs"):
49
                     v = self.getFact(s)
50
                     ty = type(v)
51
52
                     if str(ty).endswith("Dictionary"):
53
                           self.dump_dict(s,v)
54
                     else:
55
                           if s.endswith("TimeArg") or s.endswith("TimeArgReg "):
56
                               v = time.ctime(v/1000)
57
58
                           print "%s %s %s" % (s,type(v),str(v))
59
              print "*****End %s dump*****" % (jobid)
60
61
              #self.schedule(jobargsJoblet)
62
63
         def dump dict(self,name,dict):
64
              print "Dict: %s" % (name)
6.5
              keys = dict.keys()
66
              for k in keys:
67
                  v = dict[k]
                  ty = type(v)
                  if k == "dob":
69
70
                       v = time.ctime(v/1000)
71
                  print " %s %s %s" % (k, ty, str(v))
72
73
   class jobargsJoblet(Joblet):
```

## jobargs.policy

```
1 <!--
 2
*-----
 3
   * Copyright © 2008 Novell, Inc. All Rights Reserved.
 4
    * NOVELL PROVIDES THE SOFTWARE "AS IS," WITHOUT ANY EXPRESS OR IMPLIED
 5
 6 * WARRANTY, INCLUDING WITHOUT THE IMPLIED WARRANTIES OF MERCHANTABILITY,
   * FITNESS FOR A PARTICULAR PURPOSE, AND NON INFRINGMENT. NOVELL, THE AUTHORS
   * OF THE SOFTWARE, AND THE OWNERS OF COPYRIGHT IN THE SOFTWARE ARE NOT LIABLE
   * FOR ANY CLAIM, DAMAGES, OR OTHER LIABILITY, WHETHER IN AN ACTION OF
CONTRACT,
10 * TORT, OR OTHERWISE, ARISING FROM, OUT OF, OR IN CONNECTION WITH THE
SOFTWARE
* OR THE USE OR OTHER DEALINGS IN THE SOFTWARE.
*-----
13 * $Id: jobargs.policy,v 1.2 2008/02/27 20:50:31 john Exp $
*_____
15 -->
16
17 <policy>
18
19
    <jobargs>
20
21
      <!-- Optional job args -->
22
      <fact name="OptionalDateArg"
```

```
23
              description="Optional Date Arg"
2.4
              type="Date"
25
              value="1/2/06 12:01 PM"/>
27
      <fact name="OptionalTimeArg"</pre>
28
              description="Optional Time Arg"
29
              type="Time"
30
              value="12:01 PM"/>
31
32
       <fact name="OptionalRealArg"</pre>
33
              description="Optional Real Arg"
34
              type="Real"
              value="3.14" />
35
36
37
     <fact name="OptionalIntegerArg"</pre>
38
              description="Optional Integer Arg"
39
              type="Integer"
40
              value="123" />
41
42
       <fact name="OptionalStringArg"</pre>
43
              description="Optional String Arg"
44
              type="String"
              value="foo" />
45
46
47
      <fact name="OptionalString2ArgAsTag"</pre>
48
              description="Optional String Arg as tag">
49
        <string>bar</string>
      </fact>
51
52
      <fact name="OptionalString3ArgAsCDATA"</pre>
53
              description="Optional String Arg as CDATA">
54
          <string>
55
           <![CDATA[this text is part of
56 a multi-line cdata section containing
57 xml <html>test</html>
58 <eq fact="foo.bar" value="qwerty" />
59 cool!
60 ]]>
61
          </string>
62
       </fact>
63
64
       <fact name="OptionalBooleanArg"</pre>
6.5
              description="Optional Boolean Arg"
66
              type="Boolean"
67
              value="true" />
68
      <fact name="OptionalListArg">
69
70
         <list>
71
            telement value="hi" type="String" />
72
            <listelement value="mom" />
73
            telement value="42" type="Integer" />
74
        </list>
      </fact>
75
76
77
      <fact name="OptionalDictArg">
78
         <dictionary>
            <dictelement key="name" type="String" value="joe" />
<dictelement key="date" type="Date" value="4/15/06" />
<dictelement key="time" type="Time" value="3:30 AM" />
79
80
81
```

```
82
            <dictelement key="age" type="Integer" value="12" />
83
         </dictionary>
 84
       </fact>
 85
 86
       <fact name="OptionalDateArray">
87
         <array>
            <date>1/2/06 12:01 PM</date>
88
89
            <date>1/3/06 12:02 PM</date>
 90
            <date>1/4/06</date>
        </array>
 91
       </fact>
92
93
       <fact name="OptionalTimeArray">
94
        <array>
95
           <time>12:01 PM</time>
96
           <time>12:02 PM</time>
        </array>
 97
       </fact>
98
99
       <fact name="OptionalRealArray">
100
         <array>
101
           <real>1.1</real>
102
            <real>2.2</real>
         </array>
103
       </fact>
104
105
       <fact name="OptionalIntegerArray">
106
         <array>
107
           <integer>1</integer>
108
           <integer>2</integer>
109
        </array>
       </fact>
110
111
       <fact name="OptionalStringArray">
112
         <array>
113
            <string>string1</string>
114
            <string>string2</string>
115
          </array>
116
        </fact>
117 <!-- Arrays of dictionary or list not currently supported
118
       <fact name="OptionalDictionaryArray">
119
         <array>
120
           <dictionary>
121
              <dictelement key="name" type="String" value="joe" />
            </dictionary>
122
123
         </array>
124
       </fact>
125 -->
126
127
        <!-- Required job args -->
128
        <fact name="RequiredDateArg" type="Date" />
129
       <fact name="RequiredTimeArg" type="Time" />
130
       <fact name="RequiredRealArg" type="Real" />
131
       <fact name="RequiredIntegerArg" type="Integer" />
132
       <fact name="RequiredStringArg" type="String" />
133
       <fact name="RequiredBooleanArg" type="Boolean" />
134
    <!-- XXX Ooops, not currently supported without value!
135
       <fact name="RequiredListArg" type="list" />
       <fact name="RequiredDictArg" type="dictionary" />
136
        <fact name="RequiredStringArray" type="string">
137
138
         <array />
139
        </fact>
140
      -->
```

```
1 4 1
142
       <!-- Invisible job args -->
143
       <fact name="InvisibleDateArg" type="Date" value="1/2/06 12:01 PM"</pre>
visible="False" />
144
      <fact name="InvisibleTimeArg" type="Time" value="12:01 PM" visible="False"</pre>
/>
145
       <fact name="InvisibleRealArg" type="Real" value="3.14" visible="False" />
146
       <fact name="InvisibleIntegerArg" type="Integer" value="123"</pre>
visible="False" />
      <fact name="InvisibleStringArg" type="String" value="foo" visible="False"</pre>
/>
148
      <fact name="InvisibleString2Arg" visible="False" >
149
        <string>bar</string>
150
       </fact>
151
       <fact name="InvisibleBooleanArg" type="Boolean" value="true"</pre>
visible="False" />
       <fact name="InvisibleListArg" visible="False">
152
153
          st.>
154
            telement value="hi" type="String" />
155
            <listelement value="mom" />
156
            telement value="42" type="integer" />
157
         </list>
       </fact>
158
159
       <fact name="InvisibleDictArg" visible="False">
160
         <dictionary>
161
            <dictelement key="name" type="String" value="joe" />
162
            <dictelement key="date" type="Date" value="4/15/06" />
            <dictelement key="time" type="Time" value="3:30 AM" />
163
            <dictelement key="age" type="Integer" value="12" />
164
         </dictionary>
165
       </fact>
166
167
168
      </jobargs>
169
170
      <job>
171
       <fact name="description"</pre>
172
              type="String"
              value="This example job tests all fact types." />
173
174
    </job>
175
176 </policy>
177
```

#### Schedule File (optional)

### Classes and Methods

### **Definitions:**

#### Job

A representation of a running job instance.

#### **Joblet**

Defines execution on the resource.

#### **MatrixInfo**

A representation of the matrix grid object, which provides operations for retrieving and creating grid objects in the system. MatrixInfo is retrieved using the built-in getMatrix() function. Write capability is dependent on the context in which getMatrix () is called. For example, in a joblet process on a resource, creating new grid objects is not supported.

#### GroupInfo

A representation of Group grid objects. Operations include retrieving the group member lists and adding/removing from the group member lists, and retrieving and setting facts on the group.

## Job Details

The Jobargs job performs its work by handling the following events:

- "zosadmin deploy" on page 195
- "job\_started\_event" on page 195
- "joblet\_started\_event" on page 195

### zosadmin deploy

In jobargs, jdl (page 190), lines 10-229 deploy the job into the grid. After jobs are deployed into the grid, they can optionally be placed in groups for organization and easy reference. In this case, the jobargs job will be added to the group named "examples", and will show up in the ZENworks Orchestrator Console in the Explorer view at the location:

```
/ZOS/YOUR GRID/Jobs/examples
```

For a general overview of how jobs are added to groups during deployment, see "Walkthrough: Deploy a Sample Job" in the Novell ZENworks Orchestrator 1.3 Installation and Getting Started Guide.

#### job\_started\_event

After the Jobargs job receives a job started event, it gets a list of all the facts available to it, as shown in line 31 of jobargs.jdl (page 190). This list is sorted, filtered according to whether or not it's a jobarg fact, and then enumerated (lines 32-42). Each jobarg fact is printed in a "name type value" format. When the complex Dictionary type is encountered (line 38), a separate method is used to print the values for all the key-value pairs (lines 49-57).

The list of optional and required arguments for this Jobargs example are available as facts within the <jobargs> section (see lines 3-139 in jobargs.policy (page 191)).

For more information about defining job arguments and their types, see Chapter 5, "Developing Policies," on page 57 and Section 4.4, "Policy Management," on page 53.

#### joblet\_started\_event

The Jobargs job only illustrates passing job arguments to a job. Therefore, no work is performed on the resource by the jobargsJoblet.

## Configure and Run

To run this example, you must have ZENworks Orchestrator installed and configured properly. No agents on separate resources are required. You also must be logged into your Orchestrator server before you run zosadmin or zos commands.

Execute the following commands to deploy and run jobargs.job:

**1** Deploy jobargs.job into the grid:

```
> zosadmin deploy jobarg.job
```

**NOTE:** Run zosadmin login to log in for zos administration.

**2** Display the list of deployed jobs:

```
> zos joblist
```

jobargs should appear in this list.

**NOTE:** Run zos login to run zos client jobs.

**3** Display the list of optional and required arguments for this job:

```
> zos jobinfo jobargs
```

**4** Run the jobargs job and view the results.

NOTE: You must supply values for TimeArgReq, RealArgReq, StringArgReq, BooleanArgReq, IntegerArgReq, and DateArgReq as follows (see jobargs.policy (page 191) for the full list of arguments that can be specified):

```
> zos run jobargs TimeArgReg=12:01:02 RealArgReg=3.14 StringArgReg=Hello
BooleanArgReg=True IntegerArgReg=42 DateArgReg="04/05/07 7:45 AM"
> zos log jobargs
```

- Adding Jobs to Groups During Deployment (see how the JDL code can print the ID of group of jobs in factJunction.job (page 179)).
- Defining job arguments and their types
- Using ZENworks Orchestrator ("How Do I Interact with ZENworks Orchestrator?")

# Orchestrator Job Classes and JDL **Syntax**

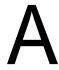

- Section A.1, "Job Class," on page 197
- Section A.2, "Joblet Class," on page 197
- Section A.3, "Utility Classes," on page 197
- Section A.4, "Built-in JDL Functions and Variables," on page 197
- Section A.5, "Job State Field Values," on page 199
- Section A.6, "Repository Information String Values," on page 200
- Section A.7, "Joblet State Values," on page 200
- Section A.8, "Resource Information Values," on page 201
- Section A.9, "JDL Class Definitions," on page 201

#### **Job Class A**.1

To review the detailed JDL structure of the joblet class, see Job (page 222).

## A.2 Joblet Class

To review the detailed JDL structure of the joblet class, see Joblet (page 224).

#### **A.3 Utility Classes**

The following are some of the main utility JDL classes you can use to customize your Orchestrator jobs:

- DataGrid (page 212)
- Exec (page 215)
- MatrixInfo (page 229)
- ResourceInfo (page 237)
- RunJobSpec (page 238)
- ScheduleSpec (page 239)

## A.4 Built-in JDL Functions and Variables

The information in this section defines the built-in ZENworks Orchestrator JDL functions and variables.

- Section A.4.1, "getMatrix()," on page 198
- Section A.4.2, "system(cmd)," on page 198
- Section A.4.3, "Grid Object TYPE\_\* Variables," on page 198

```
• Section A.4.4, "The agent Variable," on page 198
```

- Section A.4.5, "The \_\_jobname\_\_ Variable," on page 198
- Section A.4.6, "The \_\_mode\_\_ Variable," on page 199

## A.4.1 getMatrix()

This function returns the matrix grid object. For more information, see MatrixInfo (page 229).

**Purpose:** The matrix object is used to retrieve other grid objects in the system.

## A.4.2 system(cmd)

This executes a system command in a shell on the resource. The command is passed to the operating system's default command interpreter. On Microsoft Windows systems this is cmd.exe, while on POSIX systems, this is /bin/sh. Stdout and stderr are directed to the job log. No access to stdin is provided.

Returns: Returns an exit code result of the command execution.

## A.4.3 Grid Object TYPE\_\* Variables

The list of variables are constants for grid object type. For more information, see MatrixInfo (page 229).

#### Variable Names:

```
TYPE USER
TYPE JOB
TYPE RESOURCE
TYPE VMHOST
TYPE REPOSITORY
TYPE USERGROUP
TYPE JOBGROUP
TYPE RESOURCEGROUP
TYPE REPOSITORYGROUP
```

**Type:** String.

**Purpose:** Use these in JDL functions for retrieving and creating grid objects.

## A.4.4 The agent Variable

```
Variable Name: agent
Type: Boolean.
```

**Purpose:** Defines whether the JDL is executing on the agent.

## A.4.5 The jobname Variable

```
Variable Name: jobname
Type: String.
```

**Purpose:** Defines the name of the deployed job.

## A.4.6 The \_\_mode\_\_ Variable

Variable Name: \_\_mode\_\_

Type: String.

Purpose: Defines the execution mode.

Values:

parse - JDL is being parsed.

deploy - JDL is being deployed.

undeploy - JDL is being undeployed.

runtime - JDL is being executed.

# A.5 Job State Field Values

Here are the job state field values for the Job (page 222) class:

| Constant                      | Value   | Description                                                                                                    |
|-------------------------------|---------|----------------------------------------------------------------------------------------------------|
| int CANCELLED_STATE           | 9       | Cancelled end state.                                                                                                    |
| int CANCELLING_STATE          | 6       | Cancelling. Transitions to: Cancelled.                                                                                                    |
| int COMPLETED_STATE           | 8       | Completed end state.                                                                                                    |
| int COMPLETING_STATE          | 5       | Completing. Transitions to: Completing.                                                                                                    |
| int FAILED_STATE              | 10      | Failed end state.                                                                                                    |
| int FAILING_STATE             | 7       | Failing. Transitions to: Failed.                                                                                                    |
| int PAUSED_STATE              | 4       | Paused. Transitions to: Running/Completing/Failing/Cancelling.                                                                                   |
| int QUEUED_STATE              | 1       | Queued. Transitions to: Starting/Failing/Cancelling.                                                                                             |
| int RUNNING_STATE             | 3       | Running. Transitions to: Paused/Completing/Failing/Cancelling.                                                                                   |
| int STARTING_STATE            | 2       | Starting. Transitions to: Running/Failing/Cancelling.                                                                                            |
| int SUBMITTED_STATE           | 0       | Submitted. Transitions to: Queued/Failing.                                                                                                    |
| String TERMINATION_TYPE_ADMIN | "Admin" | Indicates Job was cancelled by the admin and only applies if Job is in CANCELLED_STATE. Value is obtained from jobinstance.terminationtype fact. |

| Constant                        | Value     | Description                                                                                                    |
|---------------------------------|-----------|----------------------------------------------------------------------------------------------------|
| String TERMINATION_TYPE_JOB     | "Job"     | Indicates Job was cancelled due to exceeding the job timeout value and only applies if Job is in CANCELLED_STATE. The value is obtained from jobinstance.terminationtype fact. |
| String TERMINATION_TYPE_TIMEOUT | "Timeout" | Indicates Job was cancelled due to exceeding the job timeout value and only applies if Job is in CANCELLED_STATE. Value is obtained from jobinstance.terminationtype fact.     |
| String TERMINATION_TYPE_USER    | "User"    | Indicate Job was cancelled by client user and only applies if Job is in CANCELLED_STATE. The value is obtained from jobinstance.terminationtype fact.                          |

# **A.6 Repository Information String Values**

| Constant              | Value         | Description                                          |
|-----------------------|---------------|------------------------------------------------------|
| SAN_TYPE_FibreChannel | Fibre Channel | Specifies a fibre channel SAN repository.            |
| SAN_TYPE_ISCSI        | iSCSI         | Specifies an iSCSI SAN repository.                   |
| SAN_VENDOR_IQN        | iqn           | Specifies an IQN SAN repository.                     |
| SAN_VENDOR_NPIV       | npiv          | Specifies a N_Port ID Virtualization SAN repository. |
| TYPE_DATAGRID         | datagrid      | Specifies a datagrid repository.                     |
| TYPE_LOCAL            | local         | Specifies a local repository.                        |
| TYPE_NAS              | NAS           | Specifies a NAS repository.                          |
| TYPE_SAN              | SAN           | Specifies a SAN repository.                          |
| TYPE_VIRTUAL          | virtual       | Specifies a virtual repository.                      |
| TYPE_WAREHOUSE        | warehouse     | Specifies a warehouse repository.                    |

## A.7 Joblet State Values

The following values are defined for the various states that the joblet can be in:

| Constant            | Value | Description                              |
|---------------------|-------|------------------------------------------|
| INITIAL_STATE       | 0     | Joblet initial state.                    |
| WAITING_STATE       | 1     | Joblet waiting for a resource            |
| WAITING_RETRY_STATE | 2     | Joblet waiting for a resource for retry. |
| CONTRACTED_STATE    | 3     | Joblet waiting for a resource for retry. |
| STARTED_STATE       | 4     | Joblet started on a resource.            |

| Constant                              | Value | Description                    |
|---------------------------------------|-------|--------------------------------|
| PRE_CANCEL_STATE                      | 5     | Joblet starting cancellation.  |
| CANCELLING_STATE                      | 6     | Joblet cancelling.             |
| POST_CANCEL_STATE                     | 7     | Joblet finishing cancellation. |
| COMPLETING_STATE                      | 8     | Joblet completing state.       |
| FAILING_STATE                         | 9     | Joblet failing state.          |
| FAILED_STATE                          | 11    | Joblet failed end state.       |
| CANCELLED_STATE                       | 12    | Joblet cancelled end state.    |
| COMPLETED_STATE                       | 13    | Joblet completed end state.    |
| · · · · · · · · · · · · · · · · · · · |       |                                |

See Joblet (page 224).

## A.8 Resource Information Values

Use the following values to specify the

| Constant            | Value<br>Type | Resource Description   |
|---------------------|---------------|------------------------|
| TYPE_BM_INSTANCE    | String        | Blade server.          |
| TYPE_BM_TEMPLATE    | String        | Blade server template. |
| TYPE_FIXED_PHYSICAL | String        | Fixed physical server. |
| TYPE_VM_INSTANCE    | String        | VM server.             |
| TYPE_VM_TEMPLATE    | String        | VM template.           |

For full class descriptions, see ResourceInfo (page 237).

## A.9 JDL Class Definitions

The following Orchestrator JDL classes can be implemented in the custom jobs that you create. Because JDL is implemented in Java, we have provided direct links to detailed Javadoc for each of the "Pythonized" JDL classes below:

- "AndConstraint()" on page 203
- "BinaryConstraint" on page 204
- "BuildSpec" on page 205
- "CharRange" on page 206
- "ComputedFact" on page 207
- "ComputedFactContext" on page 208
- "Constraint" on page 209
- "ContainerConstraint" on page 210

- "ContainsConstraint" on page 211
- "DataGrid" on page 212
- "DefinedConstraint" on page 213
- "EqConstraint" on page 214
- "Exec" on page 215
- "ExecError" on page 216
- "FileRange" on page 217
- "GeConstraint" on page 218
- "GridObjectInfo" on page 219
- "GroupInfo" on page 220
- "GtConstraint" on page 221
- "Job" on page 222
- "JobInfo" on page 223
- "Joblet" on page 224
- "JobletInfo" on page 225
- "JobletParameterSpace" on page 226
- "LeConstraint" on page 227
- "LtConstraint" on page 228
- "MatrixInfo" on page 229
- "NeConstraint" on page 230
- "NotConstraint" on page 231
- "OrConstraint" on page 232
- "ParameterSpace" on page 233
- "PolicyInfo" on page 234
- "ProvisionSpec" on page 235
- "RepositoryInfo" on page 236
- "ResourceInfo" on page 237
- "RunJobSpec" on page 238
- "ScheduleSpec" on page 239
- "Timer" on page 240
- "UndefinedConstraint" on page 241
- "UserInfo" on page 242
- "VMHostInfo" on page 243
- "VmSpec" on page 244

# AndConstraint()

Representation of the And Constraint. Perform a logical ANDing of all child constraints. If this constraint contains no children, no operation is performed. Constraints are added to this constraint using add().

- ContainerConstraint (page 210)
- Javadoc: And Constraint (http://www.novell.com/documentation/zen\_orchestrator13/reference/ jdldoc/com/novell/zos/jdl/AndConstraint.html)

# **BinaryConstraint**

Representation of a Constraint operating on the left and right operands. This is a base class and is not directly constructed.

- Subclasses: ContainsConstraint (page 211), EqConstraint (page 214), GeConstraint (page 218), GtConstraint (page 221), LeConstraint (page 227), LtConstraint (page 228), NeConstraint (page 230).
- Javadoc: BinaryConstraint (http://www.novell.com/documentation/zen\_orchestrator13/ reference/jdldoc/com/novell/zos/jdl/BinaryConstraint.html)

# **BuildSpec**

Defines the attributes for building a new VM. An instance of this class is passed to resource.build().

## See Also

• Javadoc: BuildSpec (http://www.novell.com/documentation/zen\_orchestrator13/reference/ jdldoc/com/novell/zos/jdl/BuildSpec.html)

# CharRange

Defines the attributes for creating a virtual machine. An instance of this class is passed to resource.createInstance(), resource.createTemplate(), resource.clone().

## See Also

• Javadoc: CharRange (http://www.novell.com/documentation/zen\_orchestrator13/reference/ jdldoc/com/novell/zos/jdl/CharRange.html)

# ComputedFact

Defines the base class for creating custom computed facts. Computed facts provide the ability to create custom calculations that extend the built-in factsets for a grid object. The computed fact can be in constraints. User defined computed facts are required to subclass this class. In order to use ComputedFact, you must deploy a subclass of ComputedFact and then create a linked fact referencing the deployed ComputedFact. The linked fact is then used in constraints.

- ComputedFactContext (page 208)
- Javadoc: ComputedFact (http://www.novell.com/documentation/zen\_orchestrator13/reference/ jdldoc/com/novell/zos/jdl/CharRange.html)

# ComputedFactContext

Provides access to the evaluation context. See Example below.

## **Description**

The context contains the grid objects that the constraint engine uses to evaluate constraints. If they are available in the current context, the ComputedFactContext provides access to the current job instance, deployed job, user, resource, VM host, and repository grid objects.

The VM host and repository grid objects are only in the context for the evaluation of the provisioning constraints such as vmHost. The job and job instance objects are only in the context for a resource or allocation constraint evaluation.

- ComputedFact (page 207)
- Javadoc: ComputedFactContext (http://www.novell.com/documentation/zen\_orchestrator13/ reference/jdldoc/com/novell/zos/jdl/ComputedFactContext.html)

# **Constraint**

Defines the base class for all constraint classes.

- BinaryConstraint (page 204), ContainerConstraint (page 210), DefinedConstraint (page 213), UndefinedConstraint (page 241).
- Javadoc: Constraint (http://www.novell.com/documentation/zen\_orchestrator13/reference/ jdldoc/com/novell/zos/jdl/Constraint.html)

# ContainerConstraint

Representation of a Constraint that contains other Constraints. This is a base class and is not directly constructed.

- Subclasses: AndConstraint() (page 203), NotConstraint (page 231), OrConstraint (page 232)
- Javadoc: ContainerConstraint (http://www.novell.com/documentation/zen\_orchestrator13/ reference/jdldoc/com/novell/zos/jdl/ContainerConstraint.html)

## **ContainsConstraint**

Representation of the Contains Constraint. Evaluates to true only if the left side fact is defined in the match context. If the left side is not defined, this will evaluate to False. Contains is typically used to check membership of a value in a group fact.

## See Also

Javadoc: Contains Constraint (http://www.novell.com/documentation/zen\_orchestrator13/reference/ jdldoc/com/novell/zos/jdl/ContainsConstraint.html)

# **DataGrid**

General interface to the datagrid. See Chapter 3, "The ZENworks Orchestrator Datagrid," on page 43.

- GridObjectInfo (page 219)
- Javadoc: *DataGrid* (http://www.novell.com/documentation/zen\_orchestrator13/reference/ jdldoc/com/novell/zos/jdl/DataGrid.html)

## **DefinedConstraint**

Representation of the Defined Constraint. Evaluates to true only if the left side fact is defined in the match context. If the left side is not defined, this will evaluate to False. This constraint can be used independently or added to a And, Or, Not constraint to combine with other constraints.

- Constraint (page 209), ContainerConstraint (page 210), and ContainsConstraint (page 211)
- Javadoc: *DefinedConstraint* (http://www.novell.com/documentation/zen\_orchestrator13/ reference/jdldoc/com/novell/zos/jdl/DefinedConstraint.html)

# **EqConstraint**

Representation of the Equals Constraint. This constraint can be used independently or added to a And, Or, Not constraint to combine with other constraints. Extends BinaryConstraint (page 204).

- BinaryConstraint (page 204)
- Javadoc: EqConstraint (http://www.novell.com/documentation/zen\_orchestrator13/reference/ jdldoc/com/novell/zos/jdl/EqConstraint.html)

## **Exec**

The Exec class is used to manage command line execution on resources. This class defines options for input, output and error stream handling, and process management including signaling, error and timeout control.

## **Description**

A command's standard output and error can be redirected to a file, to a stream, to write to the job log, or be discarded. By default, the output is discarded. A command's standard input can be directed from a file or a stream can be written to. By default, the input is not used.

By default, command line execution is done in behalf of the job user. Exec instances are only allowed during the running of the Joblet class on a resource. The built-in function system() can also be used for simple execution of command lines.

- BinaryConstraint (page 204) and ExecError (page 216)
- Javadoc: Exec (http://www.novell.com/documentation/zen\_orchestrator13/reference/jdldoc/ com/novell/zos/jdl/Exec.html)

## **ExecError**

ExecError is raised for errors in executing a command line using the Exec (page 215) class or system(). Normal raising of this error causes the joblet to fail. Put this Error in an try except block to handle the error.

- Exec (page 215)
- Javadoc: ExecError (http://www.novell.com/documentation/zen\_orchestrator13/reference/ jdldoc/com/novell/zos/jdl/ExecError.html)

# **FileRange**

Define a range of values for a ParameterSpace (page 233) based on the lines of a text file. An instance of this class is used as a dimension in a ParameterSpace definition. The file name must either refer to a file that is readable from the server and resources (on a shared file system) or must be a DataGrid (page 212) file URL.

- DataGrid (page 212) and ParameterSpace (page 233)
- Javadoc: FileRange (http://www.novell.com/documentation/zen\_orchestrator13/reference/ jdldoc/com/novell/zos/jdl/FileRange.html)

# **GeConstraint**

Representation of the Greater than or Equals constraint. Performs a 'greater than or equal to' constraint operation. Missing arguments will always result in this constraint evaluating to false. The standard lexographical ordering of values is used to determine result. This constraint can be used independently or added to a And, Or, Not constraint to combine with other constraints. Extends BinaryConstraint (page 204).

- Constraint (page 209) and BinaryConstraint (page 204).
- Javadoc: GeConstraint (http://www.novell.com/documentation/zen\_orchestrator13/reference/ jdldoc/com/novell/zos/jdl/GeConstraint.html)

# GridObjectInfo

The GridObjectInfo class is the base class representation of all grid objects in the system. This provides accessors and setters to a grid object's fact set.

#### See Also

Javadoc: GridObjectInfo (http://www.novell.com/documentation/zen\_orchestrator13/reference/ jdldoc/com/novell/zos/jdl/GridObjectInfo.html)

# GroupInfo

he GroupInfo class is a representation of Group grid objects. Operations include retrieving the group member lists and adding/removing from the group member lists, and retrieving and setting facts on the group. Extends GridObjectInfo (page 219).

- GridObjectInfo (page 219)
- Javadoc: GroupInfo (http://www.novell.com/documentation/zen\_orchestrator13/reference/ jdldoc/com/novell/zos/jdl/GroupInfo.html)

# **GtConstraint**

Representation of the Greater than Constraint. Performs a 'greater than' constraint operation. Missing arguments will always result in this constraint evaluating to false. The standard lexographical ordering of values is used to determine result. This constraint can be used independently or added to a And, Or, Not constraint to combine with other constraints.

- Constraint (page 209)
- Javadoc: GtConstraint (http://www.novell.com/documentation/zen\_orchestrator13/reference/ jdldoc/com/novell/zos/jdl/GtConstraint.html)

## Job

The Job class represents a running job instance. This class defines functions for interacting with the server including handling notification of job state transitions, child job submission, managing joblets and for receiving and sending events from resources and from clients. A job writer defines a subclass of the Job class and uses the methods available on the Job class for scheduling joblets and event processing.

- JobInfo (page 223), Joblet (page 224), JobletInfo (page 225), JobletParameterSpace (page 226)
- Javadoc: Job (http://www.novell.com/documentation/zen orchestrator13/reference/jdldoc/ com/novell/zos/jdl/Job.html)

# **JobInfo**

The JobInfo class is a representation of a deployed job. The factset available on the JobInfo class is the aggregation of the job's policy and policies on the groups the job is a member of. This includes the "job.\*" and "jobargs.\*" fact namespaces.

- Job (page 222)
- Javadoc: JobInfo (http://www.novell.com/documentation/zen\_orchestrator13/reference/jdldoc/ com/novell/zos/jdl/Job.html)

# **Joblet**

Defines the attributes for creating a virtual machine. An instance of this class is passed to  $resource.createInstance(),\ resource.createTemplate(),\ resource.clone().$ 

- Job, JobInfo
- Javadoc: Joblet (http://www.novell.com/documentation/zen\_orchestrator13/reference/jdldoc/ com/novell/zos/jdl/Joblet.html)

# **JobletInfo**

JobletInfo is a representation of the joblet grid object created when a job calls schedule() to create joblets. This class provides access to a joblet's factset and operations on a joblet such as cancellation and sending events to a joblet that is running on a resource. The separate Joblet class defines execution on a resource.

### See Also

Javadoc: JobletInfo (http://www.novell.com/documentation/zen\_orchestrator13/reference/jdldoc/ com/novell/zos/jdl/JobletInfo.html)

# **JobletParameterSpace**

JobletParameterSpace is a slice of the ParameterSpace allocated to a joblet. As the scheduler defines slices of the parameter space for a given schedule(), JobletParameterSpace instances are created for each joblet. This slice of the parameter space is delivered to the resource on joblet execution. The JobletParameterSpace can also be retrieved from the joblet object.

#### See Also

Javadoc: JobletParameterSpace (http://www.novell.com/documentation/zen\_orchestrator13/ reference/jdldoc/com/novell/zos/jdl/JobletParameterSpace.html)

# **LeConstraint**

Representation of the Less than or equals Constraint. Performs a 'less than or equal to' constraint operation. Missing arguments will always result in this constraint evaluating to false. The standard lexographical ordering of values is used to determine result. This constraint can be used independently or added to a And, Or, Not constraint to combine with other constraints.

#### See Also

Javadoc: LeConstraint (http://www.novell.com/documentation/zen\_orchestrator13/reference/jdldoc/ com/novell/zos/jdl/LeConstraint.html)

# **LtConstraint**

Representation of the Less than Constraint. Performs a "less than" constraint operation. Missing arguments always result in this constraint evaluating to false. The standard lexographical ordering of values is used to determine result. This constraint can be used independently or added to a And, Or, Not constraint to combine with other constraints.

#### See Also

Javadoc: LtConstraint (http://www.novell.com/documentation/zen\_orchestrator13/reference/jdldoc/ com/novell/zos/jdl/LtConstraint.html)

## **MatrixInfo**

The MatrixInfo class is a representation of the matrix grid object (see GridObjectInfo (page 219)). This provides operations for retrieving and creating grid objects in the system. MatrixInfo is retrieved using the built-in getMatrix() function. Write capability is dependent on the context in which getMatrix() is called. For example, in a joblet process on a resource, creating new grid objects is not supported.

- Javadoc: *MatrixInfo* (http://www.novell.com/documentation/zen\_orchestrator13/reference/ jdldoc/com/novell/zos/jdl/MatrixInfo.html)
- Section A.4, "Built-in JDL Functions and Variables," on page 197.

# **NeConstraint**

Representation of the Not Equals Constraint. Performs a not equal constraint operation. Missing arguments will always result in this constraint evaluating to false. This constraint can be used independently or added to a And, Or, Not constraint to combine with other constraints.

#### See Also

Javadoc: NeConstraint (http://www.novell.com/documentation/zen\_orchestrator13/reference/ jdldoc/com/novell/zos/jdl/NeConstraint.html)

# **NotConstraint**

Representation of a Not Constraint Object. Performs a logical not operation of all the child constraints. This is a no-op if this constraint contains no children. Constraints are added to this constraint using add().

- See Constraint (page 209) and ContainerConstraint (page 210).
- Javadoc: *NotConstraint* (http://www.novell.com/documentation/zen\_orchestrator13/reference/ jdldoc/com/novell/zos/jdl/NotConstraint.html)

# **OrConstraint**

Representation of Or Constraint Object. Perform a logical or-ing operation of all the child constraints. This is a no-op if this constraint contains no children. Constraints are added to this constraint using add().

- See Constraint (page 209) and ContainerConstraint (page 210).
- Javadoc: OrConstraint (http://www.novell.com/documentation/zen\_orchestrator13/reference/ jdldoc/com/novell/zos/jdl/OrConstraint.html)

# **ParameterSpace**

Defines a parameter space to be used by the scheduler to create a joblet set. A parameter space may consist of rows of columns or a list of columns that is expanded and can be turned into a cross product. Use appendRow to create a rowMajor parameter space or appendCol to define a column expansion. You cannot use both appendRow () and appendCol () in the same ParameterSpace. Once the scheduler defines a slice of the parameter space for a given joblet, the scheduler creates JobletParameterSpace instances for each joblet. This slice of the parameter space is delivered to the resource.

### See Also

Javadoc: ParameterSpace (http://www.novell.com/documentation/zen\_orchestrator13/reference/ jdldoc/com/novell/zos/jdl/ParameterSpace.html)

# **PolicyInfo**

Representation of a Policy Object. This class allows for associating and unassociation of Grid objects using this policy

#### See Also

Javadoc: PolicyInfo (http://www.novell.com/documentation/zen\_orchestrator13/reference/jdldoc/ com/novell/zos/jdl/PolicyInfo.html)

# **ProvisionSpec**

Defines the attributes for starting a provision. An instance of this class is passed to self.provision(). Defining a provision to reserve a provisioned resource "nightly" for a user is an instance of when this function might be used: spec = ProvisionSpec() spec.setReserveForUser('nightly') self.provision(spec)

#### See Also

Javadoc: ProvisionSpec (http://www.novell.com/documentation/zen\_orchestrator13/reference/ jdldoc/com/novell/zos/jdl/ProvisionSpec.html)

# RepositoryInfo

RepositoryInfo is a representation of a repository grid object. This class provides accessors and setters for Repository facts. See MatrixInfo (page 229) for how to script creation of Repository objects.

- See GridObjectInfo (page 219) and MatrixInfo (page 229).
- Javadoc: RepositoryInfo (http://www.novell.com/documentation/zen\_orchestrator13/reference/ jdldoc/com/novell/zos/jdl/RepositoryInfo.html)

## ResourceInfo

ResourceInfo is a representation of a resource grid object. This class inherits the base fact operations from GridObjectInfo (page 219) and adds the provisioning operations for provisionable resources such as VMs. See MatrixInfo (page 229) for how to script creation of Resource objects.

- GridObjectInfo (page 219) and MatrixInfo (page 229).
- Javadoc: ResourceInfo (http://www.novell.com/documentation/zen\_orchestrator13/reference/ jdldoc/com/novell/zos/jdl/ResourceInfo.html)

# RunJobSpec

Defines the attributes for starting a child job. An instance of this class is passed to self.runJob().

### See Also

Javadoc: RunJobSpec (http://www.novell.com/documentation/zen\_orchestrator13/reference/jdldoc/ com/novell/zos/jdl/RunJobSpec.html)

# **ScheduleSpec**

Defines one or more joblets to be scheduled and run on resources. A ScheduleSpec instance is passed to the job's schedule(). schedule() creates the joblets and schedules joblets to run on resources.

- Joblet (page 224)
- Javadoc: ScheduleSpec (http://www.novell.com/documentation/zen\_orchestrator13/reference/ jdldoc/com/novell/zos/jdl/ScheduleSpec.html)

# **Timer**

Timer schedules a callback to a job or joblet method. Timers can schedule a one time or a repeated callback on an interval basis. Any Timers created in a job or joblet are shut down on job or joblet completion.

### See Also

Javadoc: Timer (http://www.novell.com/documentation/zen\_orchestrator13/reference/jdldoc/com/ novell/zos/jdl/Timer.html)

# **UndefinedConstraint**

Representation of the Undefined Constraint. Evaluates to true only if the left side fact is not defined in the match context. If the left side is not defined, this will evaluate to false. This constraint can be used independently or added to a And, Or, Not constraint to combine with other constraints.

- Constraint (page 209)
- Javadoc: *UndefinedConstraint* (http://www.novell.com/documentation/zen\_orchestrator13/ reference/jdldoc/com/novell/zos/jdl/UndefinedConstraint.html)

# **UserInfo**

UserInfo is a representation of a user grid object. This class provides accessors and setters for User facts.

### See Also

Javadoc: UserInfo (http://www.novell.com/documentation/zen\_orchestrator13/reference/jdldoc/ com/novell/zos/jdl/UserInfo.html)

# **VMHostInfo**

The VmHostInfo class is a representation of a virtual machine host grid object. This class provides accessors and setters to the VM host facts and operations to control the state of the VM host object.

- VmSpec (page 244)
- Javadoc: VMHostInfo (http://www.novell.com/documentation/zen\_orchestrator13/reference/ jdldoc/com/novell/zos/jdl/VMHostInfo.html)

# **VmSpec**

Defines the attributes for creating a virtual machine. An instance of this class is passed to  $resource.createInstance(),\ resource.createTemplate(),\ resource.clone().$ 

- VMHostInfo (page 243)
- Javadoc: VmSpec (http://www.novell.com/documentation/zen\_orchestrator13/reference/jdldoc/ com/novell/zos/jdl/VmSpec.html)

# Orchestrator Client SDK

This section provides the reference information for the internal Java\* classes used by the Novell® ZENworks Orchestrator<sup>®</sup> Client:

- Section B.1, "Constraint Package," on page 245
- Section B.2, "Datagrid Package," on page 249
- Section B.3, "Grid Package," on page 250
- Section B.4, "Toolkit Package," on page 258

# **B.1 Constraint Package**

The following Java files form the interfaces and exceptions for the internal Orchestrator constraint grid structure:

- Section B.1.1, "AndConstraint," on page 245
- Section B.1.2, "BetweenConstraint," on page 246
- Section B.1.3, "BinaryConstraint," on page 246
- Section B.1.4, "Constraint," on page 246
- Section B.1.5, "ContainerConstraint," on page 246
- Section B.1.6, "ContainsConstraint," on page 246
- Section B.1.7, "ConstraintException," on page 246
- Section B.1.8, "DefinedConstraint," on page 247
- Section B.1.9, "EqConstraint," on page 247
- Section B.1.10, "GeConstraint," on page 247
- Section B.1.11, "GtConstraint," on page 247
- Section B.1.12, "IfConstraint," on page 247
- Section B.1.13, "LeConstraint," on page 247
- Section B.1.14, "LtConstraint," on page 247
- Section B.1.15, "NeConstraint," on page 248
- Section B.1.16, "NotConstraint," on page 248
- Section B.1.17, "OperatorConstraint," on page 248
- Section B.1.18, "OrConstraint," on page 248
- Section B.1.19, "TypedConstraint," on page 248
- Section B.1.20, "UndefinedConstraint," on page 248

#### **B.1.1 AndConstraint**

Perform a logical and-ing of all child constraints.

For complete documentation of the class, see AndConstraint (http://www.novell.com/ documentation/zen orchestrator13/reference/javadoc/com/novell/zos/constraint/ AndConstraint.html).

#### B.1.2 BetweenConstraint

Binary Operator Constraints that have both a left and right side.

For complete documentation of the class, see BetweenConstraint (http://www.novell.com/ documentation/zen orchestrator13/reference/javadoc/com/novell/zos/constraint/ BetweenConstraint.html).

### **B.1.3 BinaryConstraint**

Binary Operator Constraints that have both a left and right side.

For complete documentation of the class, see BinaryConstraint (http://www.novell.com/ documentation/zen orchestrator13/reference/javadoc/com/novell/zos/constraint/ BinaryConstraint.html).

#### **B.1.4 Constraint**

Basic Constraint interface which allows traversal and evaluation of a constraint tree.

For complete documentation of the class, see Constraint (http://www.novell.com/documentation/ zen orchestrator13/reference/javadoc/com/novell/zos/constraint/Constraint.html).

#### B.1.5 ContainerConstraint

Container constraints that perform logical aggregation operations on contained constraints.

For complete documentation of the class, see ContainerConstraint (http://www.novell.com/ documentation/zen orchestrator13/reference/javadoc/com/novell/zos/constraint/ ContainerConstraint.html).

#### **B.1.6 ContainsConstraint**

Performs a simple set operation that returns true is the right side of the operation is found in the value set of the left side.

For complete documentation of the class, see ContainsConstraint (http://www.novell.com/ documentation/zen orchestrator13/reference/javadoc/com/novell/zos/constraint/ ContainsConstraint.html).

## **B.1.7 ConstraintException**

For exceptions that occur in parsing or executing constraints.

For complete documentation of the class, see ConstraintException (http://www.novell.com/ documentation/zen orchestrator13/reference/javadoc/com/novell/zos/constraint/ ConstraintException.html).

#### **B.1.8 DefinedConstraint**

Evaluates to true only if the left side fact is defined in the match context.

For complete documentation of the class, see DefinedConstraint (http://www.novell.com/ documentation/zen orchestrator13/reference/javadoc/com/novell/zos/constraint/ DefinedConstraint.html).

### **B.1.9 EqConstraint**

Performs a equality constraint operation.

For complete documentation of the class, see EqConstraint (http://www.novell.com/documentation/ zen orchestrator13/reference/javadoc/com/novell/zos/constraint/EqConstraint.html).

#### B.1.10 GeConstraint

Performs a 'greater than or equal to' constraint operation.

For complete documentation of the class, see GeConstraint (http://www.novell.com/documentation/ zen orchestrator13/reference/javadoc/com/novell/zos/constraint/GeConstraint.html).

#### **B.1.11 GtConstraint**

Performs a 'greater than' constraint operation.

For complete documentation of the class, see GtConstraint (http://www.novell.com/documentation/ zen orchestrator13/reference/javadoc/com/novell/zos/constraint/GtConstraint.html).

#### **B.1.12 IfConstraint**

Perform a conditional if, then, else block.

For complete documentation of the class, see IfConstraint (http://www.novell.com/documentation/ zen orchestrator13/reference/javadoc/com/novell/zos/constraint/IfConstraint.html).

#### **B.1.13 LeConstraint**

Performs a 'less than or equal to' constraint operation.

For complete documentation of the class, see LeConstraint (http://www.novell.com/documentation/ zen orchestrator13/reference/javadoc/com/novell/zos/constraint/LeConstraint.html).

#### **B.1.14 LtConstraint**

Performs a 'less than' constraint operation.

For complete documentation of the class, see LtConstraint (http://www.novell.com/documentation/ zen orchestrator13/reference/javadoc/com/novell/zos/constraint/LtConstraint.html).

#### **B.1.15 NeConstraint**

Performs a not equal constraint operation.

For complete documentation of the class, see NeConstraint (http://www.novell.com/documentation/ zen orchestrator13/reference/javadoc/com/novell/zos/constraint/NeConstraint.html).

#### **B.1.16 NotConstraint**

Perform a logical not operation of all the child constraints.

For complete documentation of the class, see NotConstraint (http://www.novell.com/ documentation/zen orchestrator13/reference/javadoc/com/novell/zos/constraint/ NotConstraint.html).

### **B.1.17 OperatorConstraint**

Operator constraints that perform comparison operation on facts.

For complete documentation of the class, see OperatorConstraint (http://www.novell.com/ documentation/zen orchestrator13/reference/javadoc/com/novell/zos/constraint/ OperatorConstraint.html).

#### **B.1.18 OrConstraint**

Perform a logical or-ing operation of all the child constraints.

For complete documentation of the class, see OrConstraint (http://www.novell.com/documentation/ zen orchestrator13/reference/javadoc/com/novell/zos/constraint/OrConstraint.html).

## **B.1.19 TypedConstraint**

Typed constraint must only be used as the outermost wrapper when it is necessary to override the default constraint type of 'resource'.

For complete documentation of the class, see TypedConstraint (http://www.novell.com/ documentation/zen orchestrator13/reference/javadoc/com/novell/zos/constraint/ TypedConstraint.html).

#### B.1.20 UndefinedConstraint

Evaluates to true only if the left side fact is not defined in the match contect.

For complete documentation of the class, see UndefinedConstraint (http://www.novell.com/ documentation/zen orchestrator13/reference/javadoc/com/novell/zos/constraint/ UndefinedConstraint.html).

# **B.2 Datagrid Package**

The following Java files form the classes, interfaces, and exceptions for the internal Orchestrator datagrid structure:

- Section B.2.1, "DGLogger," on page 249
- Section B.2.2, "GridFile," on page 249
- Section B.2.3, "GridFileFilter," on page 249
- Section B.2.4, "GridFileNameFilter," on page 249
- Section B.2.5, "DataGridException," on page 249
- Section B.2.6, "DataGridNotAvailableException," on page 250
- Section B.2.7, "GridFile.CancelException," on page 250

### **B.2.1 DGLogger**

Definitions of the DataGrid Logger options used for multicast.

For complete documentation of the class, see DGLogger (http://www.novell.com/documentation/ zen orchestrator13/reference/javadoc/com/novell/zos/dataGrid/DGLogger.html).

#### B.2.2 GridFile

Specifies the ZENworks Orchestrator datagrid interface for individual files and directories.

For complete documentation of the class, see GridFile (http://www.novell.com/documentation/ zen orchestrator13/reference/javadoc/com/novell/zos/dataGrid/GridFile.html).

#### B.2.3 GridFileFilter

Filter for accepting/rejecting file names in a directory list.

For complete documentation of the class, see GridFileFilter (http://www.novell.com/documentation/ zen orchestrator13/reference/javadoc/com/novell/zos/dataGrid/GridFileFilter.html).

#### B.2.4 GridFileNameFilter

Filter for accepting/rejecting file names in a directory list.

For complete documentation of the class, see GridFileNameFilter (http://www.novell.com/ documentation/zen orchestrator13/reference/javadoc/com/novell/zos/dataGrid/ GridFileNameFilter.html).

## B.2.5 DataGridException

General exception class for datagrid errors.

For complete documentation of the class, see DataGridException (http://www.novell.com/ documentation/zen orchestrator13/reference/javadoc/com/novell/zos/dataGrid/ DataGridException.html).

### B.2.6 DataGridNotAvailableException

Exception thrown if the datagrid cannot be reached due to a network error.

For complete documentation of the class, see DataGridNotAvailableException (http:// www.novell.com/documentation/zen orchestrator13/reference/javadoc/com/novell/zos/dataGrid/ DataGridNotAvailableException.html).

### B.2.7 GridFile.CancelException

Exception thrown by cancelled requests.

For complete documentation of the class, see GridFile.CancelException (http://www.novell.com/ documentation/zen orchestrator13/reference/javadoc/com/novell/zos/dataGrid/ GridFile.CancelException.html).

# **B.3 Grid Package**

The Java classes included in the Grid package form the basis of the ZENworks Orchestrator infrastructure. For complete documentation of each class, click on the links to access the online documentation Javadoc.

- Section B.3.1, "AgentListener," on page 251
- Section B.3.2, "ClientAgent," on page 251
- Section B.3.3, "Credential," on page 251
- Section B.3.4, "Fact," on page 252
- Section B.3.5, "FactSet," on page 252
- Section B.3.6, "GridObjectInfo," on page 252
- Section B.3.7, "ID," on page 252
- Section B.3.8, "JobInfo," on page 252
- Section B.3.9, "Message," on page 252
- Section B.3.10, "Message.Ack," on page 252
- Section B.3.11, "Message.AuthFailure," on page 253
- Section B.3.12, "Message.ClientResponse," on page 253
- Section B.3.13, "Message.Event," on page 253
- Section B.3.14, "Message.GetGridObjects," on page 253
- Section B.3.15, "Message.GridObjects," on page 253
- Section B.3.16, "Message.JobAccepted," on page 253
- Section B.3.17, "Message.JobError," on page 253
- Section B.3.18, "Message.JobFinished," on page 254
- Section B.3.19, "Message.JobIdEvent," on page 254
- Section B.3.20, "Message.JobInfo," on page 254
- Section B.3.21, "Message.Jobs," on page 254
- Section B.3.22, "Message.JobStarted," on page 254

- Section B.3.23, "Message.JobStatus," on page 254
- Section B.3.24, "Message.LoginFailed," on page 254
- Section B.3.25, "Message.LoginSuccess," on page 255
- Section B.3.26, "Message.LogoutAck," on page 255
- Section B.3.27, "Message.NeedUpgrade," on page 255
- Section B.3.28, "Message.RunningJobs," on page 255
- Section B.3.29, "Message.ServerStatus," on page 255
- Section B.3.30, "Message.SessionAck," on page 255
- Section B.3.31, "Message.SessionChallenge," on page 255
- Section B.3.32, "Message.SessionResponse," on page 256
- Section B.3.33, "Message.SessionStatus," on page 256
- Section B.3.34, "Node," on page 256
- Section B.3.35, "Priority," on page 256
- Section B.3.36, "WorkflowInfo," on page 256
- Section B.3.37, "ClientOutOfDateException," on page 256
- Section B.3.38, "FactException," on page 256
- Section B.3.39, "GridAuthenticationException," on page 257
- Section B.3.40, "GridAuthorizationException," on page 257
- Section B.3.41, "GridConfigurationException," on page 257
- Section B.3.42, "GridDeploymentException," on page 257
- Section B.3.43, "GridException," on page 257
- Section B.3.44, "GridObjectNotFoundException," on page 257

## B.3.1 AgentListener

Provides the interface necessary for processing messages sent from the Orchestrator Server.

For complete documentation, see AgentListener (http://www.novell.com/documentation/ zen orchestrator13/reference/javadoc/com/novell/zos/grid/AgentListener.html).

### B.3.2 ClientAgent

API for client communication with server for job and datagrid operations.

For complete documentation, see ClientAgent (http://www.novell.com/documentation/ zen orchestrator13/reference/javadoc/com/novell/zos/grid/ClientAgent.html).

#### **B.3.3 Credential**

A credential used for identity on the ZENworks Orchestrator system.

For complete documentation, see Credential (http://www.novell.com/documentation/ zen orchestrator13/reference/javadoc/com/novell/zos/grid/Credential.html).

#### B.3.4 Fact

The Grid Fact object.

For complete documentation, see Fact (http://www.novell.com/documentation/zen\_orchestrator13/ reference/javadoc/com/novell/zos/grid/Fact.html).

#### B.3.5 FactSet

Definition of a set of facts.

For complete documentation, see FactSet (http://www.novell.com/documentation/ zen orchestrator13/reference/javadoc/com/novell/zos/grid/FactSet.html).

### B.3.6 GridObjectInfo

Client interface to any Grid object.

For complete documentation, see GridObjectInfo (http://www.novell.com/documentation/ zen orchestrator13/reference/javadoc/com/novell/zos/grid/GridObjectInfo.html).

#### B.3.7 ID

A unique identifier for an engine or a facility or Grid object.

For complete documentation, see ID (http://www.novell.com/documentation/zen\_orchestrator13/ reference/javadoc/com/novell/zos/grid/class-use/ID.html).

#### **B.3.8 JobInfo**

A client representation of a deployed job.

For complete documentation, see JobInfo (http://www.novell.com/documentation/ zen orchestrator13/reference/javadoc/com/novell/zos/grid/JobInfo.html).

## B.3.9 Message

A base interface for all the messages in the system.

For complete documentation, see Message (http://www.novell.com/documentation/ zen\_orchestrator13/reference/javadoc/com/novell/zos/grid/Message.html).

## B.3.10 Message.Ack

A general acknowledgement of "action" message.

For complete documentation, see Message.Ack (http://www.novell.com/documentation/ zen orchestrator13/reference/javadoc/com/novell/zos/grid/Message.Ack.html).

### B.3.11 Message.AuthFailure

Authentication failure messages indicates that processing of a client message will not occur because client credentials are invalid.

For complete documentation, see Message.AuthFailure (http://www.novell.com/documentation/ zen orchestrator13/reference/javadoc/com/novell/zos/grid/Message.AuthFailure.html).

### B.3.12 Message.ClientResponse

Message All messages that can optionally carry an error string back to the client extend this.

For complete documentation, see Message.ClientResponse (http://www.novell.com/documentation/ zen orchestrator13/reference/javadoc/com/novell/zos/grid/Message.ClientResponseMessage.html).

### B.3.13 Message.Event

An Event is used to signal clients and workflows.

For complete documentation, see Message. Event (http://www.novell.com/documentation/ zen orchestrator13/reference/javadoc/com/novell/zos/grid/Message.Event.html).

### B.3.14 Message.GetGridObjects

Client request to retrieve an (optionally ordered) set of grid objects that match a search criteria (constraint).

For complete documentation, see Message.GetGridObjects (http://www.novell.com/documentation/ zen orchestrator13/reference/javadoc/com/novell/zos/grid/Message.GetGridObjects.html).

## B.3.15 Message.GridObjects

Server response to client request to retrieve grid a grid object set.

For complete documentation, see Message.GridObjects (http://www.novell.com/documentation/ zen orchestrator13/reference/javadoc/com/novell/zos/grid/Message.GetGridObjects.html).

### B.3.16 Message.JobAccepted

A JobAccepted message is sent in response to a RunJob message when a job is successfully accepted into the system.

For complete documentation, see Message.JobAccepted (http://www.novell.com/documentation/ zen orchestrator13/reference/javadoc/com/novell/zos/grid/Message.JobAccepted.html).

## B.3.17 Message.JobError

A JobError message is sent when an unrecoverable error occurs in a job.

For complete documentation, see Message.JobError (http://www.novell.com/documentation/ zen orchestrator13/reference/javadoc/com/novell/zos/grid/Message.JobError.html).

### B.3.18 Message.JobFinished

A JobFinished message is sent when processing of a job completes.

For complete documentation, see Message.JobFinished (http://www.novell.com/documentation/ zen orchestrator13/reference/javadoc/com/novell/zos/grid/Message.JobFinished.html).

### B.3.19 Message.JobIdEvent

Base Event interface for retrieving JobID used for jobid messages.

For complete documentation, see Message.JobIdEvent (http://www.novell.com/documentation/ zen orchestrator13/reference/javadoc/com/novell/zos/grid/Message.JobIdEvent.html).

### B.3.20 Message.Jobinfo

A JobInfo message contains information describing a deployed job.

For complete documentation, see Message.JobInfo (http://www.novell.com/documentation/ zen orchestrator13/reference/javadoc/com/novell/zos/grid/Message.JobInfo.html).

### B.3.21 Message.Jobs

A Jobs message contains a list of deployed job names.

For complete documentation, see Message. Jobs (http://www.novell.com/documentation/ zen orchestrator13/reference/javadoc/com/novell/zos/grid/Message.Jobs.html).

### B.3.22 Message.JobStarted

A JobStarted message is sent when a job is successfully started.

For complete documentation, see Message.JobStarted (http://www.novell.com/documentation/ zen orchestrator13/reference/javadoc/com/novell/zos/grid/Message.JobStarted.html).

### B.3.23 Message.JobStatus

A JobStatus message contains the state of the specified job.

For complete documentation, see Message.JobStatus (http://www.novell.com/documentation/ zen orchestrator13/reference/javadoc/com/novell/zos/grid/Message.JobStatus.html).

## B.3.24 Message.LoginFailed

Response message for an unsuccessful login

For complete documentation, see Message.LoginFailed (http://www.novell.com/documentation/ zen orchestrator13/reference/javadoc/com/novell/zos/grid/Message.LoginFailed.html).

### B.3.25 Message.LoginSuccess

Response message for a successful login.

For complete documentation, see Message.LoginSuccess (http://www.novell.com/documentation/ zen orchestrator13/reference/javadoc/com/novell/zos/grid/Message.LoginSuccess.html).

### B.3.26 Message.LogoutAck

A LogoutAck indicates success or failure of logout operation.

For complete documentation, see Message.LogoutAck (http://www.novell.com/documentation/ zen orchestrator13/reference/javadoc/com/novell/zos/grid/Message.LogoutAck.html).

### B.3.27 Message.NeedUpgrade

to be documented

For complete documentation, see Message.NeedUpgrade (http://www.novell.com/documentation/ zen orchestrator13/reference/javadoc/com/novell/zos/grid/Message.NeedUpgrade.html).

### B.3.28 Message.RunningJobs

A RunningJobs message contains the list of running jobs.

For complete documentation, see Message.RunningJobs (http://www.novell.com/documentation/ zen orchestrator13/reference/javadoc/com/novell/zos/grid/Message.RunningJobs.html).

## B.3.29 Message.ServerStatus

A ServerStatus message.

For complete documentation, see Message.ServerStatus (http://www.novell.com/documentation/ zen orchestrator13/reference/javadoc/com/novell/zos/grid/Message.ServerStatus.html).

## B.3.30 Message.SessionAck

to be documented

For complete documentation, see Message.SessionAck (http://www.novell.com/documentation/ zen orchestrator13/reference/javadoc/com/novell/zos/grid/Message.SessionAck.html).

## B.3.31 Message.SessionChallenge

to be documented

For complete documentation, see Message.SessionChallenge (http://www.novell.com/ documentation/zen orchestrator13/reference/javadoc/com/novell/zos/grid/ Message.SessionChallenge.html).

### B.3.32 Message.SessionResponse

to be documented

For complete documentation, see Message.SessionResponse (http://www.novell.com/ documentation/zen orchestrator13/reference/javadoc/com/novell/zos/grid/ Message.SessionResponse.html).

### B.3.33 Message.SessionStatus

to be documented

For complete documentation, see Message.SessionStatus (http://www.novell.com/documentation/ zen orchestrator13/reference/javadoc/com/novell/zos/grid/Message.SessionStatus.html).

#### **B.3.34 Node**

Internal interface for Node (Resource) Grid object.

For complete documentation, see Node (http://www.novell.com/documentation/zen\_orchestrator13/ reference/javadoc/com/novell/zos/grid/Node.html).

### **B.3.35** Priority

Priority information.

For complete documentation, see Priority (http://www.novell.com/documentation/ zen orchestrator13/reference/javadoc/com/novell/zos/grid/Priority.html).

#### **B.3.36 WorkflowInfo**

A WorkflowInfo can represent either a snapshot of a running instance or an historical record of an instance.

For complete documentation, see WorkflowInfo (http://www.novell.com/documentation/ zen orchestrator13/reference/javadoc/com/novell/zos/grid/WorkflowInfo.html).

## B.3.37 ClientOutOfDateException

Grid exception indicating the client is not compatible with the server.

For complete documentation, see ClientOutOfDateException (http://www.novell.com/ documentation/zen orchestrator13/reference/javadoc/com/novell/zos/grid/ ClientOutOfDateException.html).

## B.3.38 FactException

For exceptions that occur in accessing or setting facts.

For complete documentation, see FactException (http://www.novell.com/documentation/ zen orchestrator13/reference/javadoc/com/novell/zos/grid/FactException.html).

### B.3.39 GridAuthenticationException

Thrown when authentication is denied by a ZENworks Orchestrator Server.

For complete documentation, see GridAuthenticationException (http://www.novell.com/ documentation/zen orchestrator13/reference/javadoc/com/novell/zos/grid/ GridAuthenticationException.html).

### B.3.40 GridAuthorizationException

Thrown when credentials are insufficient for the desired grid operation.

For complete documentation, see GridAuthorizationException (http://www.novell.com/ documentation/zen orchestrator13/reference/javadoc/com/novell/zos/grid/ GridAuthorizationException.html).

### **B.3.41 GridConfigurationException**

Grid exception thrown to indicate a Grid configuration error.

For complete documentation, see GridConfigurationException (http://www.novell.com/ documentation/zen orchestrator13/reference/javadoc/com/novell/zos/grid/ GridConfigurationException.html).

### **B.3.42 GridDeploymentException**

Thrown when credentials are insufficient for the desired grid operation.

For complete documentation, see GridDeploymentException (http://www.novell.com/ documentation/zen orchestrator13/reference/javadoc/com/novell/zos/grid/ GridDeploymentException.html).

## **B.3.43 GridException**

The base exception for all Grid exceptions.

For complete documentation, see GridException (http://www.novell.com/documentation/ zen orchestrator13/reference/javadoc/com/novell/zos/grid/GridException.html).

## B.3.44 GridObjectNotFoundException

Thrown when a grid object lookup does not find the requested object.

For complete documentation, see GridObjectNotFoundException (http://www.novell.com/ documentation/zen orchestrator13/reference/javadoc/com/novell/zos/grid/ GridObjectNotFoundException.html).

# **B.4 Toolkit Package**

The Client agent, Constraint, and Credentials factory patterns used internally by Orchestrator Server:

- Section B.4.1, "ClientAgentFactory," on page 258
- Section B.4.2, "ConstraintFactory," on page 258
- Section B.4.3, "CredentialFactory," on page 258

### **B.4.1 ClientAgentFactory**

Factory pattern used to create new clients for connection to a ZENworks Orchestrator Server.

For complete documentation of the class, see ClientAgentFactory (http://www.novell.com/ documentation/zen orchestrator13/reference/javadoc/com/novell/zos/toolkit/ ClientAgentFactory.html).

### **B.4.2 ConstraintFactory**

Factory pattern used to create constraint objects which may be combined into larger constraint hierarchies for use in searches or other constraint based matching.

For complete documentation of the class, see ConstraintFactory (http://www.novell.com/ documentation/zen orchestrator13/reference/javadoc/com/novell/zos/toolkit/ ConstraintFactory.html).

### **B.4.3 CredentialFactory**

Factory pattern used to create a Credential used for connection to a ZENworks Orchestrator Server.

For complete documentation of the class, see CredentialFactory (http://www.novell.com/ documentation/zen orchestrator13/reference/javadoc/com/novell/zos/toolkit/ CredentialFactory.html).

# **Documentation Updates**

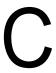

This section contains information on documentation content changes that have been made in the Developer Guide and Reference since the initial release of Novell® ZENworks® Orchestrator 1.3 (June 9, 2008). The information will help you to keep current on updates to the documentation.

All changes that are noted in this section were also made in the documentation. The documentation is provided on the Web in two formats: HTML and PDF. The HTML and PDF documentation are both kept up-to-date with the documentation changes listed in this section.

The documentation update information is grouped according to the date the changes were published. Within a dated section, the changes are alphabetically listed by the names of the main table of contents sections for ZENworks Orchestrator 1.3.

f you need to know whether a copy of the PDF documentation you are using is the most recent, the PDF document contains the date it was published on the front title page.

The documentation was updated on the following dates:

• Section C.1, "Aug 3, 2008," on page 259

# C.1 Aug 3, 2008

The following sections are affected by updates:

• Section C.1.1, "Documentation Updates," on page 259

# **C.1.1 Documentation Updates**

The following changes were made in this section:

| Location                                                       | Change                                                           |
|----------------------------------------------------------------|------------------------------------------------------------------|
| Chapter 3, "The ZENworks<br>Orchestrator Datagrid," on page 43 | Changed the name of this chapter to better reflect its contents. |